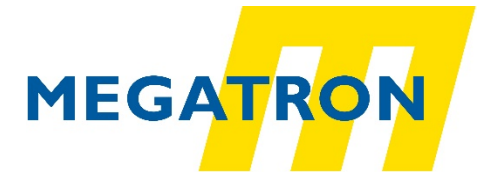

# **Technisches Handbuch**

Für Absolut-Drehgeber HTB36E und FHB58 mit CANopen-Schnittstelle

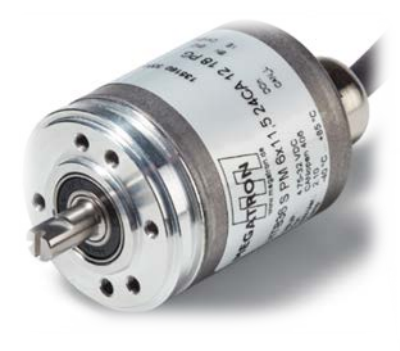

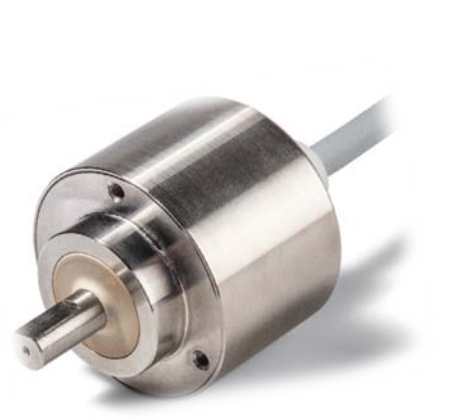

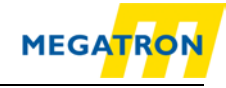

#### **Impressum**

#### **MEGATRON Elektronik GmbH & Co. KG**

Hermann-Oberth-Str. 7 D-85640 Putzbrunn Tel: +49 (0) 89 / 46094 - 0 Fax: +49 (0) 89 / 46094 - 201 E-Mail: [info@megatron.de](mailto:info@megatron.de) Homepage: [https://www.megatron.de](https://www.megatron.de/)

#### **Garantieverzicht, Änderungsvorbehalt, Urheberrechtsschutz:**

Die Firma MEGATRON übernimmt keine Haftung oder Garantie für die Richtigkeit dieses Handbuches, sowie indirekte oder direkte Schäden, die daraus entstehen können. Im Sinne der stetigen Innovation und Zusammenarbeit mit Kunden behalten wir uns vor, technische Daten oder Inhalte jederzeit zu ändern.

Dieses Handbuch darf ohne vorherige schriftliche Genehmigung durch die Firma MEGATRON weder abgeändert, erweitert, vervielfältigt, noch an Dritte weitergegeben werden.

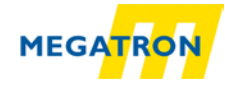

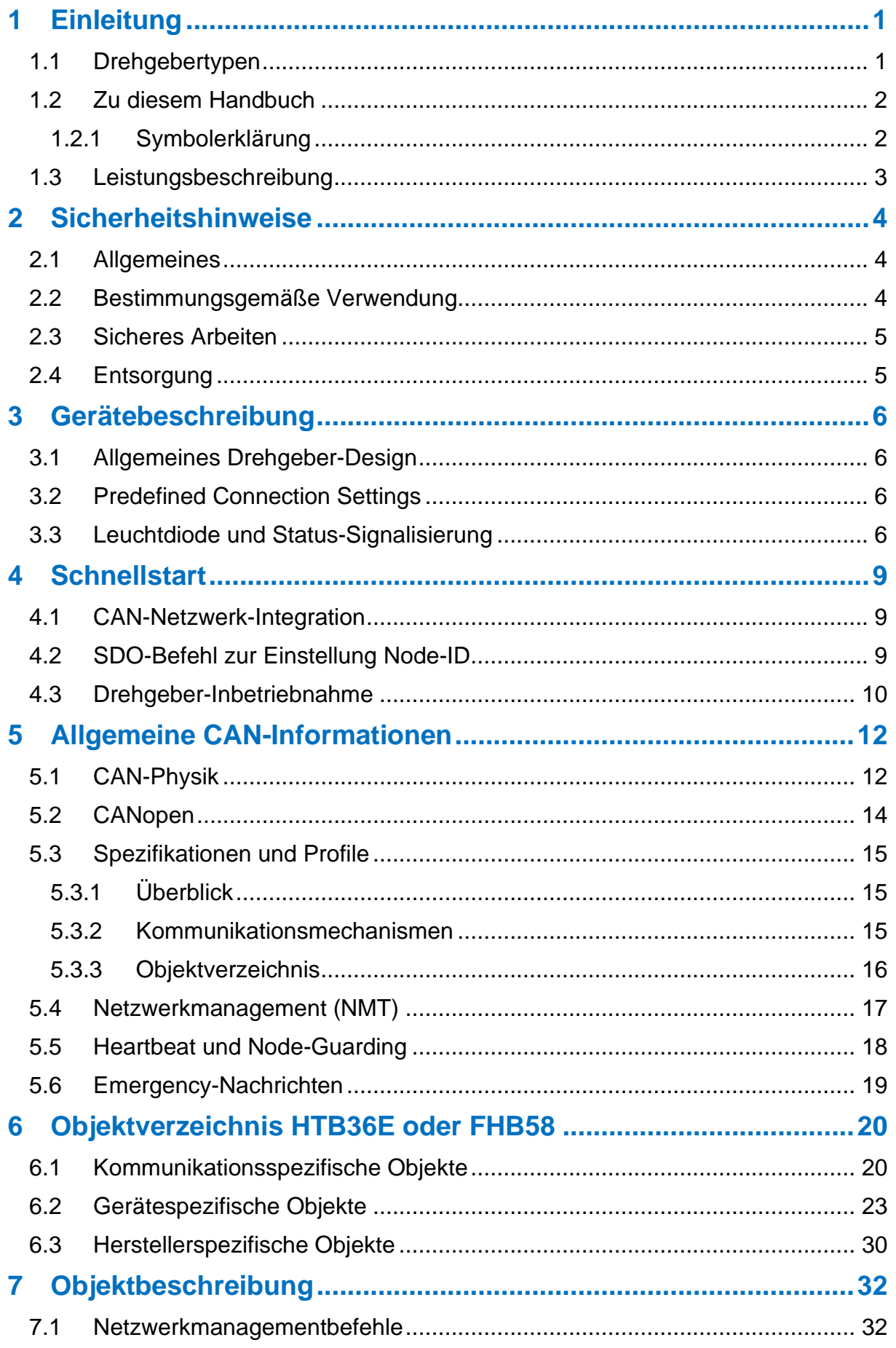

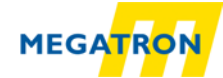

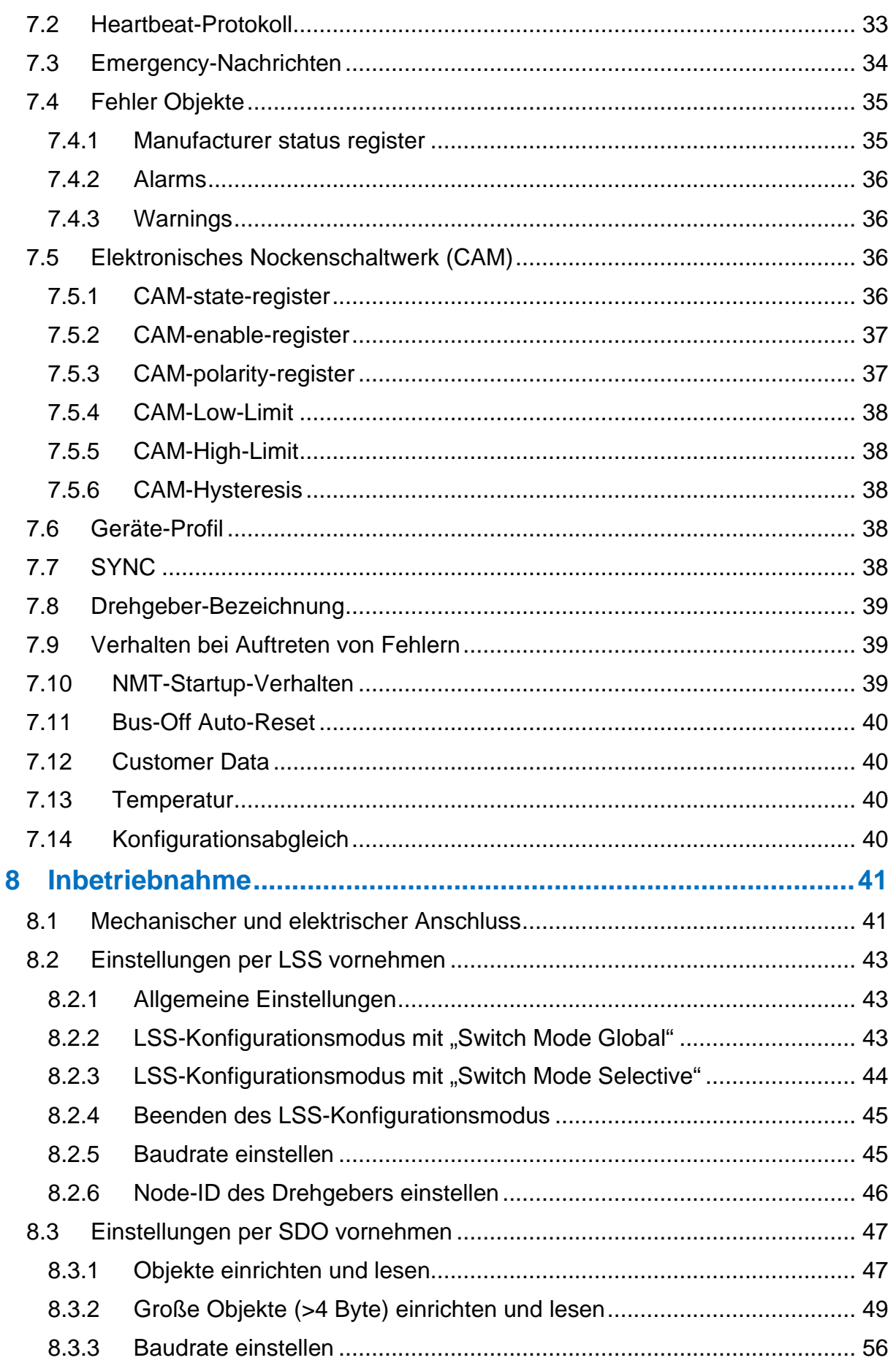

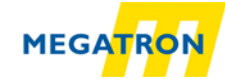

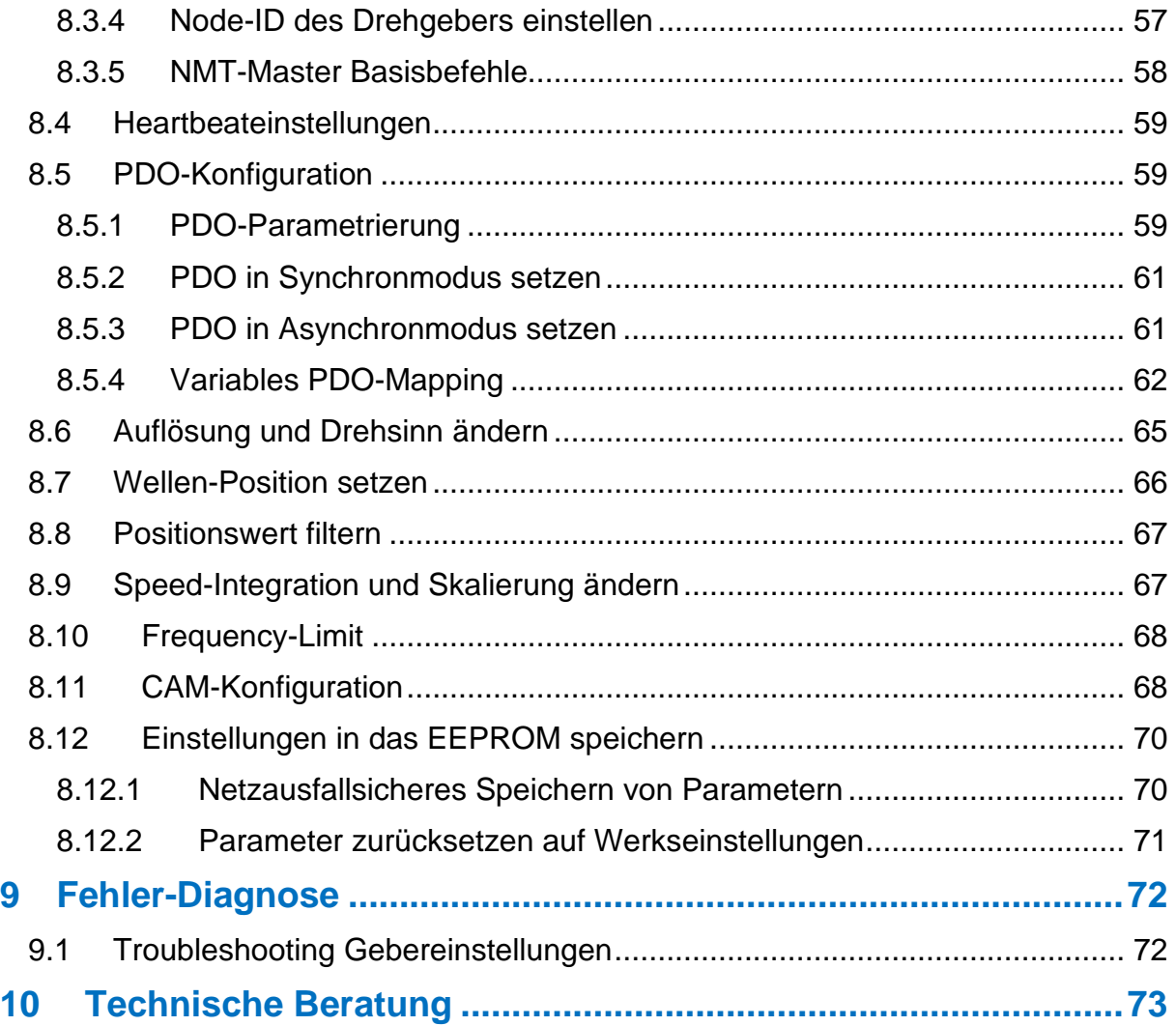

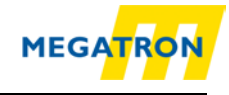

# **Abbildungsverzeichnis**

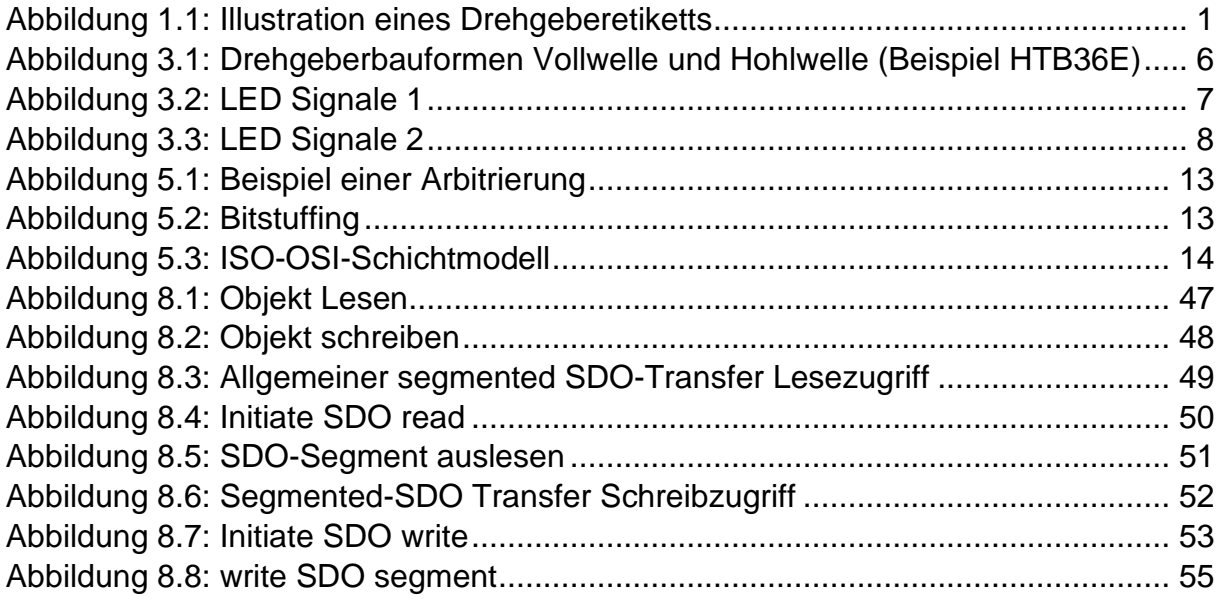

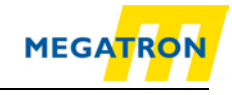

# **Tabellenverzeichnis**

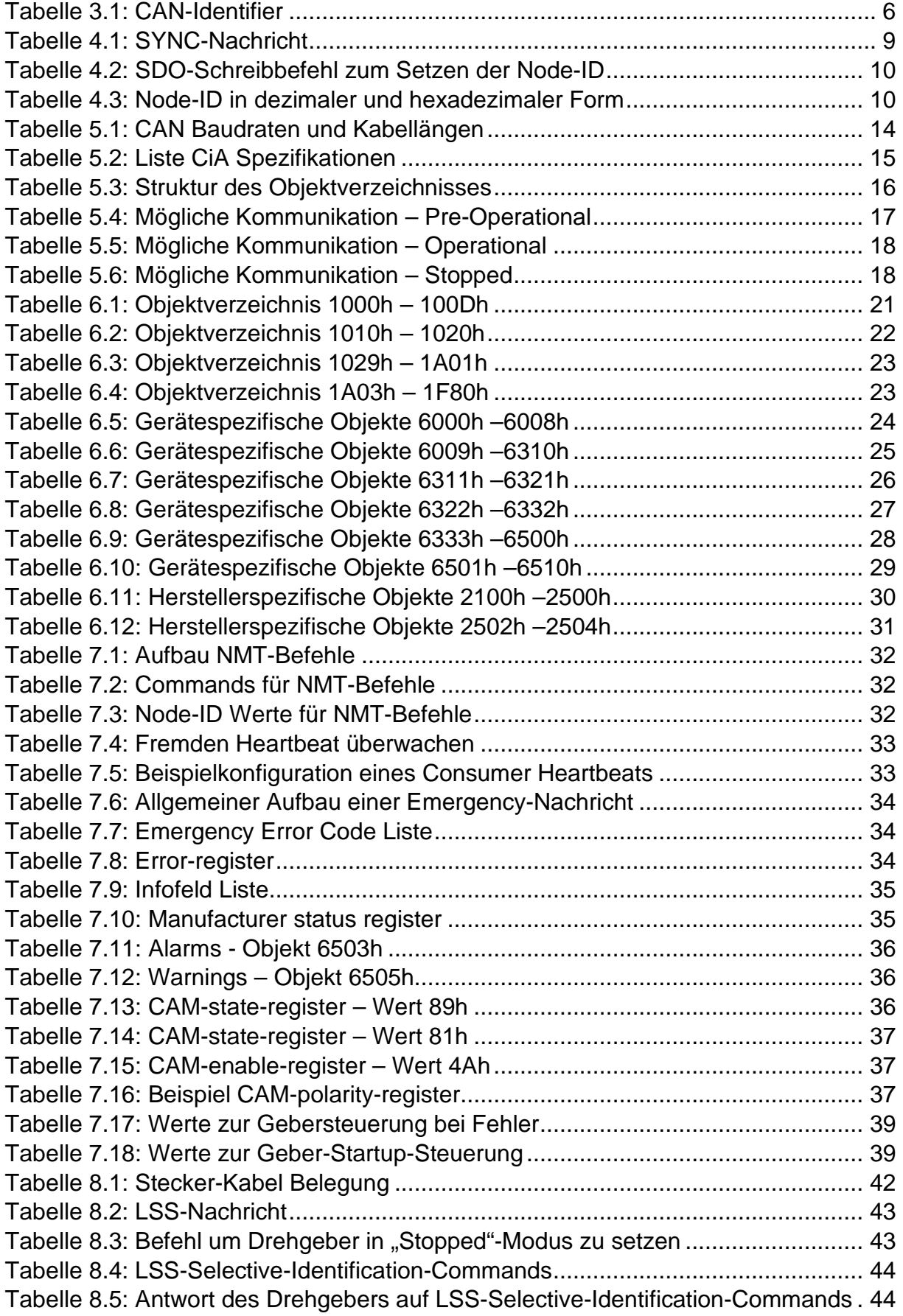

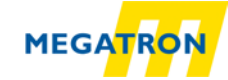

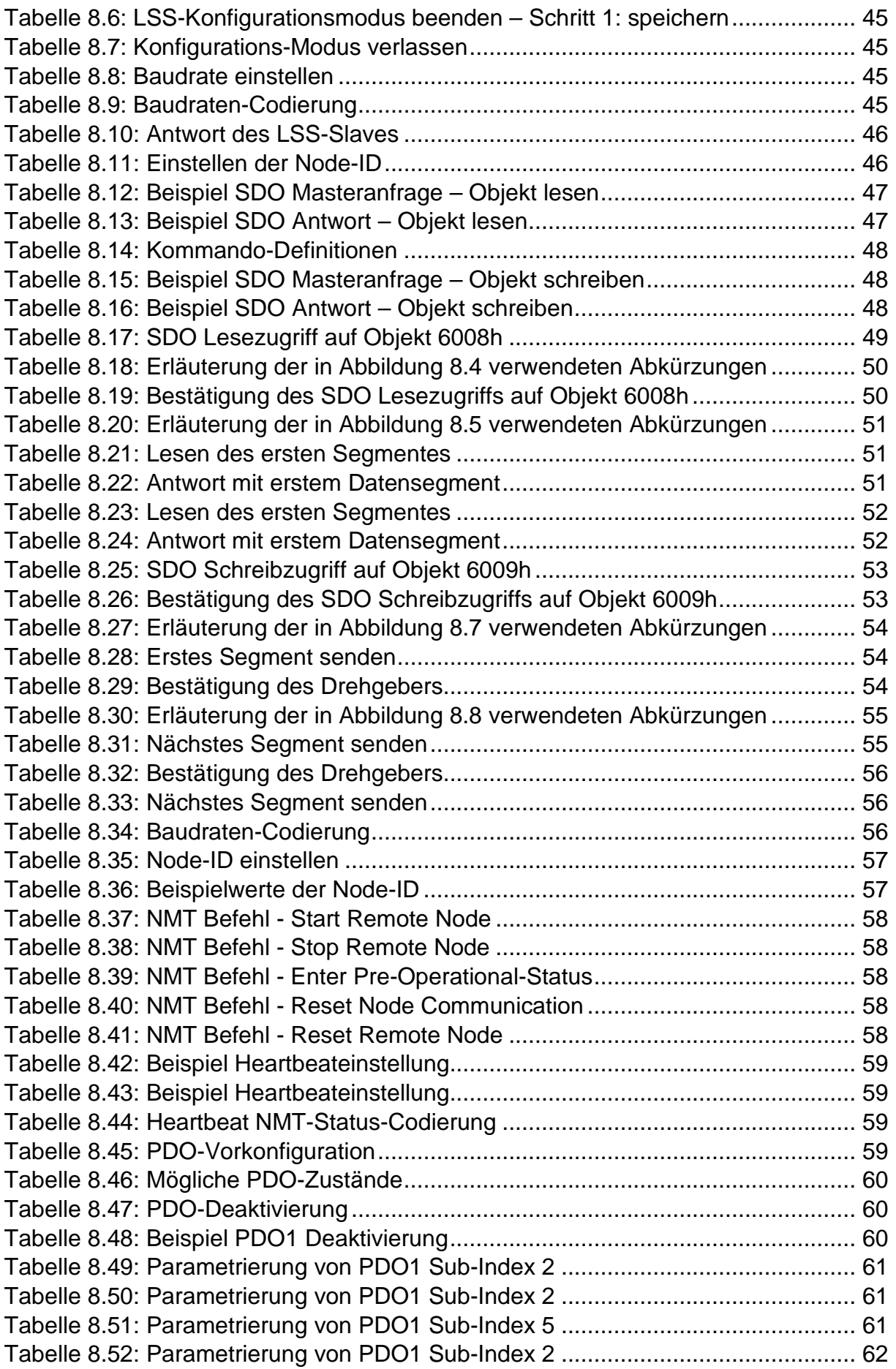

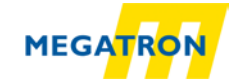

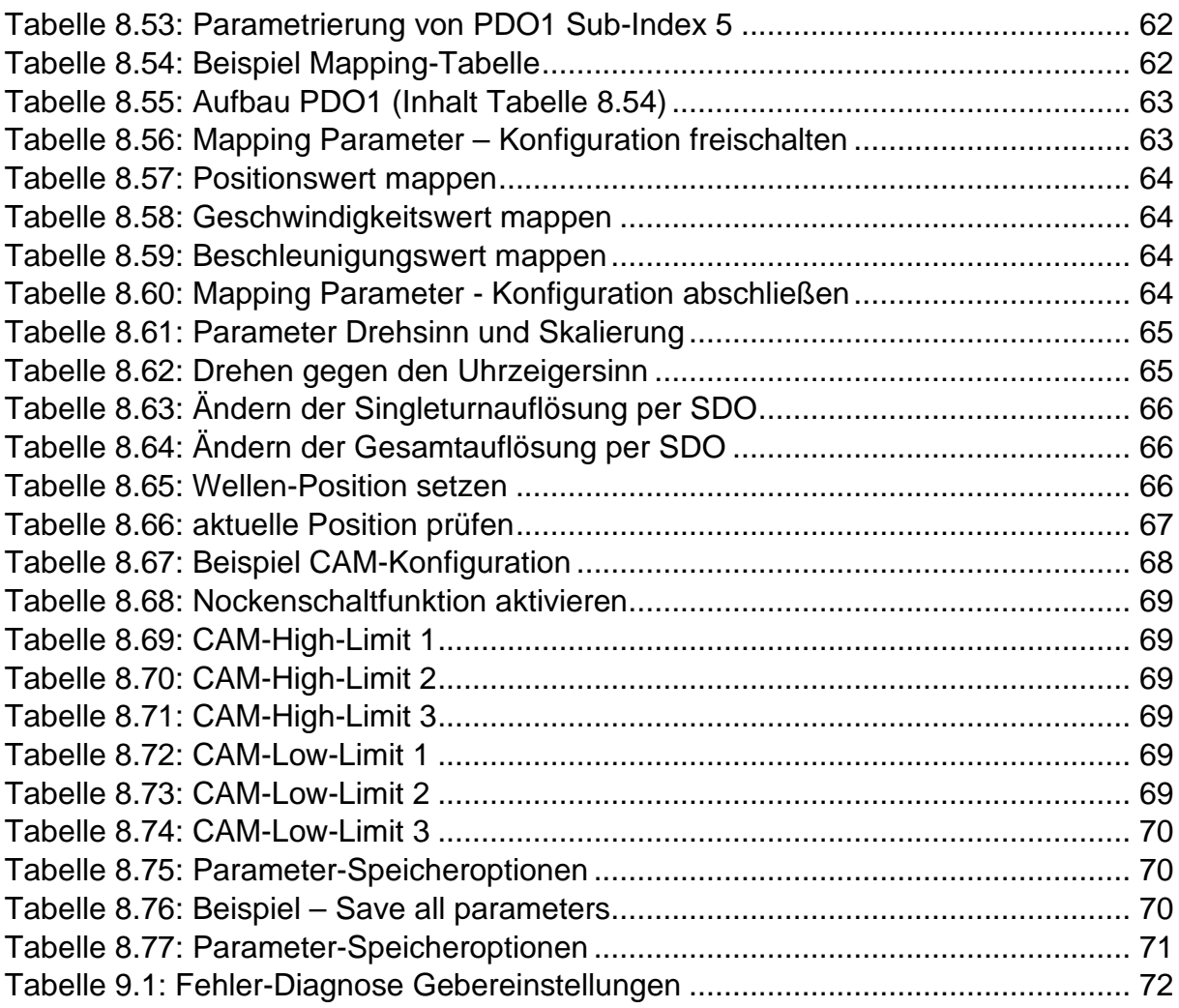

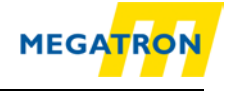

# **Abkürzungsverzeichnis**

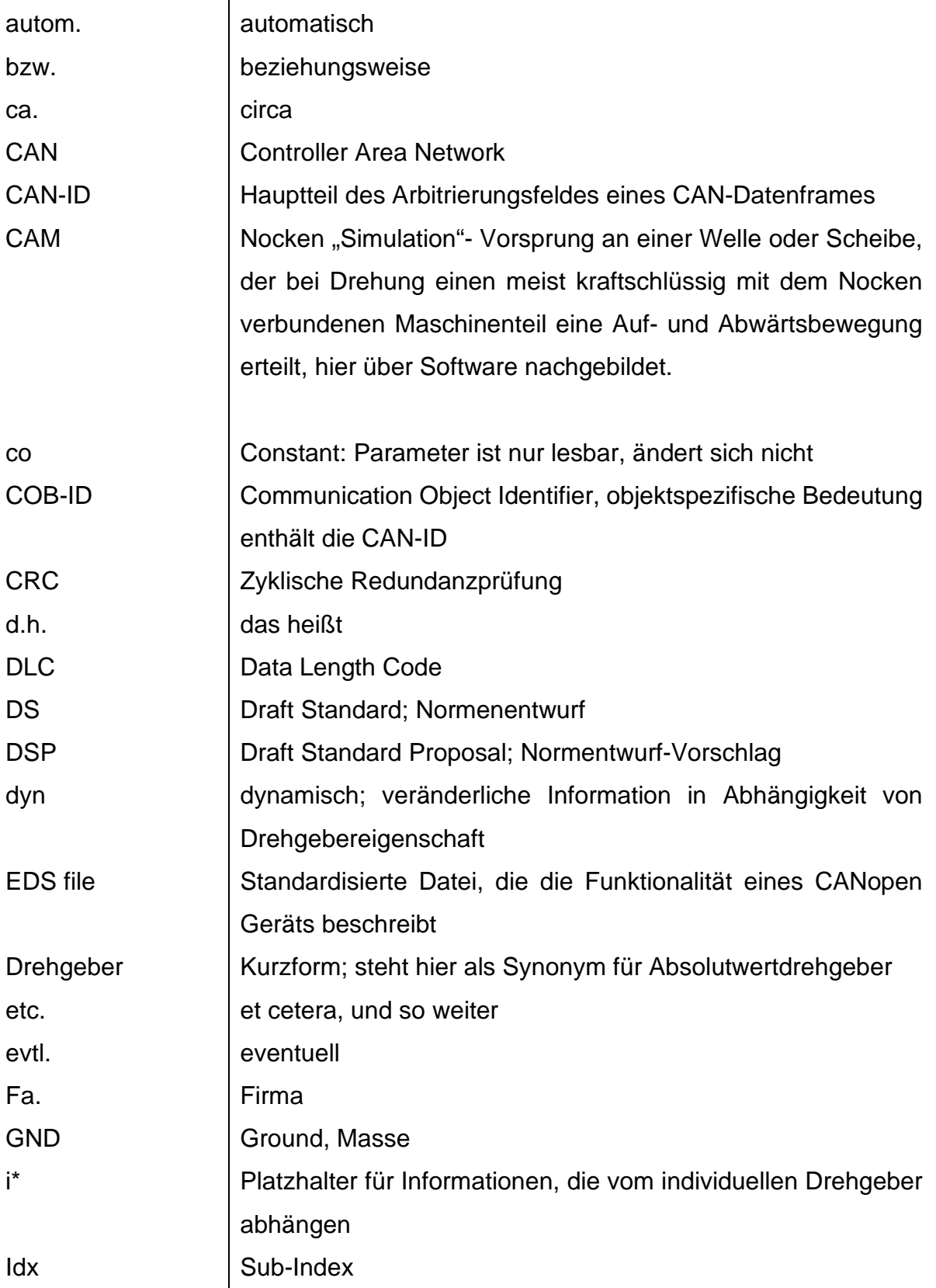

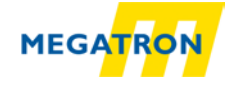

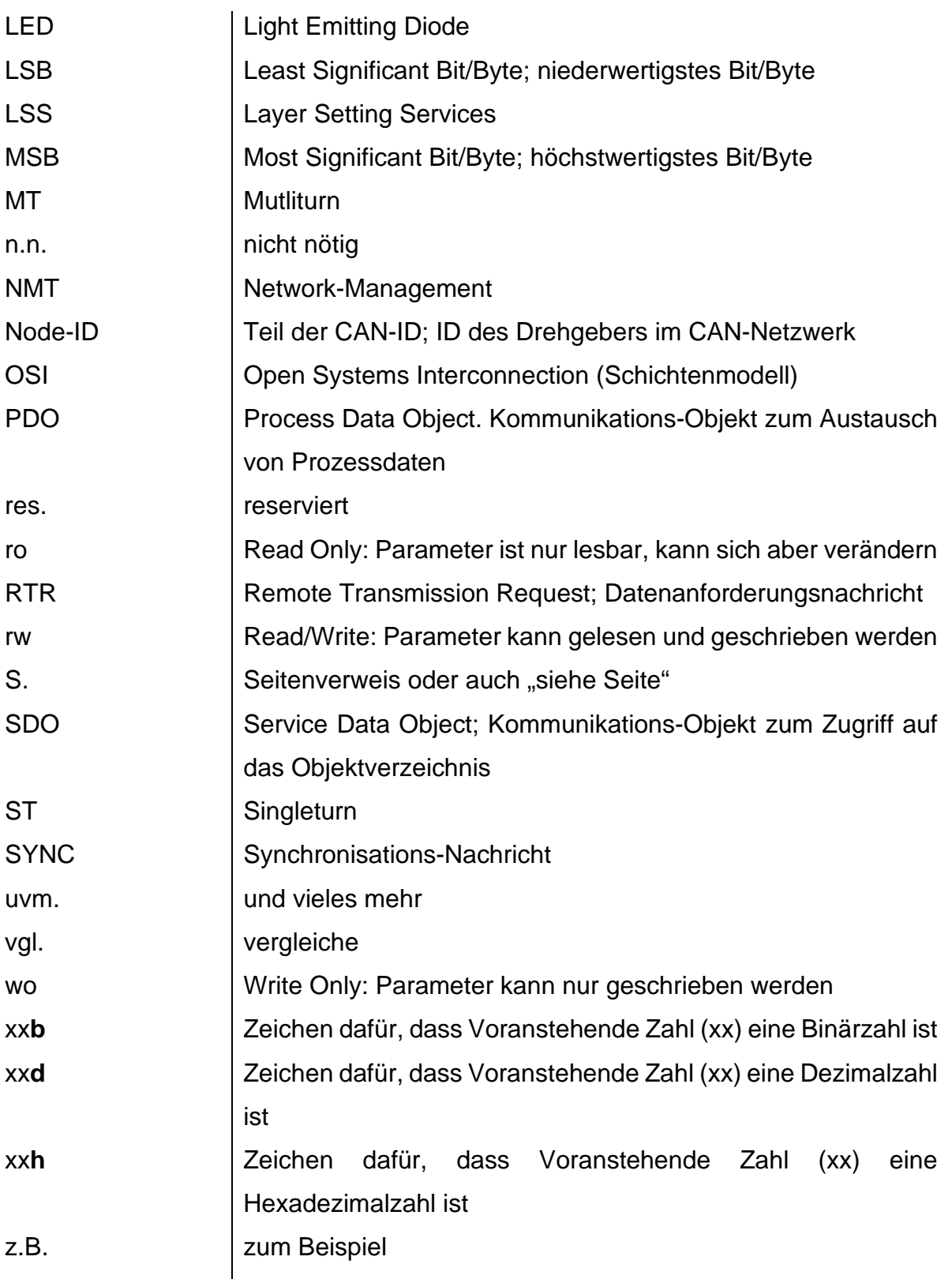

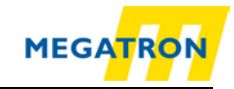

# <span id="page-11-0"></span>**1 Einleitung**

#### <span id="page-11-1"></span>**1.1 Drehgebertypen**

Dieses Originalhandbuch ist folgenden Drehgebertypen der Firma MEGATRON zuzuordnen:

#### **HTB36E, FHB58 mit CANopen Interface**

Es gilt für alle HTB und FHB CANopen Drehgeber mit der Revision Number (=Revisions Nummer, Softwareversion) 2.08 und kleiner.

Die CANopen Vendor-ID von MEGATRON Elektronik GmbH & Co. KG ist: **0x000004F9**

Der Product Code für MEGATRON Drehgeber Singleturn: **HTB/FHB-ST-CA: 0x46485442** Multiturn: **HTB/FHB-PM-CA: 0x46485442**

Die Revision Number und die Serial Number sind für jeden einzelnen Drehgeber unterschiedlich. Sie sind vom dem Drehgeber-Etikett identifizierbar:

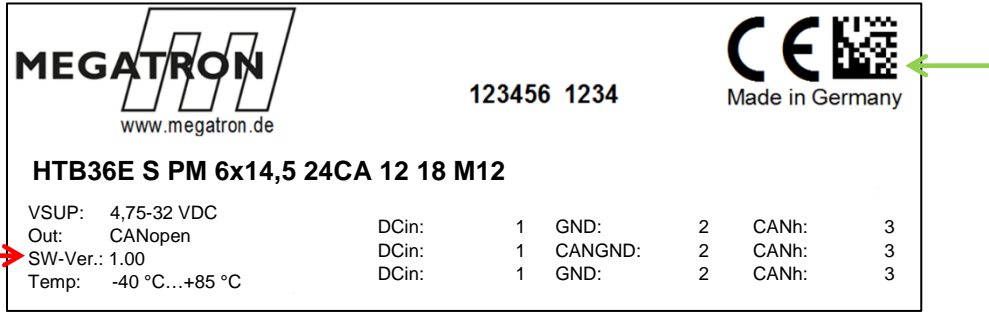

<span id="page-11-2"></span> *Abbildung 1.1: Illustration eines Drehgeberetiketts*

In der Abbildung 1.1 die Software Revision Number ist mit dem roten Pfeil markiert (hier: 1.00). Sie ist mit einem führenden 0306 in der Software festgeschrieben. (z. B.  $1.00 = 0306 0100h$ ;  $2.08 = 0306 0208h$ ).

Die Serial Number ist grün markiert und liegt in Form eines QR codes vor (beispielsweise: 12345656). Mit einem QR-Code Reader kann diese Seriennummer als Dezimalwert ausgelesen werden.

Rechnet man diesen Dezimalwert in hex um, erhält man den Wert, der in der Software festgeschrieben ist (z. B. 12345656 = 00BC 6138h).

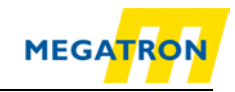

## <span id="page-12-0"></span>**1.2 Zu diesem Handbuch**

Dieses technische Handbuch beschreibt die Konfigurations- und Montagemöglichkeiten der MEGATRON Drehgeber HTB36E und HTB58 mit CANopen Profil. Es ist eine Ergänzung zu den anderen öffentlich verfügbaren MEGATRON Dokumenten, wie z. B. den Datenblättern, Montageanleitungen, Katalogen und Flyern. Wir empfehlen das Handbuch vor der Inbetriebnahme zu lesen Vor der Verwendung sollte geprüft werden, ob eine aktuellere Version dieses Handbuchs verfügbar ist. Achten Sie beim Lesen besonders auf die Sicherheitshinweise am Anfang des Dokuments und den mit Warnsymbolen gekennzeichneten Textblöcken innerhalb der Handbuchabschnitte.

Punkt [4](#page-19-0) Schnellstart zeigt eine Variante der Konfiguration des Drehgebers mit grundlegenden Einstellungen für minimale Funktionalität. Für eine optimale Nutzung des Drehgebers werden aber alle Informationen der nachfolgenden Kapitel benötigt und sollten daher gelesen werden. Zu Beginn des Handbuches werden spezifische Abkürzungen und Fachwörter erklärt.

Dieses Handbuch richtet sich an Personen mit technischen Kenntnissen im Umgang mit Sensoren, CANopen Schnittstellen und Automatisierungselementen.

Bewahren Sie die mit unserem Produkt gelieferten Informationen gut auf, so dass Sie sich, wenn nötig, weiter oder zu einem späteren Zeitpunkt erneut informieren können.

#### <span id="page-12-1"></span>**1.2.1 Symbolerklärung**

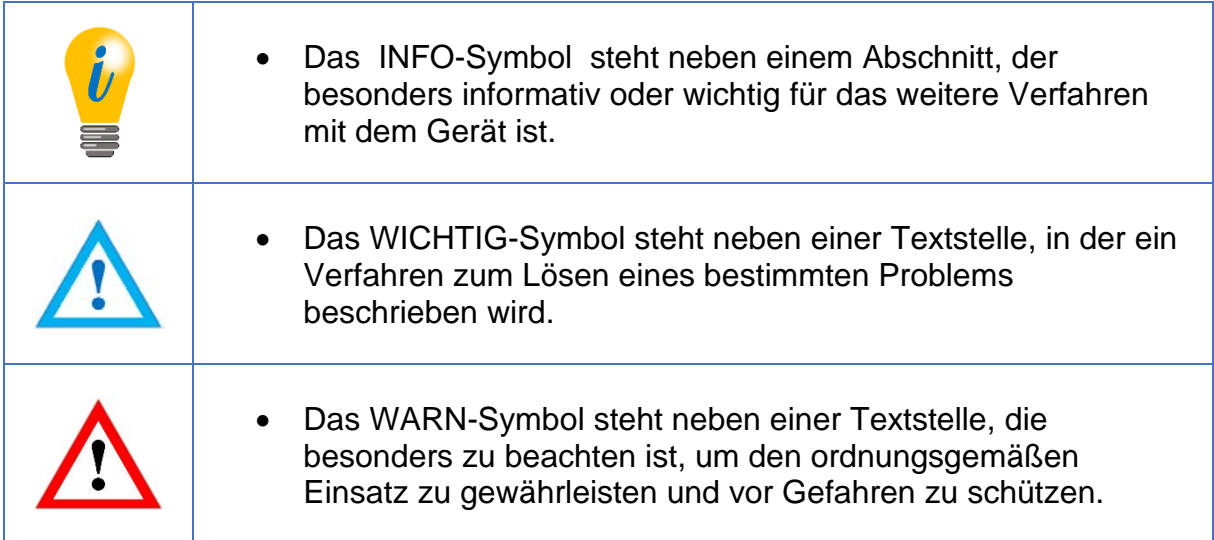

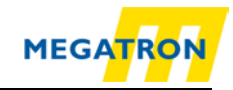

## <span id="page-13-0"></span>**1.3 Leistungsbeschreibung**

Der Drehgeber ist ein Sensor zur Erfassung von Winkelpositionen und Umdrehungen. Die Messdaten und daraus abgeleitete Größen werden vom Drehgeber aufbereitet und als elektrische Ausgangssignale für die nachfolgende Peripherie bereitgestellt.

Die Schnittstelle, über die der Drehgeber kommuniziert, folgt der CAN- bzw. CANopen-Spezifikation. Der Drehgeber ist CAN 2.0A und CAN 2.0B fähig. Er erfüllt das Drehgeberprofil CiA 406 und ist für die industrielle Anwendung bestimmt.

Zur einfachen Konfiguration des Drehgebers können Sie die EDS (Electronic Data Sheet) Dateie nutzen, welche auf der Produktseite des Drehgebers auf [https://www.megatron.de](https://www.megatron.de/) unter Downloads zu finden ist.

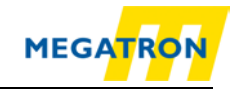

## <span id="page-14-0"></span>**2 Sicherheitshinweise**

#### <span id="page-14-1"></span>**2.1 Allgemeines**

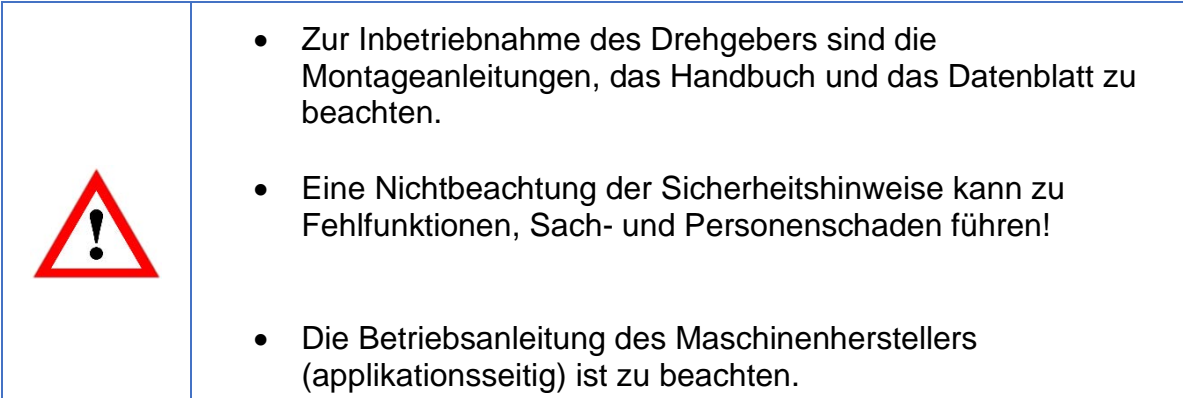

#### <span id="page-14-2"></span>**2.2 Bestimmungsgemäße Verwendung**

Drehgeber sind Komponenten zum Einbau in Anlagen, Maschinen und Geräten. Vor der Inbetriebnahme (Betrieb in bestimmungsgemäßer Weise) muss festgestellt sein, dass die Anlage, die Maschine oder das Gerät als Ganzes der EMV- und ggf. der Maschinenrichtlinie entspricht.

Der Drehgeber ist ein Sensor zur Erfassung von Winkelpositionen und Umdrehungen und ist nur in diesem Sinne zu verwenden! Drehgeber der Firma MEGATRON werden für den industriellen Einsatz im nicht sicherheitsrelevanten Bereich gefertigt und vertrieben.

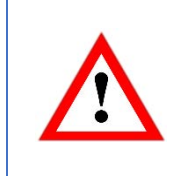

• Der Drehgeber darf nicht außerhalb der spezifizierten Grenzparameter betrieben werden (siehe zugehöriges Datenblatt).

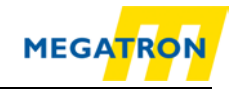

## <span id="page-15-0"></span>**2.3 Sicheres Arbeiten**

Der Einbau und die Montage des Drehgebers darf ausschließlich durch eine Elektrofachkraft vorgenommen werden.

Zur Errichtung von elektrotechnischen Anlagen sind die nationalen und internationalen Vorschriften unbedingt zu befolgen.

Bei einer nicht fachgerechten Inbetriebnahme des Drehgebers, kann es zu Fehlfunktionen oder zum Ausfall kommen.

• Vor der Inbetriebnahme sind alle elektrischen Verbindungen zu prüfen. • Durch geeignete Sicherheitsmaßnahmen muss sichergestellt werden, dass bei Ausfall oder Fehlfunktion keine Personen zu Schaden kommen und es zu keiner Beschädigung der Anlage oder von Betriebseinrichtungen führt.

## <span id="page-15-1"></span>**2.4 Entsorgung**

Geräte, die nicht mehr benötigt werden oder defekt sind, müssen vom Nutzer unter Beachtung der länderspezifischen Gesetze fachgerecht entsorgt werden. Dabei ist zu berücksichtigen, dass es sich um Elektronik-Sonderabfall handelt und eine Entsorgung über den normalen Hausmüll nicht zulässig ist.

Es besteht keine Rücknahmeverpflichtung seitens des Herstellers. Bei Fragen zur ordnungsgemäßen Entsorgung wenden sie sich an einen Entsorgungs-Fachbetrieb in Ihrer Nähe.

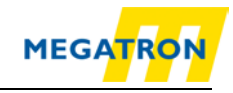

## <span id="page-16-0"></span>**3 Gerätebeschreibung**

#### <span id="page-16-1"></span>**3.1 Allgemeines Drehgeber-Design**

*In Verbindung mit CANopen gibt die MEGATRON Drehgeberserien HTB36E im Ø36 mm Gehäuse u[nd den FHB](#page-16-6)  im Ø58 mm Gehäuse. HTB36E Drehgeber gibt es mit Vollwelle und Hohlwelle diese zeigt* 

#### [Abbildung 3.1:](#page-16-6)

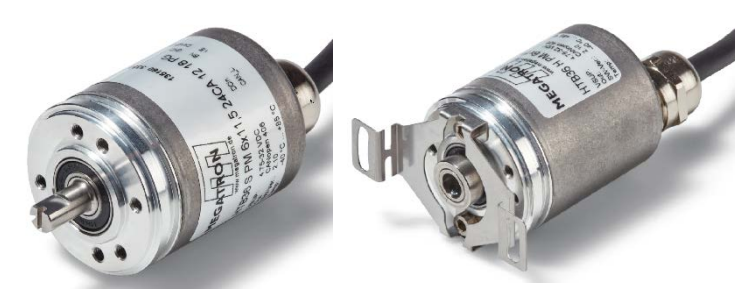

*Abbildung 3.1: Drehgeberbauformen Vollwelle und Hohlwelle (Beispiel HTB36E)* 

<span id="page-16-6"></span><span id="page-16-4"></span>Die Welle bzw. Hohlwelle des Drehgebers wird mit dem sich drehenden Teil in der Applikation verbunden, von welchem die Winkelposition und/oder Drehzahl gemessen werden soll. Kabel- oder Steckerabgänge bilden die Schnittstelle zum Anschluss an das CAN-Netzwerk. Die im Gehäusedeckel integrierte Status-LED signalisiert verschiedene Zustände des Drehgebers während des Einsatzes und unterstützt die Konfiguration des Drehgebers oder die Fehlersuche im Feldbus. Die Flanschbohrungen bzw. das mitgelieferte Federblech dient der Befestigung an der Maschine bzw. an der Anwendung.

## <span id="page-16-2"></span>**3.2 Predefined Connection Settings**

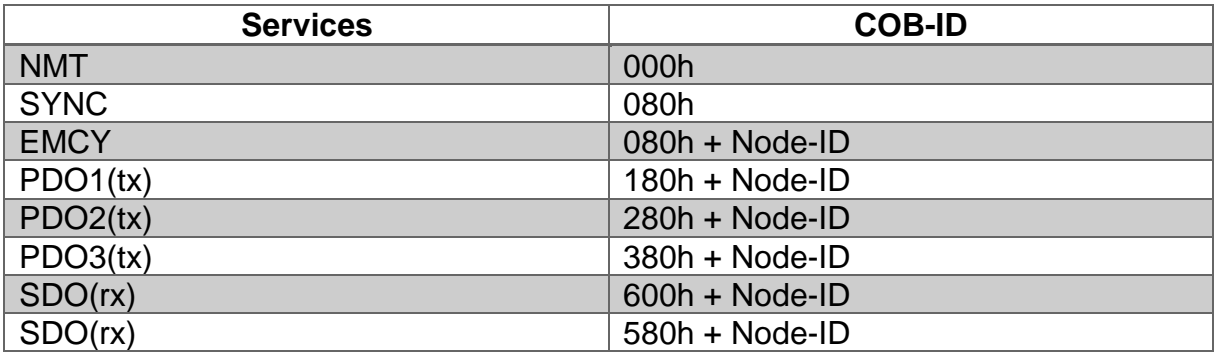

*Tabelle 3.1: CAN-Identifier*

<span id="page-16-5"></span>Die Drehgeber HTB und FHB werden standardmäßig mit der Node-ID 127 und Baudrate Auto-Detection ausgeliefert.

#### <span id="page-16-3"></span>**3.3 Leuchtdiode und Status-Signalisierung**

#### **Definition der LED Signalfarben:**

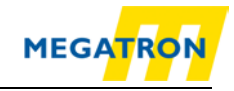

- $=$  rot leuchtende LED  $=$  Information über "Physical Layer"
- $=$  grün leuchtende LED  $=$  Information über den "NMT-Status"
- = LED aus
- $\rightarrow$  = wird wie erster Zyklus fortgesetzt

#### **LED-Signalisierung [ms]:**

<span id="page-17-0"></span>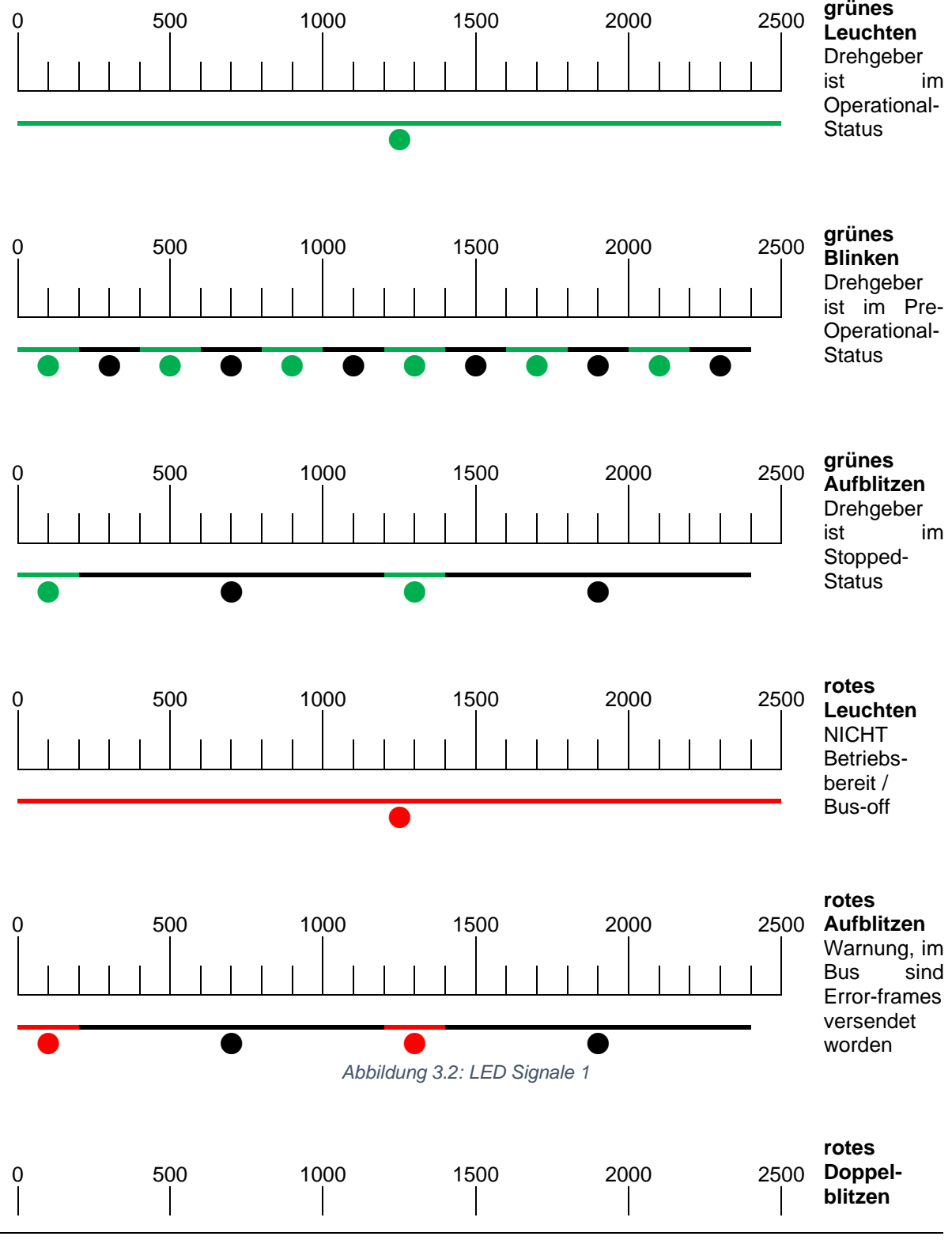

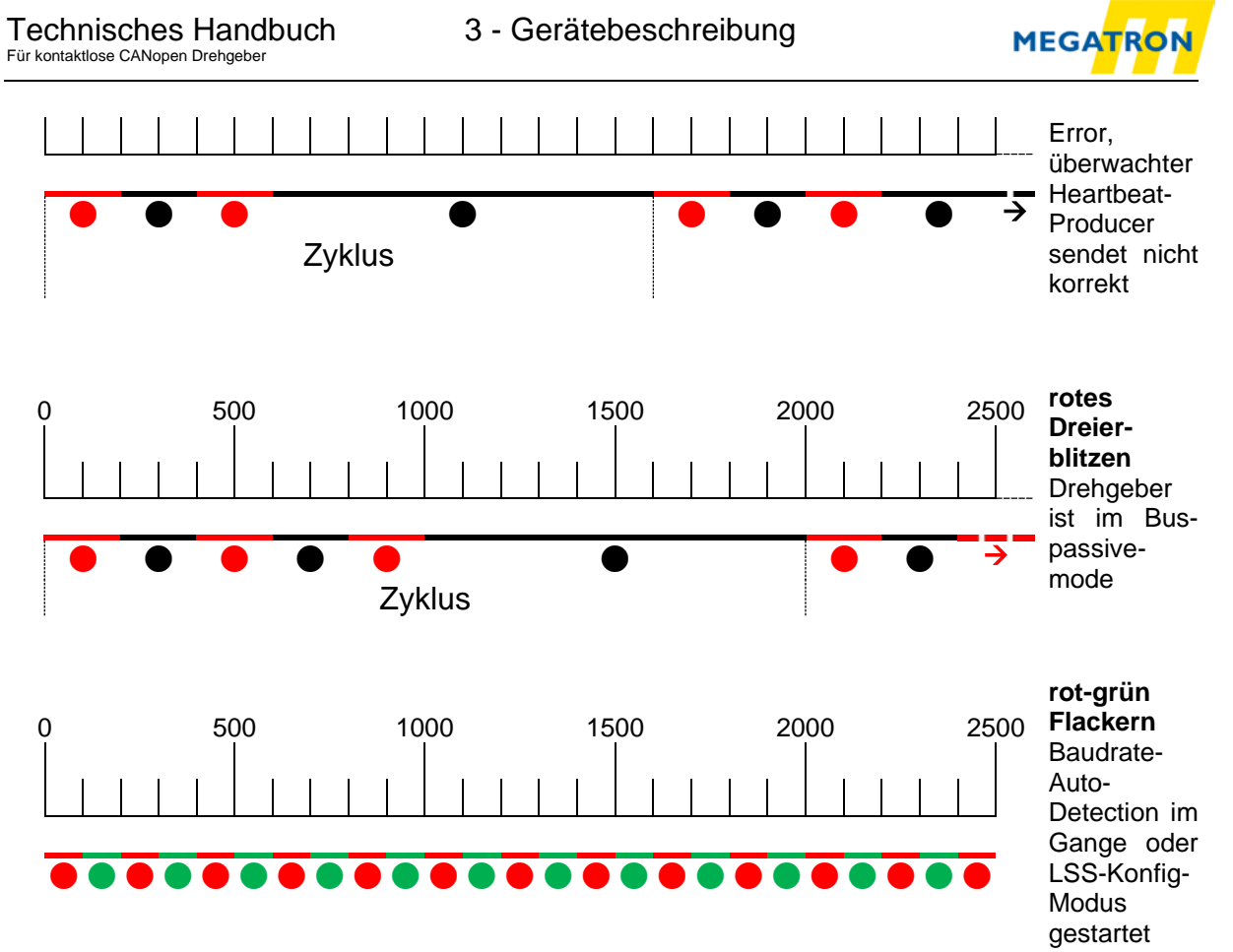

<span id="page-18-0"></span>*Abbildung 3.3: LED Signale 2*

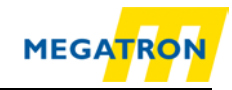

# <span id="page-19-0"></span>**4 Schnellstart**

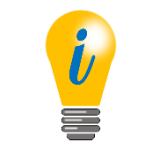

• Der Drehgeber signalisiert jede Statusänderung mit seinem LED-Blinkverhalten. Siehe Kapitel [3.3](#page-16-3) Leuchtdiode und Status-Signalisierung.

## <span id="page-19-1"></span>**4.1 CAN-Netzwerk-Integration**

MEGATRON Drehgeber HTB und FHB werden mit der Node-ID (Objekt 2101h Sub-Index: 00h) Wert: 127d ausgeliefert.

Damit der Drehgeber im CAN-Netzwerk arbeiten kann, muss die Baudrate eingestellt werden. Normalerweise geschieht dies mittels LSS (CiA DSP-305) oder über SDO-Befehle.

Bei den Drehgebern HTB und FHB wird die verwendete Baudrate im Bus jedoch automatisch erkannt (Objekt 2100h Sub-Index: 00h Wert: 09h - Baudrate-Auto-Detection), so dass keine Baudratenkonfiguration nötig ist. Um die im Bus verwendete Baudrate zu erkennen, bleibt der Drehgeber passiv und prüft Nachrichten auf dem Bus von anderen Teilnehmern, bis er deren Baudrate erkannt und selbst angenommen hat.

Da die Default Node-ID des Drehgebers evtl. in ihrem Netzwerk bereits vergeben sein könnte, raten wir Ihnen im Zweifelsfall, den Drehgeber nicht direkt in Ihre Anwendung zu implementieren, sondern zuerst 1:1 mit einem Master für die Konfiguration (z. B. Laptop mit passender Hard- und Software, voreingestellt auf die Sollbaudrate des CAN-Bus) zu verbinden und den Drehgeber über SDO oder LSS anzusprechen.

## <span id="page-19-2"></span>**4.2 SDO-Befehl zur Einstellung Node-ID**

Nachdem der Drehgeber HTB oder FHB mit dem CAN-Bus bzw. mit dem Master (z. B. Laptop s.o.) verbunden wurde, beginnt die LED mit "rot-grün Flackern" (siehe [Abbildung 3.3](#page-18-0) LED Signale 2).

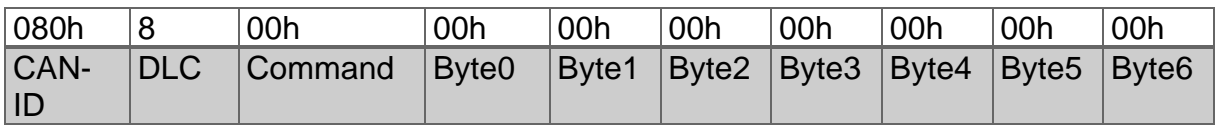

Schicken Sie als erstes eine SYNC-Nachricht:

*Tabelle 4.1: SYNC-Nachricht*

<span id="page-19-3"></span>Durch die SYNC-Nachricht erkennt der Drehgeber die benutzte Baudrate und nimmt diese an. Die LED beginnt nun mit grünem Blinken (siehe [Abbildung 3.2\)](#page-17-0).

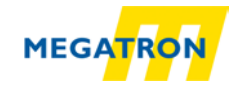

Zum Setzen der Node-ID des Drehgebers muss das Objekt 2101h im Sub-Index 00h angepasst werden. (Dies ist nur im Pre-Operational-Status möglich!) Dazu ist ein einfacher SDO-Schreibbefehl mit einem Datenwert der gewünschten Node-ID (in hex) nötig.

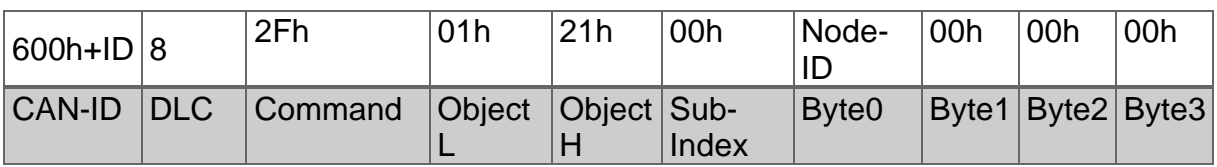

*Tabelle 4.2: SDO-Schreibbefehl zum Setzen der Node-ID*

#### <span id="page-20-1"></span>Beispiele für eine Node-ID des Drehgebers können sein:

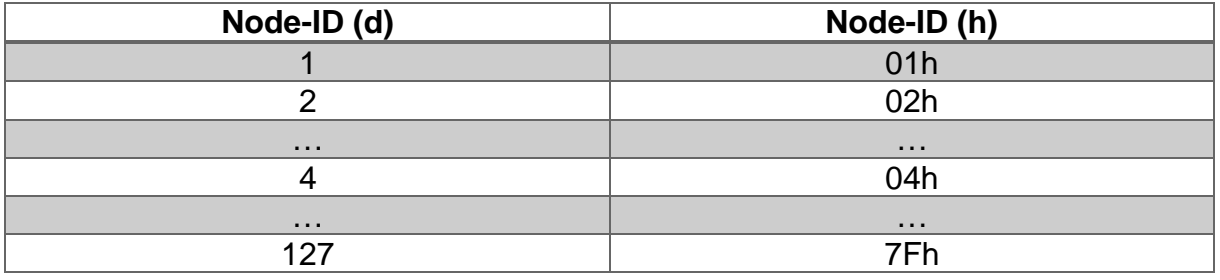

*Tabelle 4.3: Node-ID in dezimaler und hexadezimaler Form*

<span id="page-20-2"></span>Das Senden des SDO-Schreibbefehls stellt die Node-ID des Drehgebers ein. Eine Änderung der Node-ID des Drehgebers über SDO wird erst nach dem manuellen Reset des Drehgebers (Spannungs-Reset oder NMT-Reset) wirksam. Das Schreiben in Objekt 2101h bewirkt ein automatisches Speichern im EEPROM. Somit ist kein manuelles Speichern nötig. Das Einstellen der Node-ID des Drehgebers mit LSS wird in Kapitel [8](#page-51-0) Inbetriebnahme beschrieben.

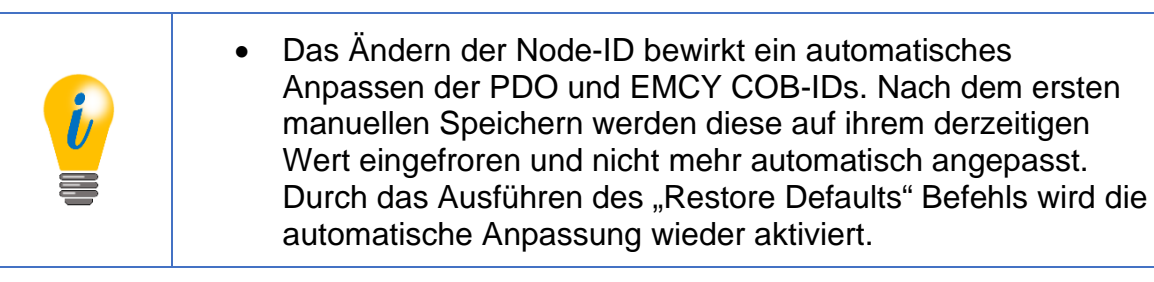

## <span id="page-20-0"></span>**4.3 Drehgeber-Inbetriebnahme**

Implementieren Sie den Drehgeber in Ihrer Anwendung. Bitte beachten Sie dabei die dem Drehgeber beiliegenden Montage- und Sicherheitshinweise. Weitere Informationen dazu finden Sie auch im Kapitel [8](#page-51-0) Inbetriebnahme.

Wenn der Drehgeber in der Anwendung vollständig integriert und am Feldbus angeschlossen ist, können Sie ihn mit dem "Start-All-Nodes-Befehl" (vgl. [7.1](#page-42-1) Netzwerkmanagementbefehle) starten.

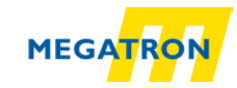

Der Drehgeber ist nun betriebsbereit (LED leuchtet grün) und wird Daten mittels verschiedener Prozess-Daten-Objekte (PDO) senden. Die Default-Einstellungen des Drehgebers sehen vor, dass das PDO1 gesendet wird, sobald sich der Messwert des Drehgebers ändert. Übertragen wird der Positionswert (Objekt 6004h) im Format Unsigned32. PDO2 wird standardmäßig mit dem gleichen Wert auf eine SYNC-Nachricht antworten. Das Heartbeat-Protokoll ist standardmäßig ausgeschaltet, so dass kein Heartbeat ausgesendet wird. Damit ist eine anwendungstaugliche Grundkonfiguration des Drehgebers erreicht. Er ist nun betriebsbereit.

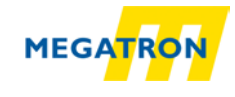

## <span id="page-22-0"></span>**5 Allgemeine CAN-Informationen**

#### <span id="page-22-1"></span>**5.1 CAN-Physik**

CAN ist ein Feldbus. Der CAN-Bus funktioniert nach dem CSMA/CA (Carrier Sense Multiple Access / Collision Avoidance) Verfahren. Das bedeutet, dass Nachrichten-Kollisionen auf dem Bus beim Buszugriff durch die sog. Bit-Arbitrierung vermieden werden. Die Daten bzw. Bits werden in NRZ-L (Non Return To Zero - Low) codiert.

Zur Datensicherung werden eine zyklische Redundanzprüfung und andere Sicherheitsvorkehrungen verwendet. Die Synchronisierung der Busteilnehmer wird über ein sog. "Bit-stuffing" gewährleistet. CAN ist ein Multimaster-System. Das bedeutet, dass alle Busteilnehmer gleichberechtigt über den Bus verbunden sind und die Kommunikation nicht von einem einzelnen Master gesteuert werden muss.

Der CAN-Bus mit Kupferleitung-Ausführung arbeitet auf Basis von Differenzsignalen. Die Differenzsignale werden normalerweise über zwei Leitungen übertragen: CANHIGH, CANLOW. Der Pegel CANHIGH ist komplementär zu CANLOW. Gleichtaktstörungen werden so optimal unterdrückt.

Die Übertragung der Daten erfolgt so, dass ein Bit, je nach Zustand, entweder dominant oder rezessiv auf den Bus wirkt. Ein dominantes (0) überschreibt dabei ein rezessives Bit (1).

Das CAN-Netzwerk an sich basiert auf der Linienstruktur. Diese kann durch Stichleitungen erweitert werden. Stichleitungen sind jedoch nur in eingeschränktem Umfang zulässig (bis zu einer maximalen Länge von 0,5 m). Es müssen immer zwei Abschlusswiderstände von je 120 Ohm (zwischen CAN<sub>HIGH</sub> und CAN<sub>LOW</sub>) an dem jeweiligen Ende verwendet werden. Andere Positionen oder Widerstandsgrößen sind nicht zulässig.

Die oben angesprochene Arbitrierung(\*) wird zur Ordnung des Buszugriffes auf Basis der CAN-Identifier der zu sendenden Nachrichten genutzt. Jeder Teilnehmer überwacht ständig den Bus. Senden zwei Teilnehmer gleichzeitig, so setzt sich der Teilnehmer durch, der den "stärkeren" Identifier hat. Der andere Teilnehmer erkennt, wenn sich ein anderer "stärkerer" Identifier durchgesetzt hat, und stoppt das Senden eigener Informationen, bis es auf dem Bus wieder "still" ist (siehe [Abbildung 5.1\)](#page-23-0). Technisch gesehen überlagert das erste dominante Bit (=stärkere Bit) das entsprechend rezessive des anderen. Verwenden beide Teilnehmer einen gleichen CAN-Identifier, wird ein Error ausgegeben, sobald eine Kollision innerhalb des restlichen Nachrichtenteils entsteht. Grundsätzlich darf ein CAN-Identifier nur von maximal einem Teilnehmer verwendet werden!

#### (\*)Arbitrierung

Die Arbitrierung, Arbitration, ist ein Zugangsverfahren für Netzwerke, bei dem sich die Teilnehmer nach einer gegenseitigen Vereinbarung das Zugangsrecht zuteilen. Bei der Arbitrierung hat jedes an ein Netzwerk angeschlossenes Gerät generell die gleichen Rechte. Erst die Verhandlung eines Gerätes mit allen anderen sichert diesem den temporären Zugang. Die Rechteverteilung kann durch die Vergabe von Prioritäten bestimmte Nutzer bevorzugen. Dabei wird jedem Gerät eine [Priorität](https://www.itwissen.info/Priorisierung-priority.html) zugeordnet, die diesem eine Priorität im Zugriff auf das Netz oder eine Netzressource einräumt

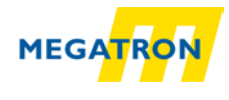

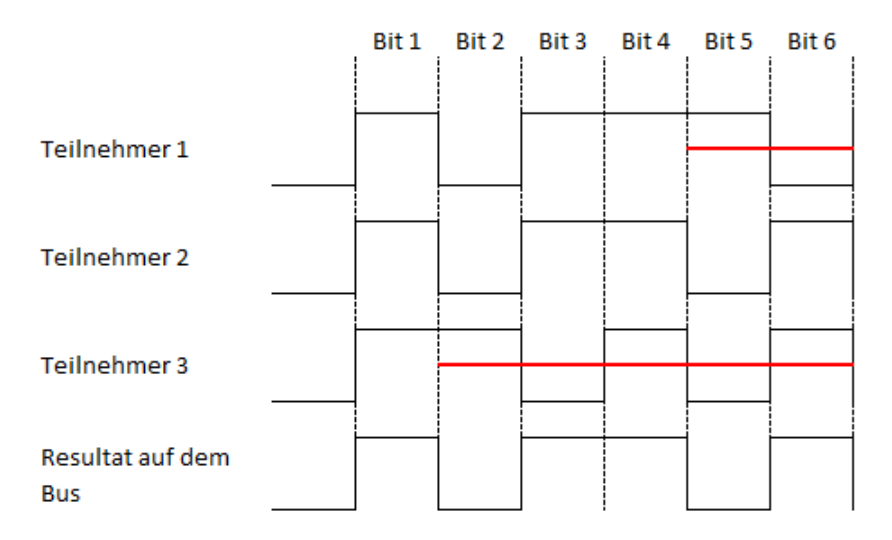

*Abbildung 5.1: Beispiel einer Arbitrierung*

<span id="page-23-0"></span>Durch Nutzen der Arbitrierung stellt sich eine Hierarchie der Nachrichten untereinander ein. Die Nachricht mit dem niedrigsten Identifier hat höchste Priorität und wird immer Buszugriff erhalten. Für die Übertragung von zeitkritischen Nachrichten muss also ein CAN-Identifier hoher Priorität (mit niedrigem Wert) vergeben werden. Der Sendezeitpunkt kann aber selbst bei Nachrichten hoher Priorität nicht genau vorher bestimmt werden, da gerade in Übertragung befindliche Nachrichten nicht unterbrochen werden (nichtdeterministisches Verhalten.

Um eine Arbitrierung zu ermöglichen, müssen alle Teilnehmer zeitsynchronisiert senden. Bei Nachrichten mit vielen gleichen Bits hintereinander kann diese Synchronisation verloren gehen. Um dies zu verhindern, wird das sog. "Bitstuffing" eingesetzt. Hier wird nach fünf gleichen Bits ein komplementäres Bit hinzugefügt (ohne, dass es in der Nachricht vorkommt). Durch die entstehenden Flanken können sich so alle Teilnehmer am Bus resynchronisieren (siehe [Abbildung 5.2\)](#page-23-1).

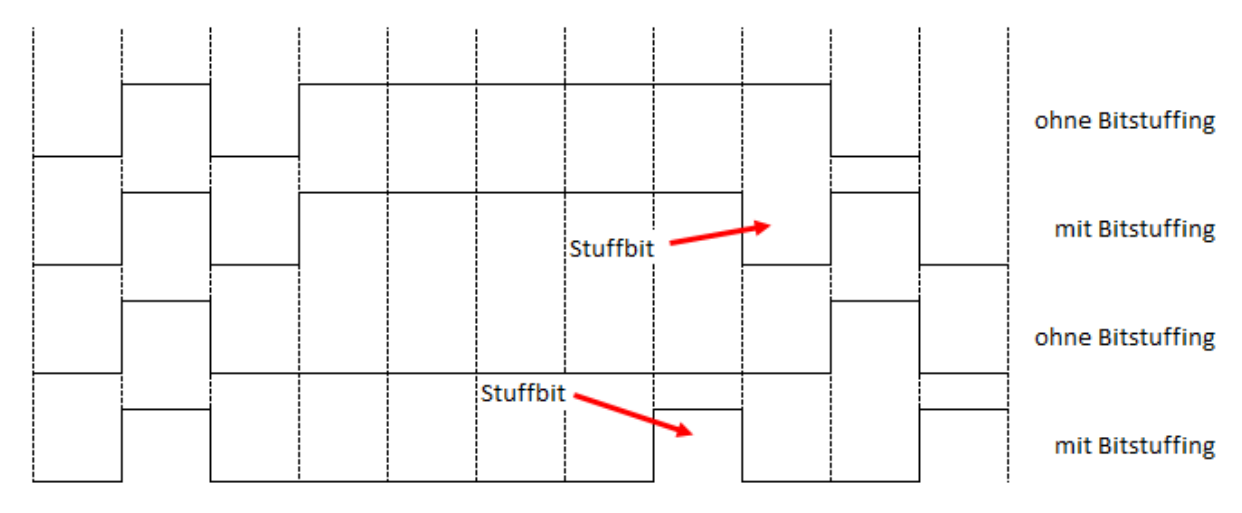

<span id="page-23-1"></span>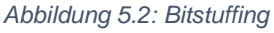

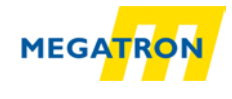

Ein CAN-Netzwerk kann Baudraten bis zu 1 MBit/s übertragen. Alle Teilnehmer müssen die Bits einer Nachricht gleichzeitig verarbeiten können. Dadurch ist die maximale Kabellänge abhängig von der Baudrate. Es gibt hierzu eine allgemeine Zuordnung der empfohlenen Baudraten und der entsprechenden maximalen Kabellänge.

| <b>Baudraten</b> | Kabellänge     | 1000                      |    |     |     |     |      |      |      |  |
|------------------|----------------|---------------------------|----|-----|-----|-----|------|------|------|--|
| 10 kBit/s        | 6,7 km         | 800                       |    |     |     |     |      |      |      |  |
| 20 kBit/s        | 3,3 km         |                           |    |     |     |     |      |      |      |  |
| 50 kBit/s        | $1,3$ km       | 600                       |    |     |     |     |      |      |      |  |
| 125 kBit/s       | 530 m          | Bitraten [kbits/s]<br>400 |    |     |     |     |      |      |      |  |
| 250 kBit/s       | 270 m          | 200                       |    |     |     |     |      |      |      |  |
| 500 kBit/s       | 130 m          |                           |    |     |     |     |      |      |      |  |
| 1 MBit/s         | $<$ 40 $m$     | 0                         | 40 | 150 | 270 | 530 | 1300 | 3300 | 6700 |  |
|                  | Kabellänge [m] |                           |    |     |     |     |      |      |      |  |

*Tabelle 5.1: CAN Baudraten und Kabellängen*

#### <span id="page-24-2"></span><span id="page-24-0"></span>**5.2 CANopen**

CANopen ist die genormte Anwendungsschicht des standardisierten Schicht 7 Protokolls [\(Abbildung 5.3\)](#page-24-1).

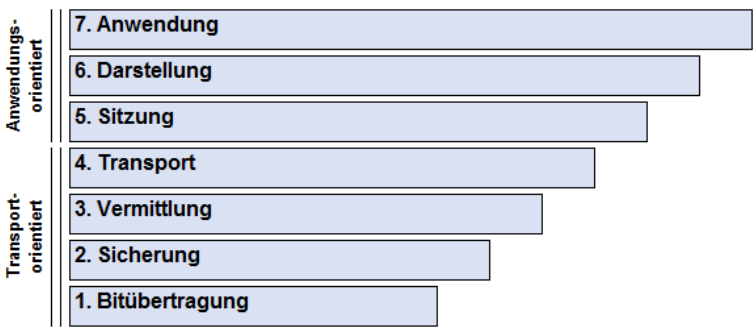

*Abbildung 5.3: ISO-OSI-Schichtmodell*

<span id="page-24-1"></span>Mit CANopen ist es möglich große Datenmengen, Alarm-Nachrichten und Prozessdaten zu übermitteln. CANopen legt die Art der Kommunikation fest. Das bedeutet, dass Parameter zur Einstellung des Gerätes über eine definierte Schnittstelle übertragen werden (Profil).

Profile in CANopen bestehen aus mehreren Objekten, die in Tabellenform als sog. Objektverzeichnis organisiert sind.

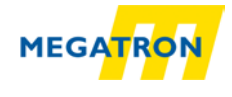

Es gibt das Kommunikationsprofil, über das die grundlegenden Daten des Drehgebers abfragbar bzw. einstellbar sind. Beispiele hierfür sind Gerätebezeichnung, Versionsstände, verwendete CAN-Identifier o.ä.

Das Geräteprofil beschreibt die besonderen Fähigkeiten des Geräts und "klassifiziert" es. Das für den HTB oder FHB relevante Profil ist das Geräteprofil CiA 406.

#### <span id="page-25-0"></span>**5.3 Spezifikationen und Profile**

#### <span id="page-25-1"></span>**5.3.1 Überblick**

Die CANopen-Spezifikation wurde von der CiA im Draft Standard definiert. Besonders interessant in Bezug auf die Drehgeber HTB und FHB sind folgende Spezifikationen:

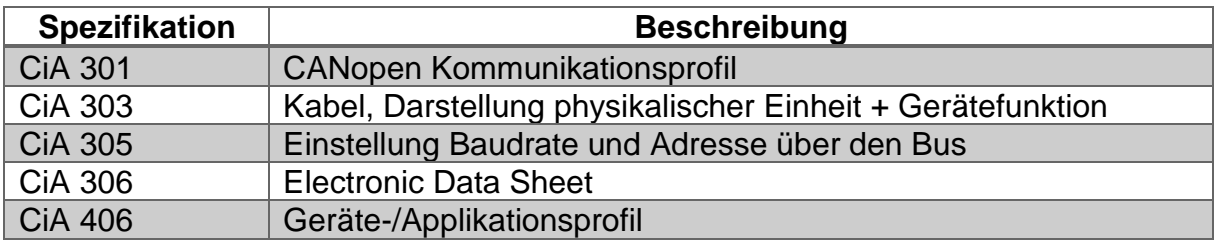

*Tabelle 5.2: Liste CiA Spezifikationen*

#### <span id="page-25-3"></span><span id="page-25-2"></span>**5.3.2 Kommunikationsmechanismen**

In CANopen gibt es verschiedene Kommunikationsservices:

#### **SDO** Service Data Object

**Nutzung:** Zur Statusabfrage und Änderungen im Objektverzeichnis. Es gibt einen SDO-Kanal, dem zwei Identifier zugeordnet sind.

Ein SDO wird immer bestätigt, d. h., der Empfänger bestätigt den Empfang jeder erhaltenen SDO-Nachricht. Im Fehlerfall kann auch eine "Abort"-Nachricht gesendet werden. Die Delay-Time bis die Bestätigungsnachricht ausgesendet wird, beträgt bei den Drehgebern HTB und FHB maximal 1 Millisekunde.

#### **PDO** Prozess Data Object

**Nutzung:** Zur Prozessdatenübertragung. Ein PDO unterstützt die Nutzung einer vollen Länge einer CAN-Nachricht (8 Datenbytes), da ein PDO ohne Protokoll-Overhead auskommt. PDOs werden nicht quittiert und sind für zeitkritische Applikationen einsetzbar.

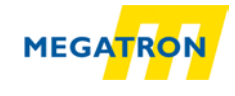

Durch Ausschöpfen des vollen 8 Datenbyte Umfanges für Nutzdaten, fällt die Protokollinformation weg. Dies hat zur Folge, dass das Format zwischen dem PDO-Producer und dem Consumer bei der Konfiguration vereinbart werden muss. Dies geschieht über ein PDO-Mapping.

PDOs können auf verschiedene Weise gesendet werden:

- **Auf Anforderung:** Ein anderer Busteilnehmer fordert über einen RTR Daten an. (Von der Nutzung des RTR rät die CiA ab, daher wird das RTR von MEGATRON nicht unterstützt!)
- **Im Sychronmodus:** Bei Empfang einer Synchronisationsnachricht (SYNC) eines anderen Busteilnehmers werden eigenständig PDOs ausgesendet.
- **Im Asynchronmodus:** Durch ein internes Ereignis (z. B. Messwertänderung, interner Event-Timer o. ä.) wird eine PDO-Nachricht ausgelöst.

#### <span id="page-26-0"></span>**5.3.3 Objektverzeichnis**

Das Objektverzeichnis (= Daten-Matrix für Parameter) listet alle Datentypen und Objekte des Kommunikations- und Geräteprofils auf. Ebenso sind hier die herstellerspezifischen Objekte gelistet. Die Adressierung erfolgt über 16-Bit-Indizes (Zeilen) und 8-Bit-Sub-Indizes (Spalten).

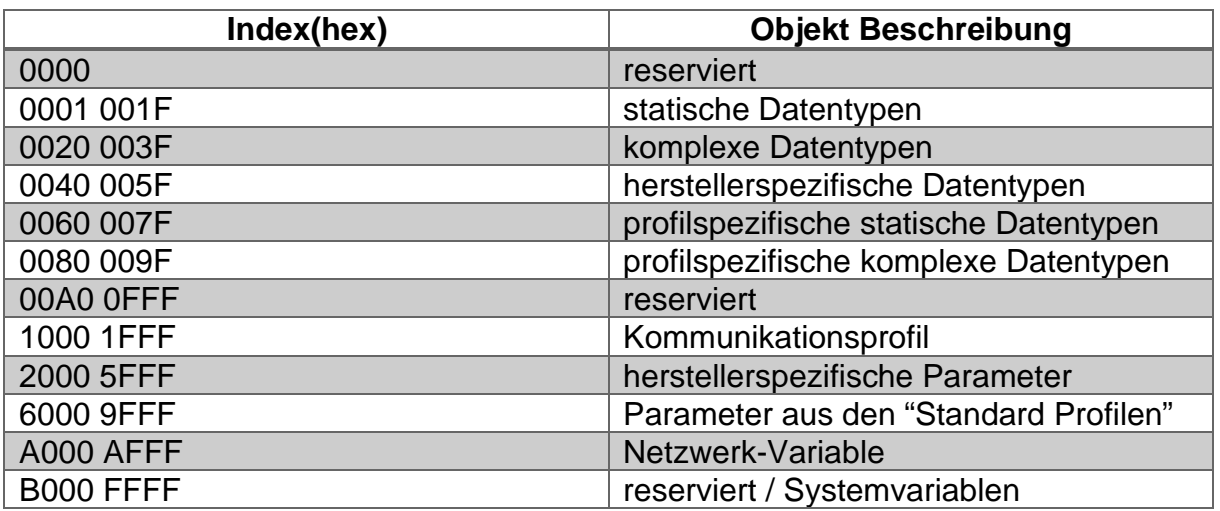

Die Struktur des Objektverzeichnisses zeigt [Tabelle 5.3:](#page-26-1)

<span id="page-26-1"></span>*Tabelle 5.3: Struktur des Objektverzeichnisses*

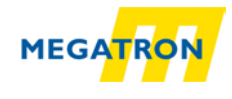

#### <span id="page-27-0"></span>**5.4 Netzwerkmanagement (NMT)**

Im CANopen-System gibt es immer einen Netzwerkmanagement-Master. Der NMT-Master steuert alle anderen dem Feldbus zugehörigen Geräte in ihren NMT-Zuständen.

Ein solches Gerät kann in drei verschiedene Zustände gesetzt werden. Diese Zustände sind:

- Pre-Operational
- Operational
- Stopped

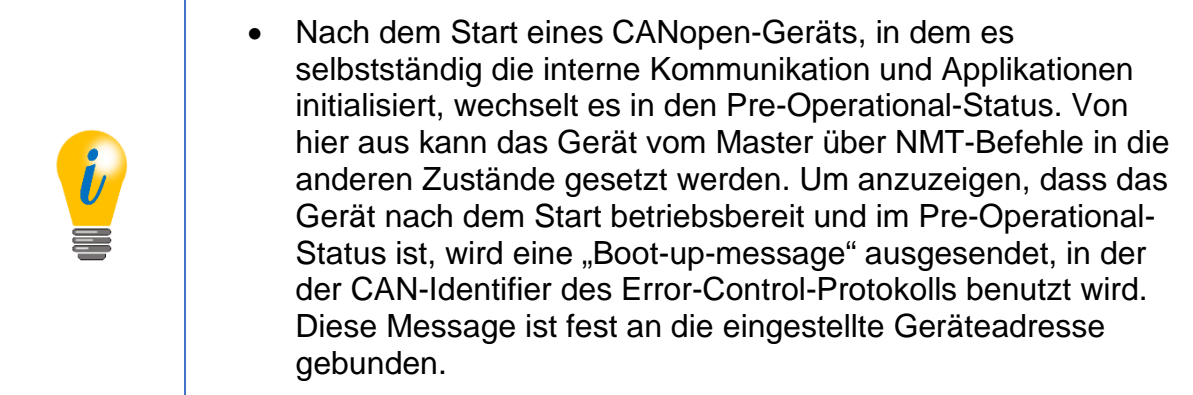

#### **Die Zustände eines Gerätes werden im Folgenden beschrieben:**

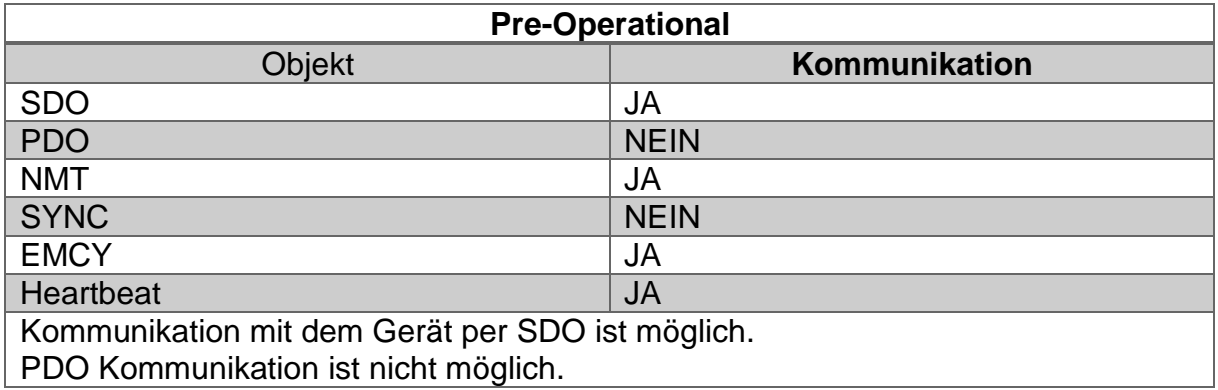

<span id="page-27-1"></span>*Tabelle 5.4: Mögliche Kommunikation – Pre-Operational*

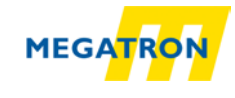

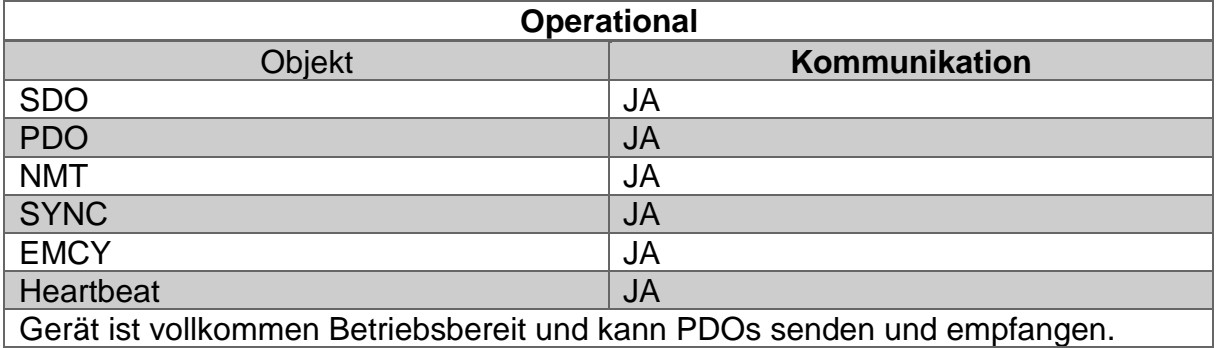

*Tabelle 5.5: Mögliche Kommunikation – Operational*

<span id="page-28-1"></span>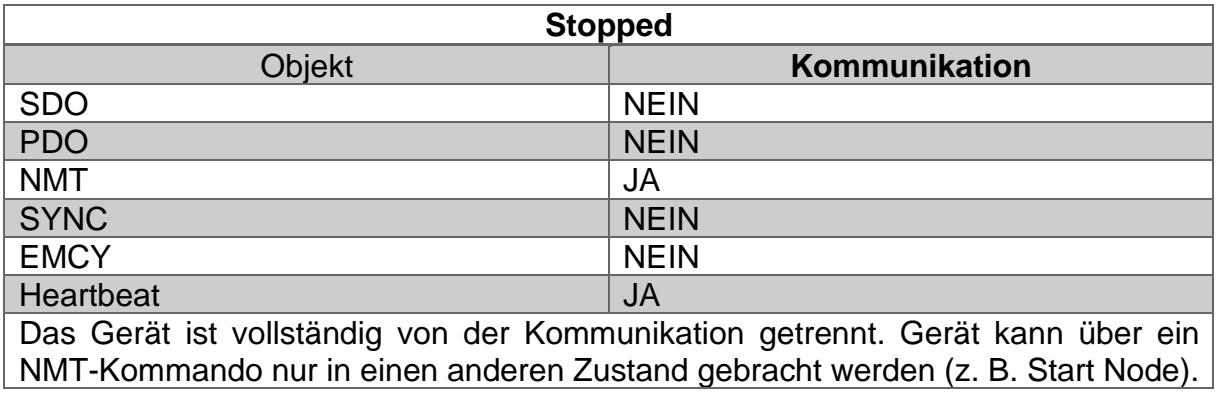

*Tabelle 5.6: Mögliche Kommunikation – Stopped*

#### <span id="page-28-2"></span><span id="page-28-0"></span>**5.5 Heartbeat und Node-Guarding**

Es gibt zwei Möglichkeiten die Verfügbarkeit und Betriebsbereitschaft eines CAN-Geräts während des Betriebs zu prüfen.

- Heartbeat
- Node-Guarding

Das Heartbeat-Protokoll ist unabhängig vom Master. Es gilt als bessere Lösung. Hierbei sendet das Gerät zyklisch eine "Lebens"-Nachricht aus.

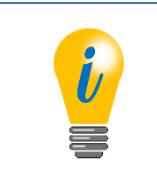

• MEGATRON rät zur Nutzung des Heartbeats.

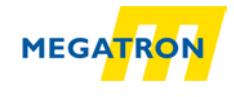

Das Node-Guarding-Protokoll sieht vor, dass der NMT-Master Remoteframes an die vorhandenen Slaves sendet und innerhalb einer bestimmten Zeit die Antwort eines jeden erwartet. Fehlt eine Antwort, so erkennt dies der Master. Node-Guarding führt zu einer hohen Abhängigkeit von der Betriebsbereitschaft des Masters, da dessen Ausfall zu einem Ausfall des Gesamtnetzwerkes führt.

> • Eine Variante des Heartbeats ist die Bootup-Nachricht. Diese wird einmalig zum Start des Geräts ausgesendet und enthält keine Informationen (Datenbereich ist 00h). Einzig über die COB-ID der Nachricht ist die Node-ID des Aussenders zu erkennen (COB-ID = 700h + Node-ID).

## <span id="page-29-0"></span>**5.6 Emergency-Nachrichten**

Fehler im CAN-Gerät werden durch "verschiedene" Emergency-Nachrichten gemeldet. Die Nachricht beinhaltet einen Code, anhand dessen der Fehler mittels der Funktionsbeschreibung des Gerätes eindeutig identifiziert werden kann. Ein CAN-Gerät kann auch so eingestellt werden, dass keine Emergency-Nachrichten ausgesendet werden.

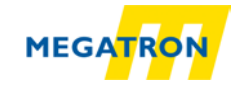

# <span id="page-30-0"></span>**6 Objektverzeichnis HTB36E oder FHB58**

#### <span id="page-30-1"></span>**6.1 Kommunikationsspezifische Objekte**

Die kommunikationsspezifischen Objekte folgen der Spezifikation CiA 301 V4.02 und können maximal die Objektadressen 1000h bis 1FFFh beinhalten.

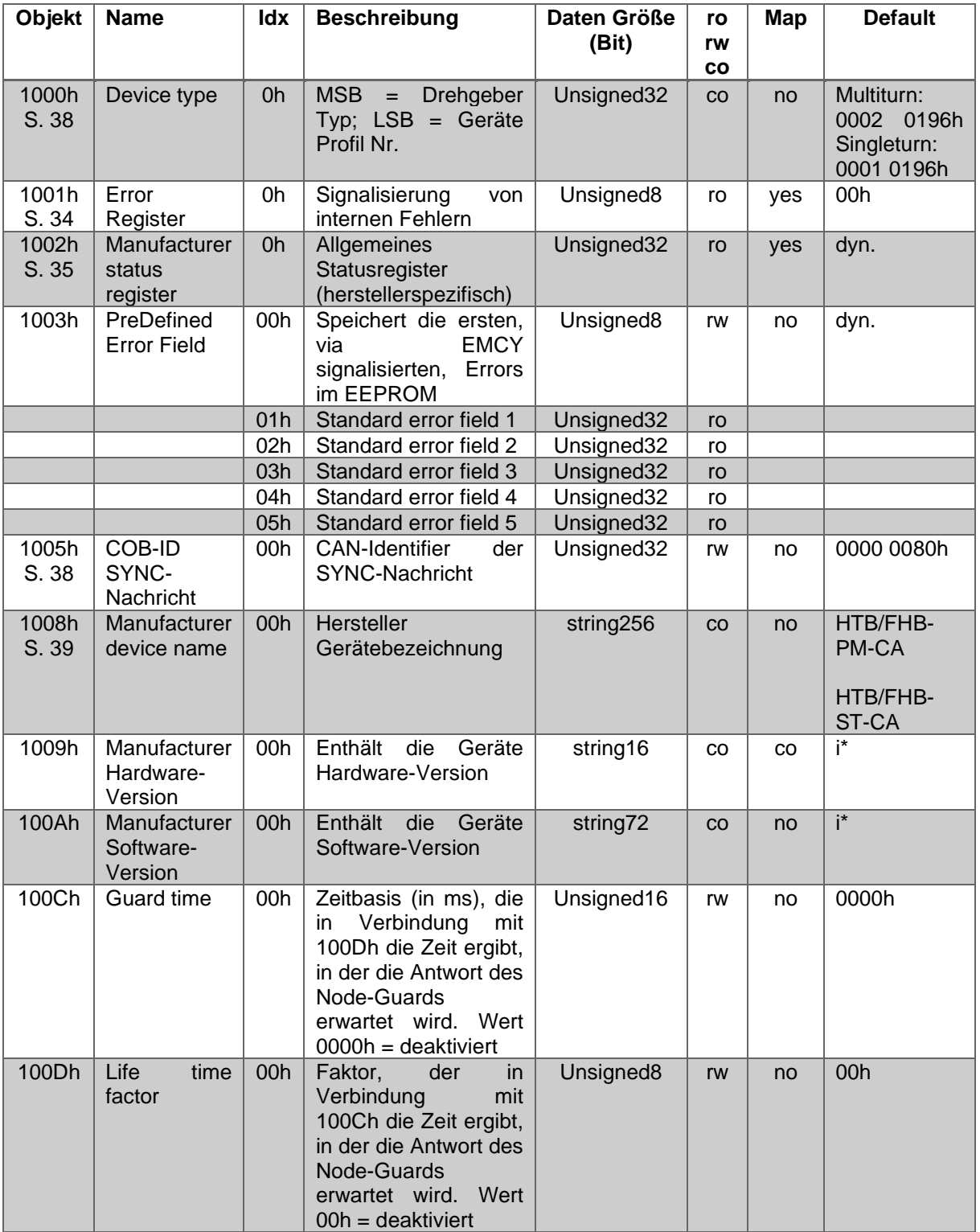

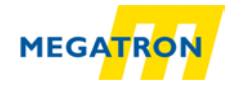

<span id="page-31-0"></span>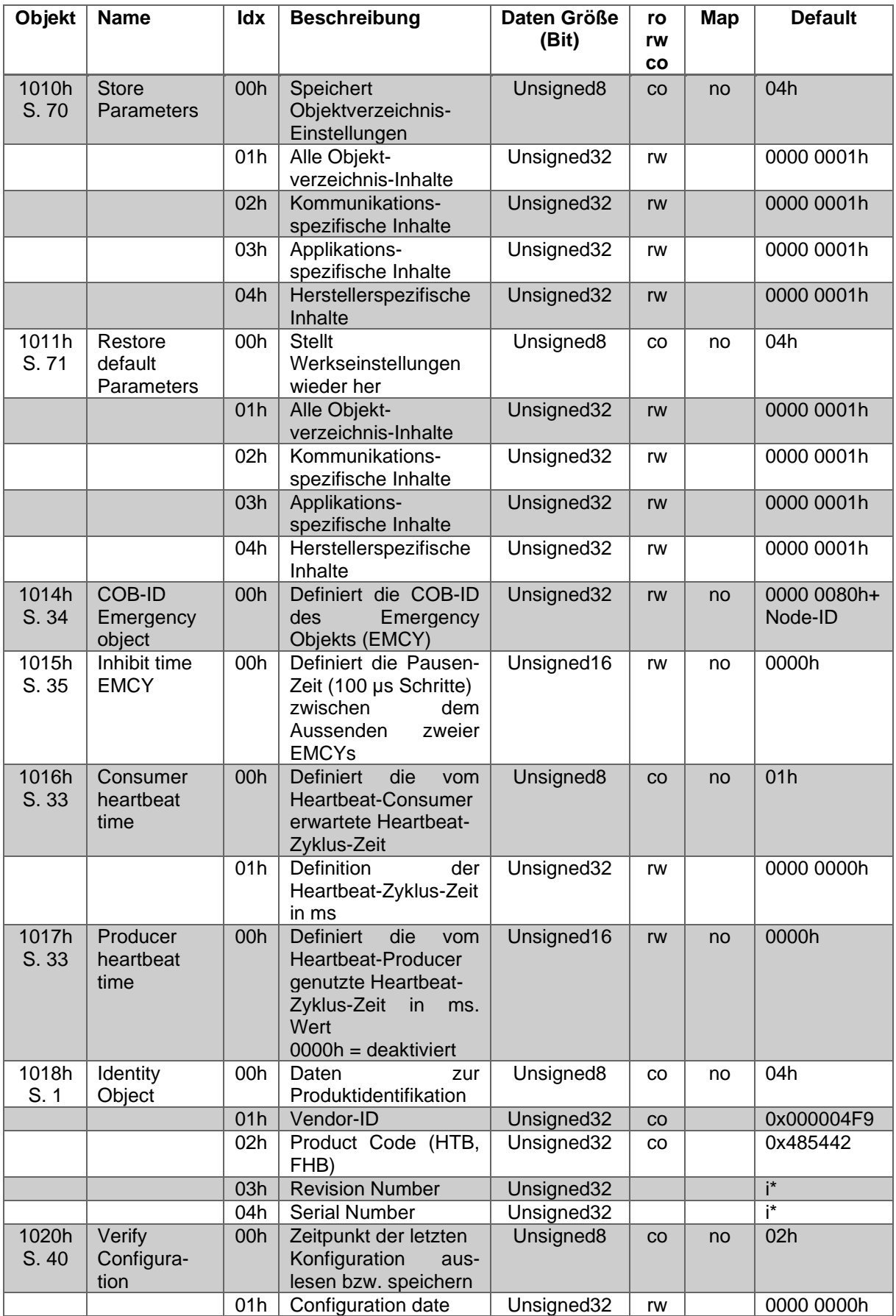

#### *Tabelle 6.1: Objektverzeichnis 1000h – 100Dh*

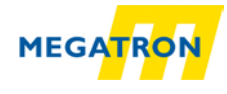

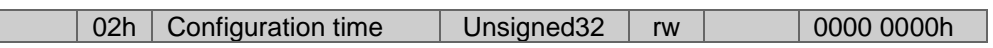

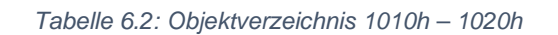

<span id="page-32-0"></span>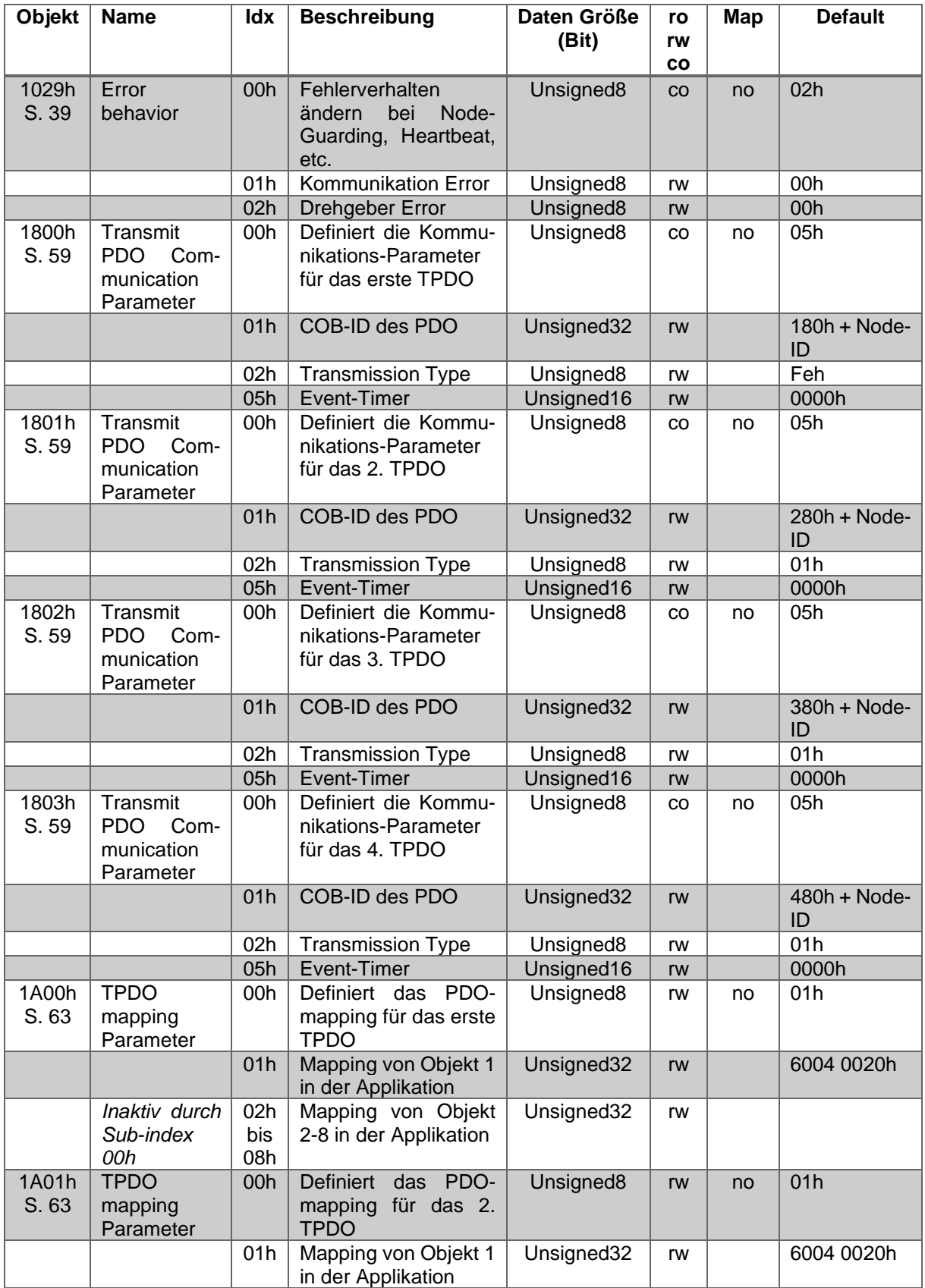

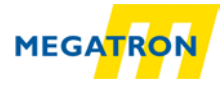

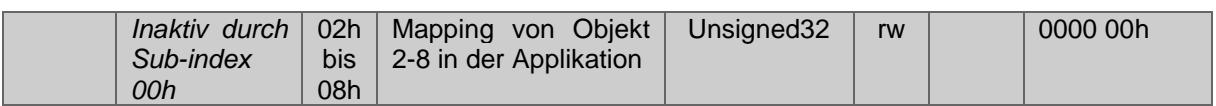

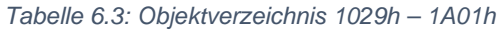

<span id="page-33-1"></span>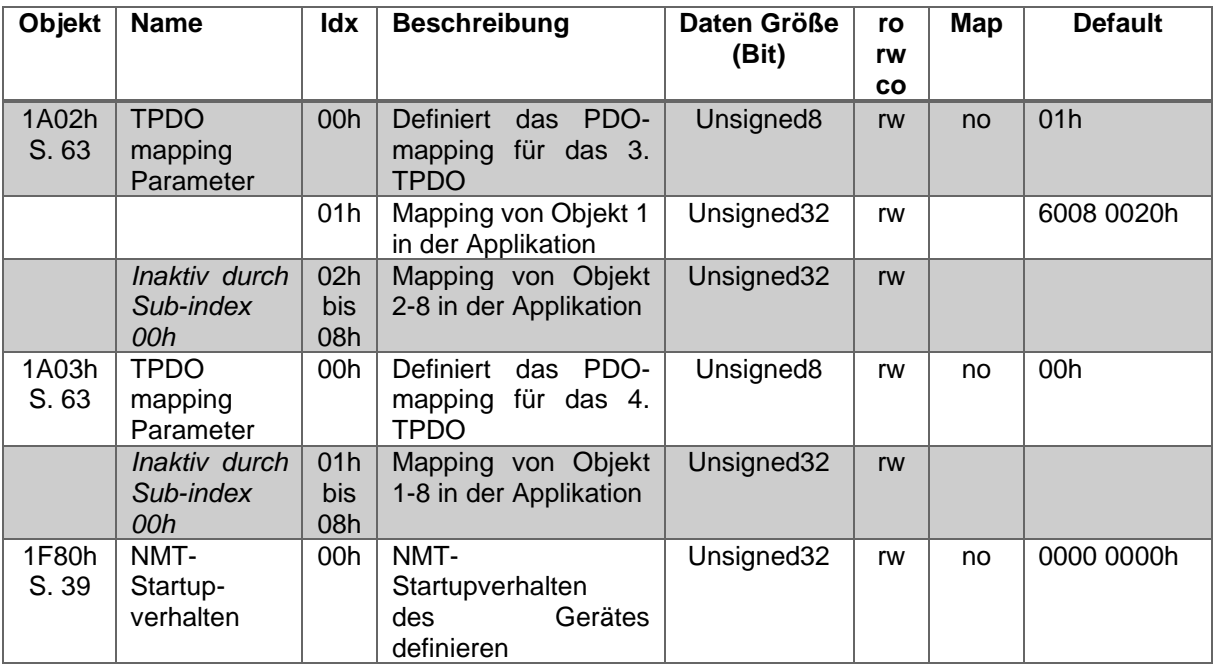

*Tabelle 6.4: Objektverzeichnis 1A03h – 1F80h*

<span id="page-33-2"></span>*(S. = Seitenverweis; Idx = Sub-Index; ro / rw / co = Zugriffsart; Map = PDO-Mapping; i\* = individuell ; dyn = dynamisch; ST = Singleturn; MT = Multiturn)*

#### <span id="page-33-0"></span>**6.2 Gerätespezifische Objekte**

Die gerätespezifischen Objekte folgen dem CiA-Drehgeber-Profil 406 und können maximal die Objektadressen 6000h bis 9FFFh beinhalten.

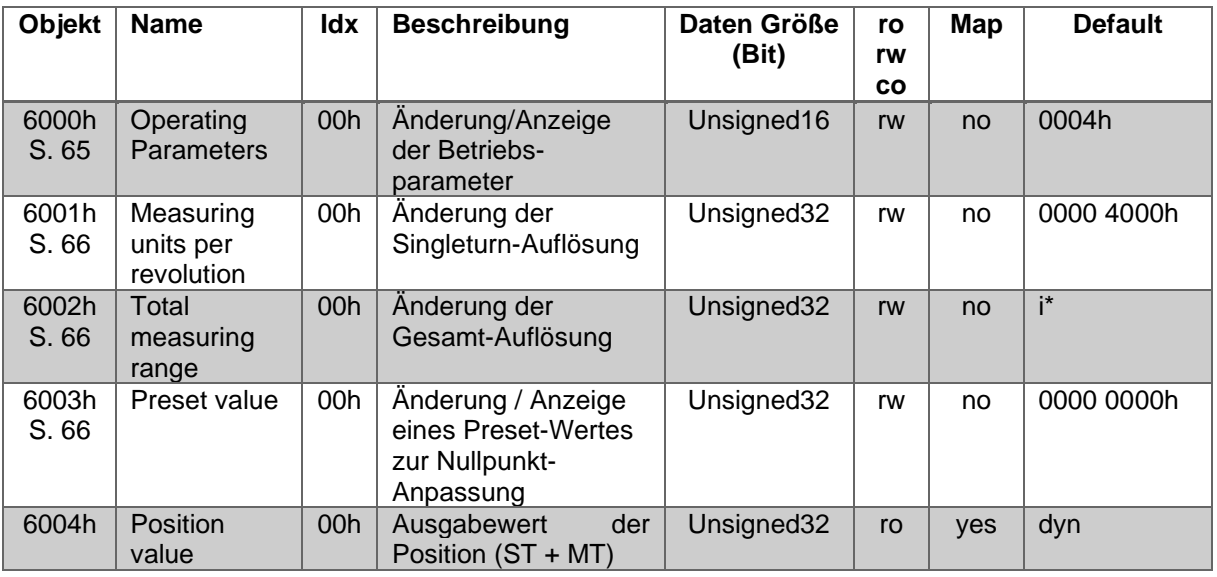

#### 6 - Objektverzeichnis HTB36E oder FHB58

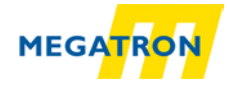

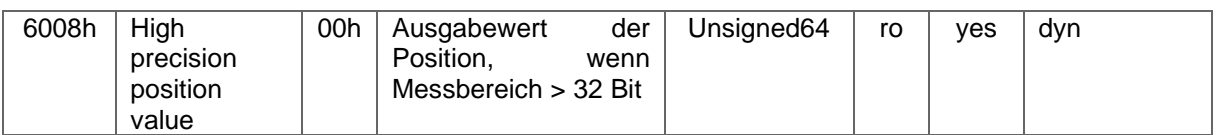

#### *Tabelle 6.5: Gerätespezifische Objekte 6000h –6008h*

<span id="page-34-0"></span>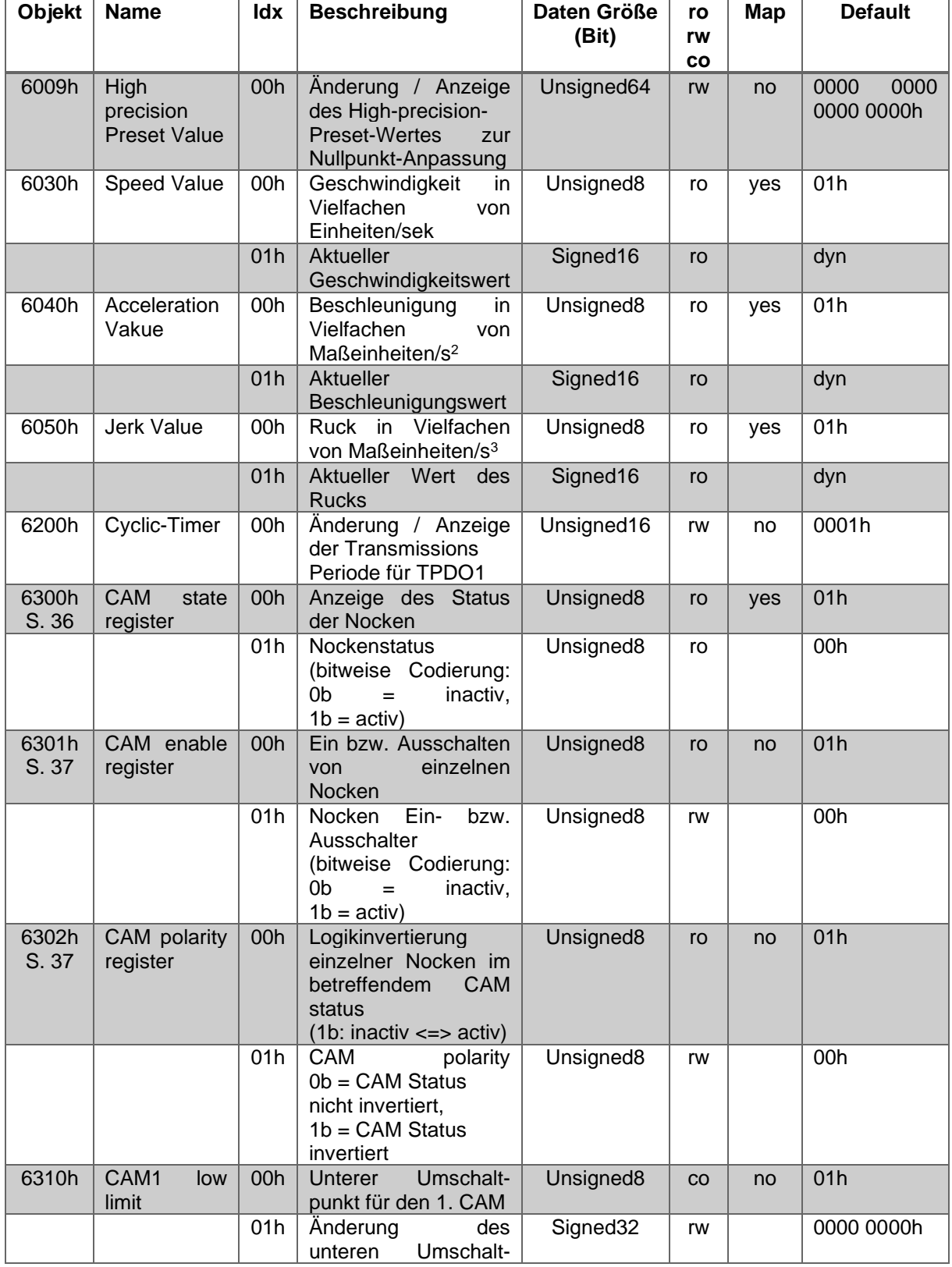

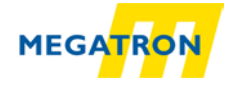

<span id="page-35-0"></span>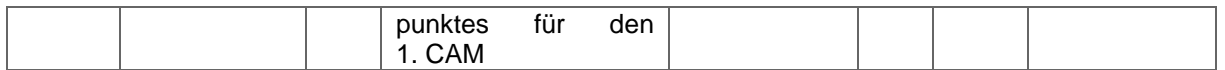

*Tabelle 6.6: Gerätespezifische Objekte 6009h –6310h*

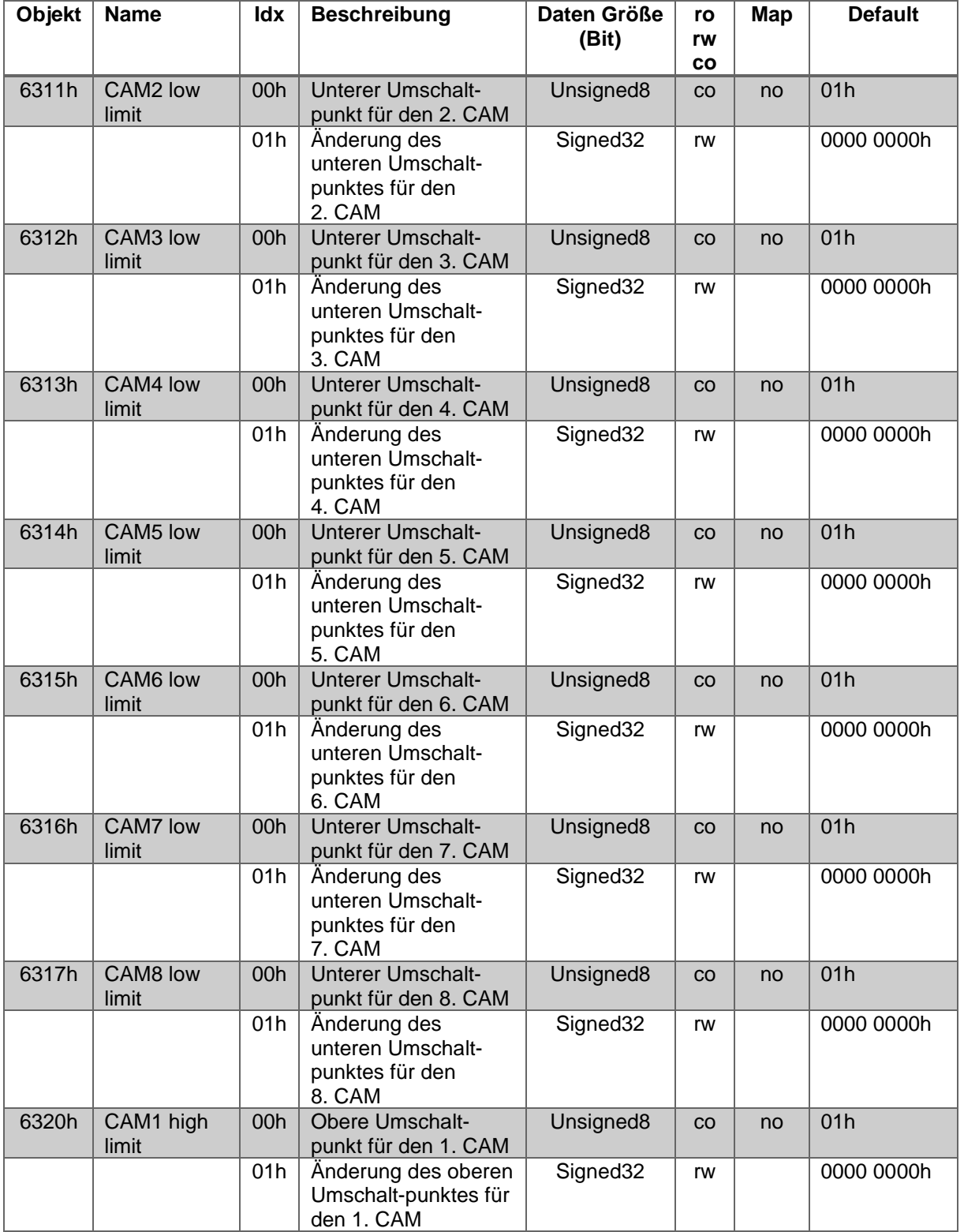
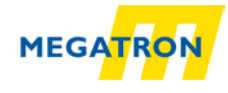

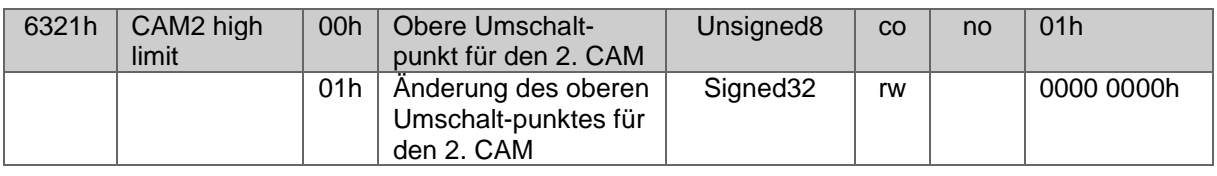

*Tabelle 6.7: Gerätespezifische Objekte 6311h –6321h*

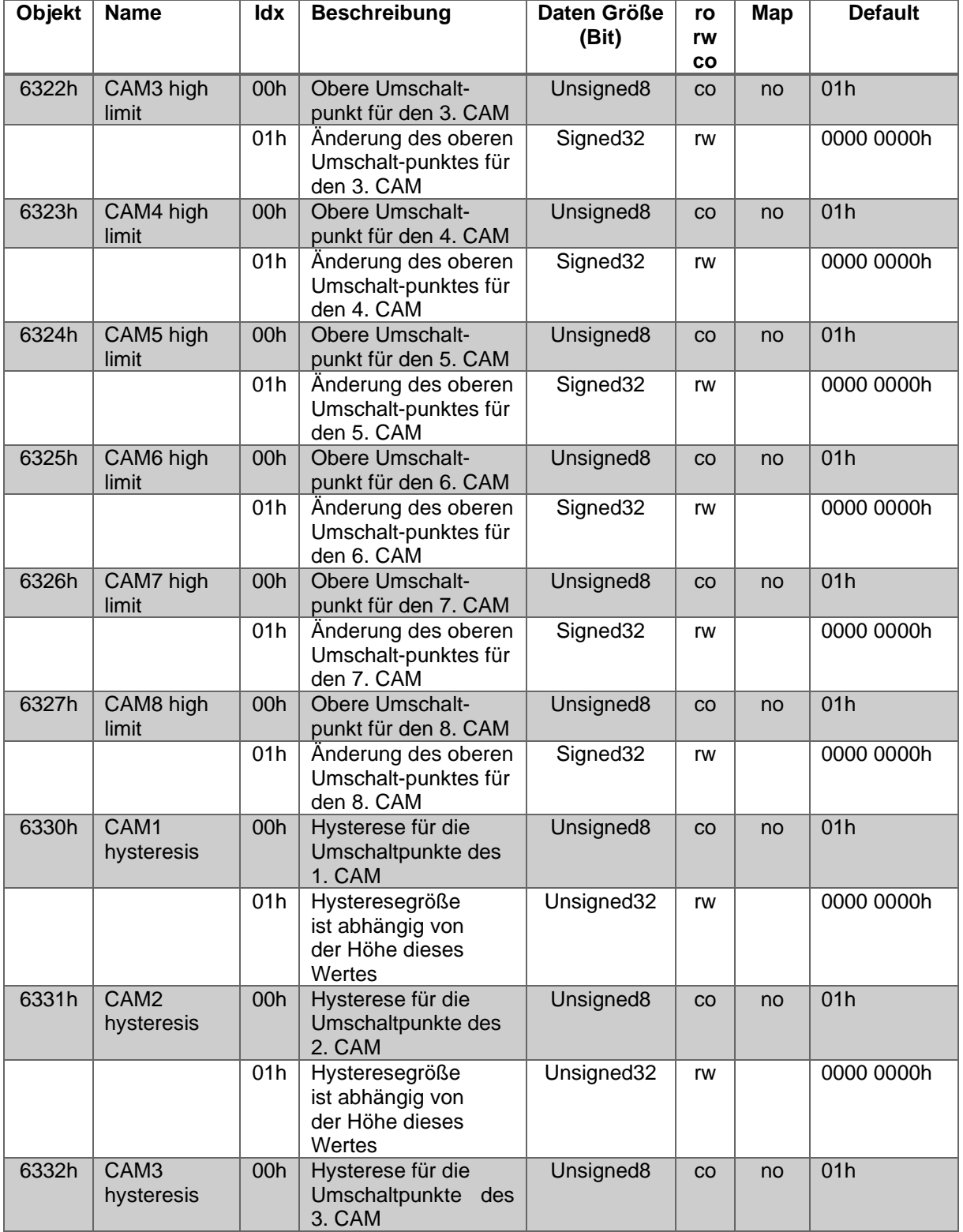

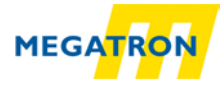

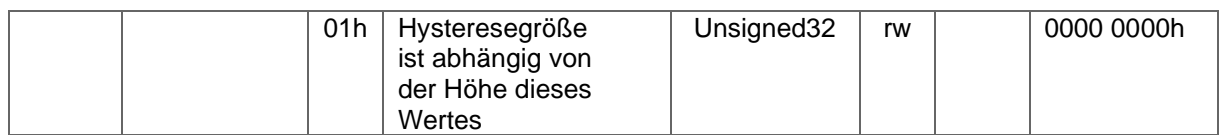

*Tabelle 6.8: Gerätespezifische Objekte 6322h –6332h*

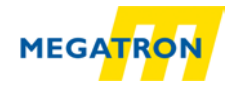

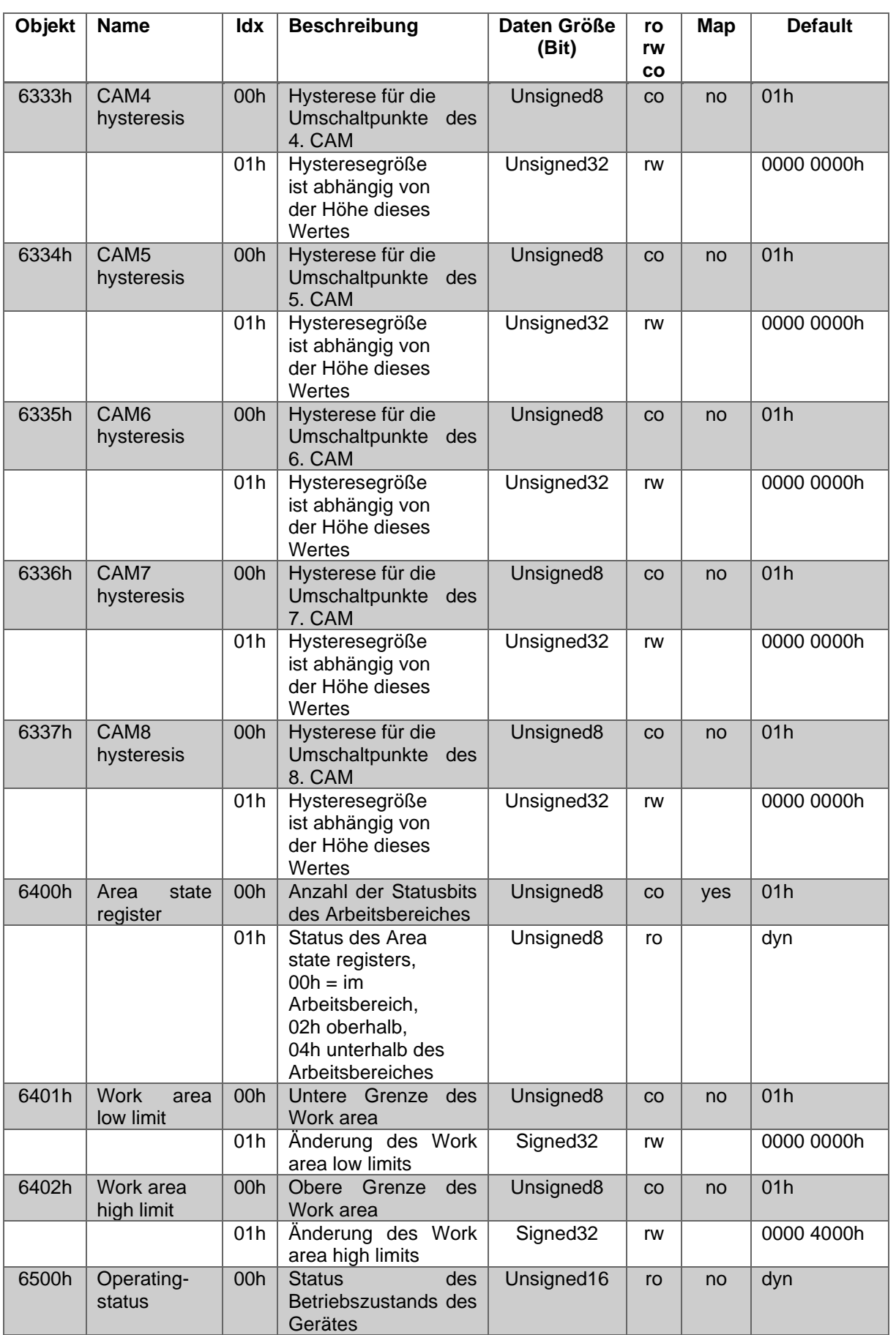

*Tabelle 6.9: Gerätespezifische Objekte 6333h –6500h*

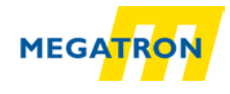

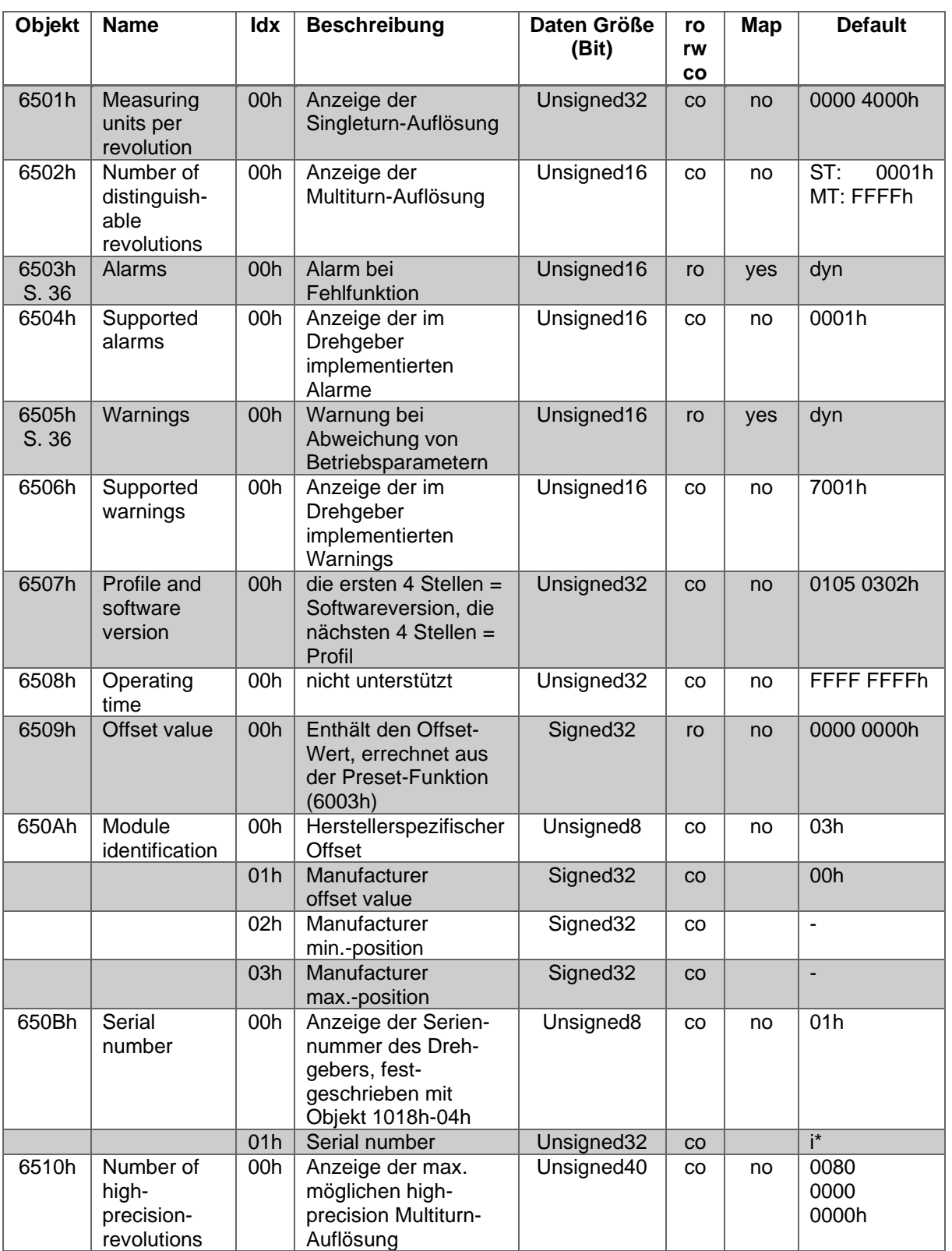

*Tabelle 6.10: Gerätespezifische Objekte 6501h –6510h*

*(S. = Seitenverweis; Idx = Sub-Index; ro / rw / co = Zugriffsart; Map = PDO-Mapping; i\* = individuell; dyn = dynamisch; ST = Singleturn; MT = Multiturn)*

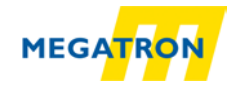

# **6.3 Herstellerspezifische Objekte**

Die Objekte 2000h bis 5FFFh sind herstellerspezifisch und werden nicht von der CiA festgelegt.

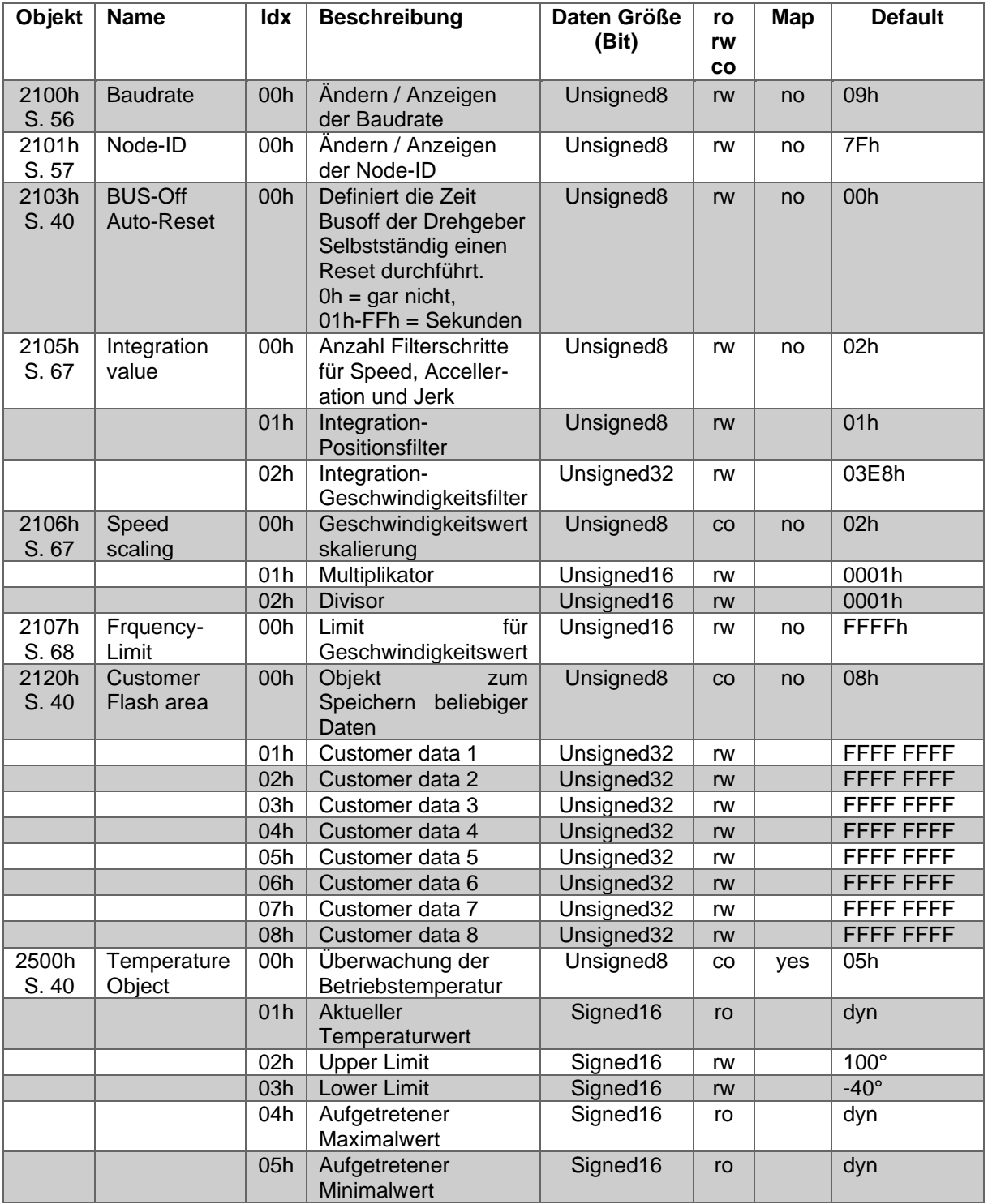

*Tabelle 6.11: Herstellerspezifische Objekte 2100h –2500h*

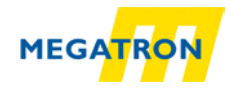

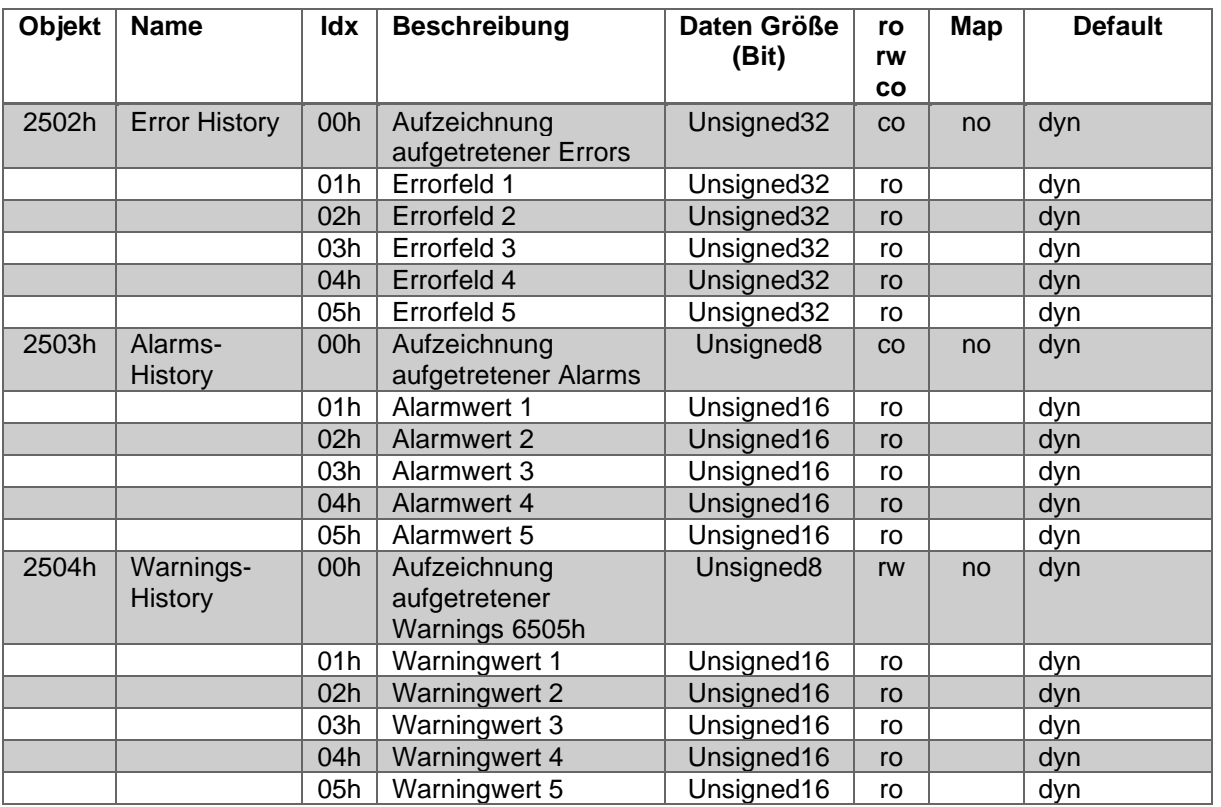

*Tabelle 6.12: Herstellerspezifische Objekte 2502h –2504h*

*(S. = Seitenverweis; Idx = Sub-Index; ro / rw / co = Zugriffsart; Map = PDO-Mapping; i\* = individuell; dyn = dynamisch; ST = Singleturn; MT = Multiturn)*

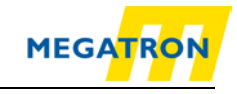

# **7 Objektbeschreibung**

## **7.1 Netzwerkmanagementbefehle**

Um den Drehgeber von einem Zustand (Stopped, Pre-Operational, Operational) in einen anderen zu bringen, können verschiedene Kommunikationsbefehle genutzt werden. Die Transmissionen hierfür sind 3 Byte groß und werden nicht bestätigt. Die Kennung (CAN-ID) ist für NMT-Befehle immer NULL.

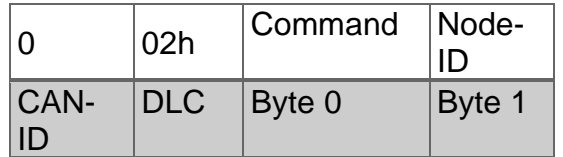

*Tabelle 7.1: Aufbau NMT-Befehle*

#### **Command:**

Der Wert des Commands bestimmt, welche Aktion der oder die ausgewählten Teilnehmer ausführen sollen.

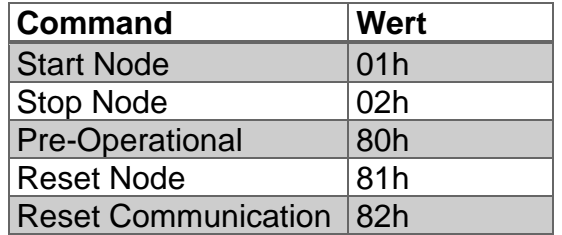

*Tabelle 7.2: Commands für NMT-Befehle*

#### **Node-ID:**

Der Wert der Node-ID bestimmt, welcher Teilnehmer oder ob alle Teilnehmer mit dem NMT-Befehl angesprochen werden sollen.

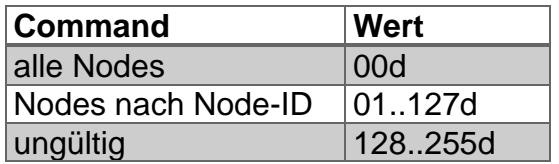

*Tabelle 7.3: Node-ID Werte für NMT-Befehle*

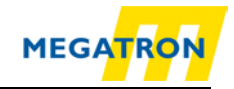

# **7.2 Heartbeat-Protokoll**

Das Heartbeat-Protokoll ist defaultmäßig ausgeschaltet. An/Aus bzw. die Zeit in Millisekunden wird gesteuert über den Wert des Objekts. Ein Heartbeat kann entweder ausgesendet oder überwacht werden:

## *Producer Heartbeat (Drehgeber sendet seinen Heartbeat)*

Der Producer Heartbeat kann An/Aus bzw. die Producer-Heartbeat-Time in Millisekunden eingestellt werden. Dies wird über den Wert des Objekts 1017h im Sub-Index  $0$  (00h = Aus, Time = 0..9999h) gesteuert.

### *Consumer Heartbeat (Drehgeber überwacht einen fremden Heartbeat)*

Über das Objekt 1016h Sub-Index = 01h kann die Consumer Heartbeat Time eingestellt werden. Damit kann durch den Drehgeber ein anderes Gerät (ein Heartbeat Producer) überwacht werden. Der Ausfall eines Heartbeat Producers innerhalb der eingestellten Zeit führt zum Aussenden einer Emergency- Nachricht mit dem Wert 8130h (Life guard error oder heartbeat error). Über den 32-Bit-Wert wird die Zeit und die Node-ID des zu überwachenden Geräts eingestellt.

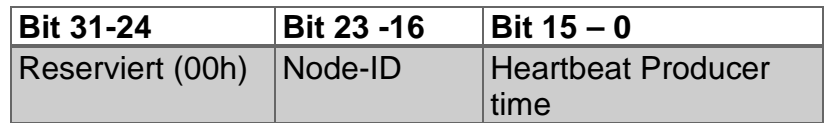

*Tabelle 7.4: Fremden Heartbeat überwachen*

Der Wert für die Zeit wird in Millisekunden angeben. Wird für die Zeit der Wert 0 oder für die Node der Wert 0 oder größer 127 eingetragen, so wird die Consumer Heartbeat Time nicht genutzt bzw. deaktiviert.

Im Folgenden wird ein Beispiel für die Konfiguration eines Consumer Heartbeats zur Überwachung des Heartbeat Producers mit der Node-ID = 127 (7Fh) über eine Zeit von 10000 Millisekunden (= 2710h) gezeigt. Dazu wird ein SDO Schreibbefehl an den überwachenden Drehgeber mit der Node-ID = 01h geschickt.

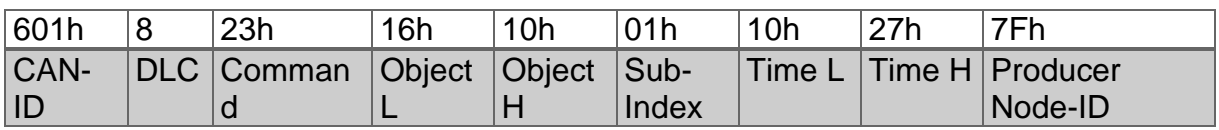

*Tabelle 7.5: Beispielkonfiguration eines Consumer Heartbeats*

MEGATRON Elektronik GmbH & Co. KG, V1.29 33

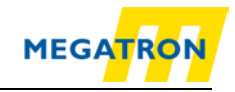

# **7.3 Emergency-Nachrichten**

Die Emergency-Nachricht wird bei Fehlern auf dem Bus oder bei Problemen im Gerät ausgesendet. Sie hat einen speziellen Aufbau und übermittelt eine Errorcodierung.

Über den Index 1014h ist die COB-ID für Emergency-Nachrichten zu definieren. Der Standardwert für den Identifier der Emergency-Nachricht ist 80h + eingestellte Node-ID (1 - 127). Es können BasicCAN Frames und ExtendedCAN Frames verwendet werden (Bit 29 = 1).

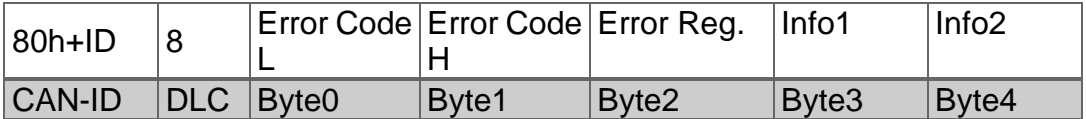

*Tabelle 7.6: Allgemeiner Aufbau einer Emergency-Nachricht*

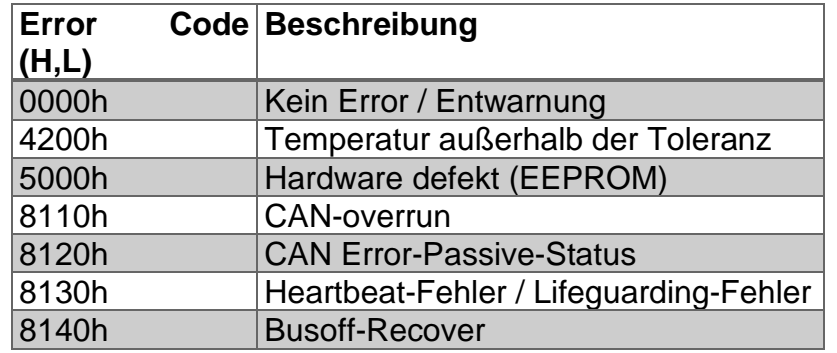

*Tabelle 7.7: Emergency Error Code Liste*

#### **Error-register:**

Inhalt von Objekt 1001h (Zuteilung Bit - Bedeutung, Standard = 00000000):

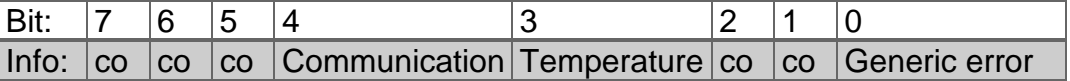

*Tabelle 7.8: Error-register*

#### **Infofeld Liste:**

Das Infofeld ist abhängig vom Wert des Error Codes:

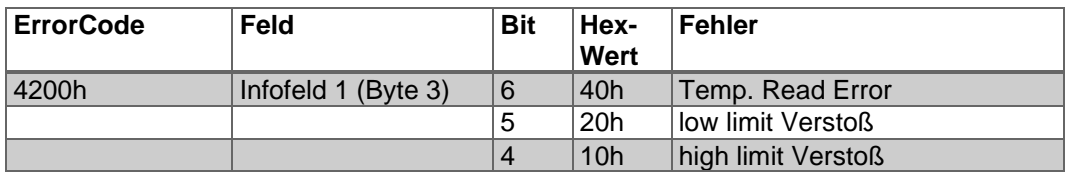

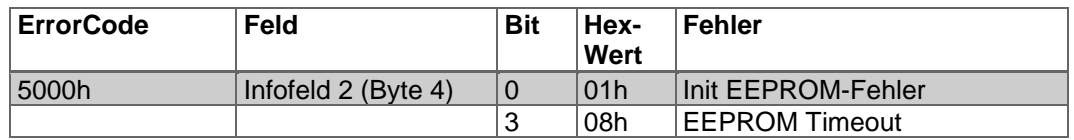

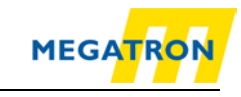

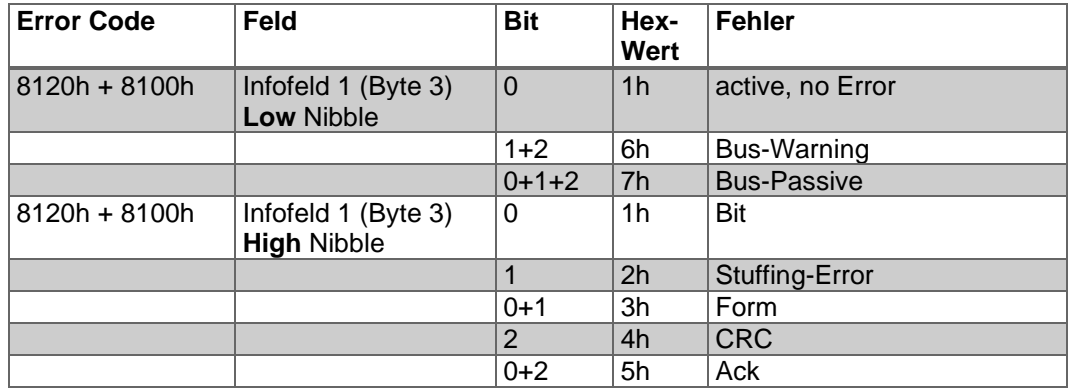

*Tabelle 7.9: Infofeld Liste*

Das Low Nibble beschreibt den CAN-Status, das High Nibble beschreibt den CAN-Error näher.

Das Senden der Emergency-Nachricht kann durch Setzen des Bit 31 (MSB) im Objekt 1014h Sub-Index 00h unterbunden werden. Über den Index 1015h kann die Verzögerungszeit in Vielfachen von 100µs zwischen dem Senden von zwei Emergency-Nachrichten definiert werden.

## **7.4 Fehler Objekte**

### **7.4.1 Manufacturer status register**

Inhalt von Objekt 1002h (Zuteilung Bit - Bedeutung, Standard = 00h):

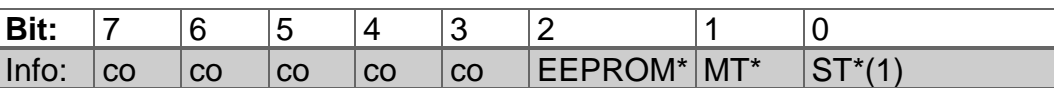

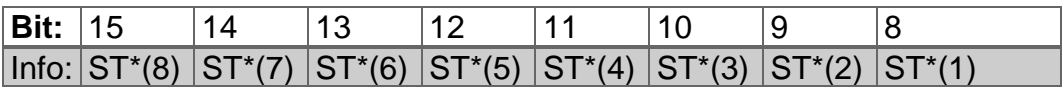

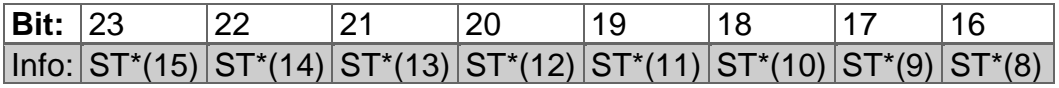

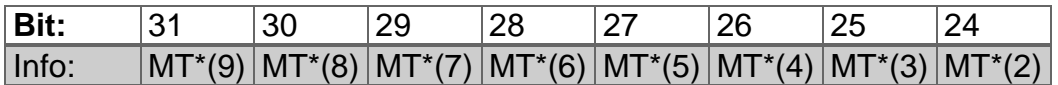

*Tabelle 7.10: Manufacturer status register*

\*= Errortyp(Zahl) | Definition über Support erhältlich

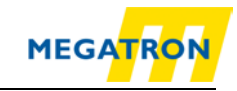

## <span id="page-46-0"></span>**7.4.2 Alarms**

Inhalt von Objekt 6503h (Zuteilung Bit - Bedeutung, Standard = 0000000000000000):

| Bit:   151 |                       |
|------------|-----------------------|
| ∐nfo: ⊦co  | <b>Position Error</b> |

*Tabelle 7.11: Alarms - Objekt 6503h*

## <span id="page-46-1"></span>**7.4.3 Warnings**

Inhalt von Objekt 6505h (Zuteilung Bit - Bedeutung, Standard = 0000000000000000):

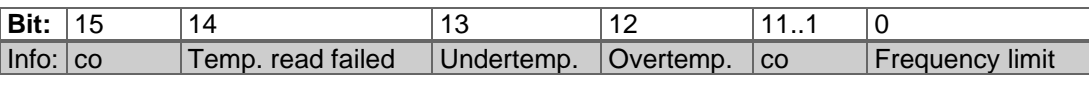

*Tabelle 7.12: Warnings – Objekt 6505h*

# **7.5 Elektronisches Nockenschaltwerk (CAM)**

Die Drehgeber der Firma MEGATRON bieten die Möglichkeit der Konfiguration eines sog. elektronischen Nockenschaltwerks über CANopen. Es wird ein CAM-Kanal mit bis zu 8 Nocken-Schaltpositionen unterstützt. Jeder Positionsparameter wird durch seinen Minimum-Schaltpunkt, seinen Maximum-Schaltpunkt und seine Schalt-Hysterese bestimmt.

### **7.5.1 CAM-state-register**

Das CAM-state-register (Objekt 6300h) dient zur Darstellung der Nocken-Schalt-Zustände in Abhängigkeit zur Position der Drehgeberwelle. Dazu ist der Wert des Registers in binärer Schreibweise aufzuschlüsseln (siehe unten). Jedes Bit der Unsigned 8 aus Objekt 6300h zeigt den Status einer bestimmten Schaltposition. Folgendes Beispiel zeigt ein CAM-state-register mit dem Wert 89h:

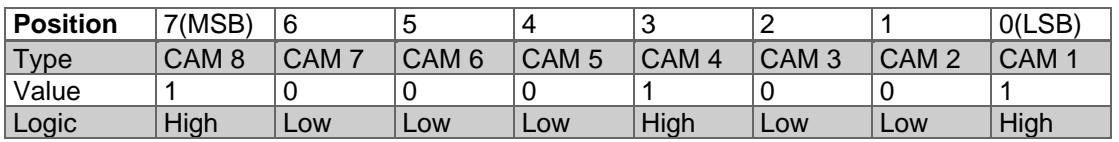

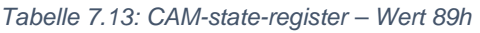

Wie oben zu sehen ist, definiert der Wert 89h, dass die Nockenschaltpositionen CAM 1, CAM 4 und CAM 8 High und die restlichen Nocken Low sind. Bei einem Weiterdrehen der Welle könnte es z. B. passieren, dass schließlich CAM 4 ebenfalls Low wird. Dann wäre der Wert des CAM-state-registers = 81h:

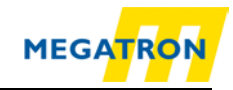

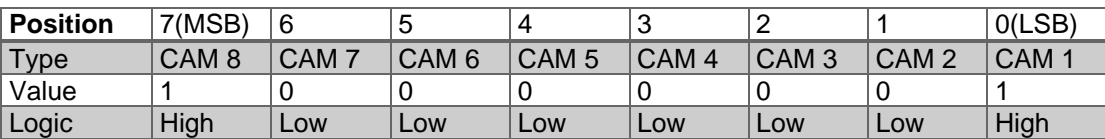

*Tabelle 7.14: CAM-state-register – Wert 81h*

Über das unabhängige Schalten jedes einzelnen CAMs können so innerhalb eines Objektes und Sub-Indices 256 unterschiedliche Zustände erzeugt werden, die zur Steuerung von Maschinen verwendet werden können.

### **7.5.2 CAM-enable-register**

Jede Nockenschaltposition des CAM-Kanals im Drehgeber muss zur Verwendung einzeln "angeschaltet" werden. Das "Anschalten" der einzelnen CAM funktioniert, indem der passende Wert in Objekt 6301h Sub-Index 01h geschrieben wird. Der richtige Wert ist zu finden, indem das Bit für jede Nockenschaltposition, die aktiv sein soll, in binärer Schreibweise auf 1 gesetzt wird. Sollen z. B. nur CAM 2, CAM 4 und CAM 7 aktiv sein, so ergibt sich nach binärer Schreibweise:

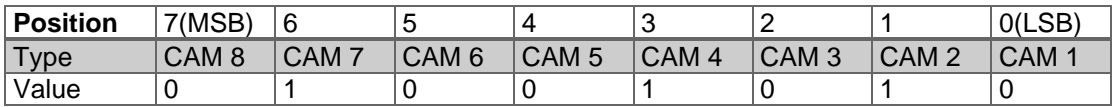

*Tabelle 7.15: CAM-enable-register – Wert 4Ah*

Dies entspricht dem Wert 4Ah. Wird dieser in Objekt 6301h Sub-Index 01h geschrieben, so sind nur die Nockenschaltpositionen CAM 2, CAM 4 und CAM 7 aktiv und können sich in Abhängigkeit von Ihrer Konfiguration verändern.

#### **7.5.3 CAM-polarity-register**

Über das CAM-polarity-register in Objekt 6302h Sub-Index 01h können die Polaritäten jeder Nockenschaltposition im CAM-Kanal verändert werden. Standardmäßig ist die Polarität so gesetzt, dass alle Nockenschaltpositionen bei Positionswerten in ihren Limits auf High  $(= 1b)$  "springen" (Default = 00000000b = 00h). Durch Verändern der einzelnen Bits können die einzelnen Polaritäten der Nockenpositionen verändert werden. So sind bei einem Wert von 13h (= 00010011b) CAM 1, CAM 2 und CAM 6 invertiert (Bit = 0b (Low), wenn Positionswert innerhalb der Limits).

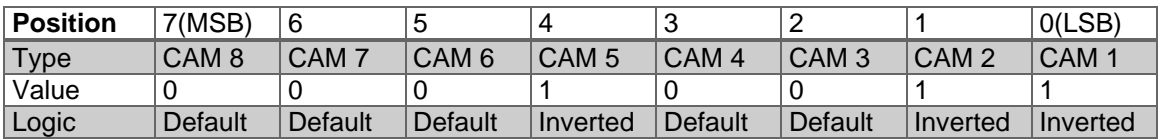

*Tabelle 7.16: Beispiel CAM-polarity-register*

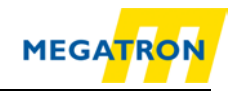

# **7.5.4 CAM-Low-Limit**

Über das CAM-Low-Limit wird der untere Umschaltpunkt einer Nockenschaltposition definiert. Jede einzelne Nockenschaltposition (CAM 1 .. CAM 8) hat ein eigenes CAM-Low-Limit-Objekt (siehe Objektverzeichnis 6310h .. 6317h).

> • Das CAM-Low-Limit kann erst konfiguriert, d. h. in seinem Wert verändert werden, wenn das CAM-High-Limit des gleichen CAMs bereits gesetzt wurde. Es gilt: Der Wert des CAM-Low-Limit muss kleiner sein als der Wert des CAM-High-Limits

# **7.5.5 CAM-High-Limit**

Über das CAM-High-Limit wird der obere Umschaltpunkt einer Nockenschaltposition definiert. Jede einzelne Nockenschaltposition (CAM 1 .. CAM 8) hat ein eigenes CAM-High-Limit-Objekt (siehe Objektverzeichnis 6320h .. 6327h).

# **7.5.6 CAM-Hysteresis**

Über die CAM-Hysteresis wird die Breite der Hysterese der Umschaltpunkte definiert. Für jede einzelne Nockenschaltposition (CAM 1 .. CAM 8) kann eine eigene CAM-Hysteresis eingestellt werden (siehe Objektverzeichnis 6320h .. 6327h).

# **7.6 Geräte-Profil**

Über den Index 1000h kann das Geräte-Profil abgefragt werden. Es wird nur Sub-Index 0 unterstützt. Defaultwerte sind:

- 0001 0196h für Singleturn-Drehgeber
- 0002 0196h für Multiturn-Drehgeber

# **7.7 SYNC**

Über den Index 1005h wird der Identifier für die Synchronisations-Message (SYNC-Nachricht) eingestellt. Über die SYNC-Message kann das Senden eines PDOs ausgelöst werden. Es können BasicCAN Frames und ExtendedCAN Frames (Bit 29 = 1) verwendet werden. Das Gerät kann SYNC nur empfangen, nicht senden!

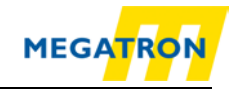

# **7.8 Drehgeber-Bezeichnung**

Über den Index 1008h kann die Geräte-Bezeichnung abgefragt werden. Es wird nur Sub-Index 0 unterstützt. Der Wert des Objektes ist abhängig von der Firmware Variante.

Device Name für Singleturn Drehgeber:

HTB/FHB-ST-CA

Device Name für Multiturn Drehgeber:

HTB/FHB-PM-CA

# **7.9 Verhalten bei Auftreten von Fehlern**

Wenn eine Betriebsstörung im CAN-Bus oder im Drehgeber selbst erkannt wird und das Gerät befindet sich im Operational Status, so wird das Gerät automatisch in den Pre-Operational-Status geschaltet. Das Verhalten bei CAN-Bus Fehlern wird über das Objekt 1029h Sub-Index 01h, das Verhalten bei Drehgeber Fehler über Sub-Index 02h geändert. Es sind folgende Werte zur Steuerung des Fehlerverhaltens für den Sub-Index 01h und 02h erlaubt:

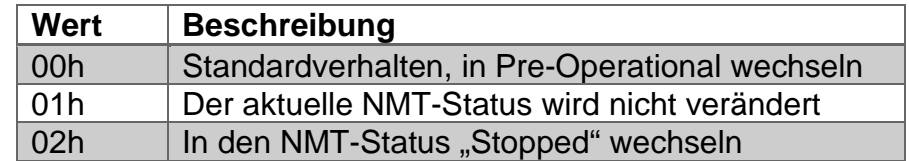

*Tabelle 7.17: Werte zur Gebersteuerung bei Fehler*

# **7.10 NMT-Startup-Verhalten**

Über den Index 1F80h wird das NMT-Startup-Verhalten des Gerätes definiert. Es wird nur Sub-Index 0 unterstützt. Es sind folgende Werte zur Änderung des Startup-Verhaltens erlaubt:

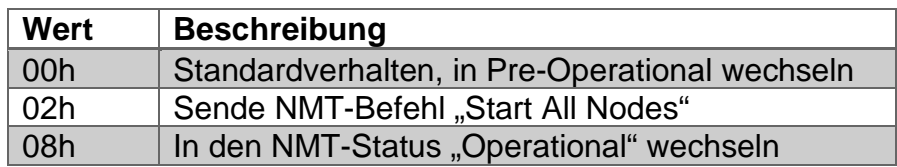

*Tabelle 7.18: Werte zur Geber-Startup-Steuerung*

So kann definiert werden, dass der Drehgeber selbstständig nach Stromanschalten in den Operational-Status wechselt oder, falls nötig, als "CANopen-NMT-Master" eine "Start-All-Nodes" Nachricht aussendet. Die Konfiguration des Startup-Verhaltens muss gespeichert werden.

MEGATRON Elektronik GmbH & Co. KG, V1.29 39

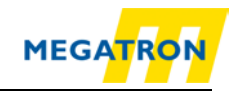

# <span id="page-50-0"></span>**7.11 Bus-Off Auto-Reset**

Über den Index 2103h kann das Verhalten bei Bus-Off geändert werden. Der Wert definiert die Zeit in Sekunden, die verstreicht, bevor das Gerät automatisch von CAN Bus-Off in CAN-Error-Active wechselt. Der Wert 0 ist die Default-Einstellung und schaltet dieses Verhalten ab, da eine andere Konfiguration evtl. kritisch sein kann.

# <span id="page-50-1"></span>**7.12 Customer Data**

Über den Index 2120h kann der Endkunde bis zu 8 Worte im EEPROM des Gerätes speichern. Es wird nur Sub-Index 0 bis 8 unterstützt. Ein Schreibzugriff auf die Sub-Indices 1 bis 8 bewirkt ein automatisches Speichern des Wertes im EEPROM. Ein Zugriff auf Objekt 1010h (siehe [8.12](#page-80-0) "Einstellungen in das EEPROM speichern") ist nicht erforderlich.

# <span id="page-50-2"></span>**7.13 Temperatur**

Über den Index 2500h kann die aktuelle Gerätetemperatur ausgelesen, sowie Temperaturgrenzen gesetzt werden. Es werden die Sub-Indices 0 bis 5 unterstützt. Die aktuelle Temperatur wird alle 60 Sekunden gemessen. Alle Temperaturwerte werden in °C angegeben. Ein Überschreiten der Grenzwerte löst einen einmaligen Temperaturalarm aus (EMCY-Nachricht, Warning-Objekt 6505h). Der Alarmstatus wird im Error-Register Objekt 1001h Sub-Index 0h mitgeführt. Bei einer Temperatur, die außerhalb der Limits liegt, wird das Error-Register den binären Wert 1000b (=08h) annehmen.

# **7.14 Konfigurationsabgleich**

Über den Index 1020h kann der Zeitpunkt der letzten Konfiguration des Gerätes ausgelesen bzw. gespeichert werden. Bei Änderung der Konfiguration des Gerätes löschen sich der Inhalt des Sub-Indices 1 und 2 und es muss der neue Zeitpunkt der Konfiguration eingespeichert werden.

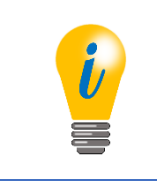

• Jede Veränderung der Parameter von Objekten muss, sofern nicht anders beschrieben, durch den Befehl "Store All Parameters" (siehe [8.12](#page-80-0) "Einstellungen in das EEPROM speichern") gespeichert werden.

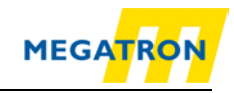

# **8 Inbetriebnahme**

## **8.1 Mechanischer und elektrischer Anschluss**

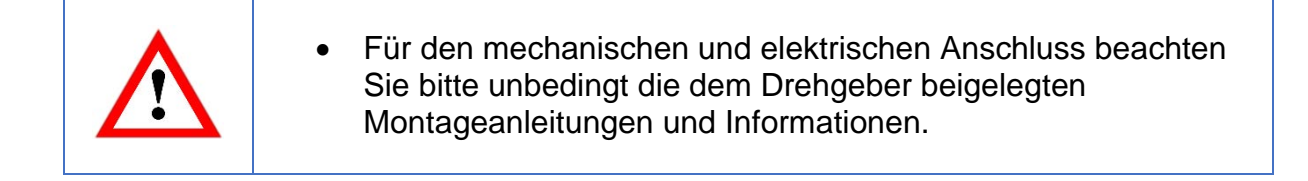

Vollwellen-Drehgeber:

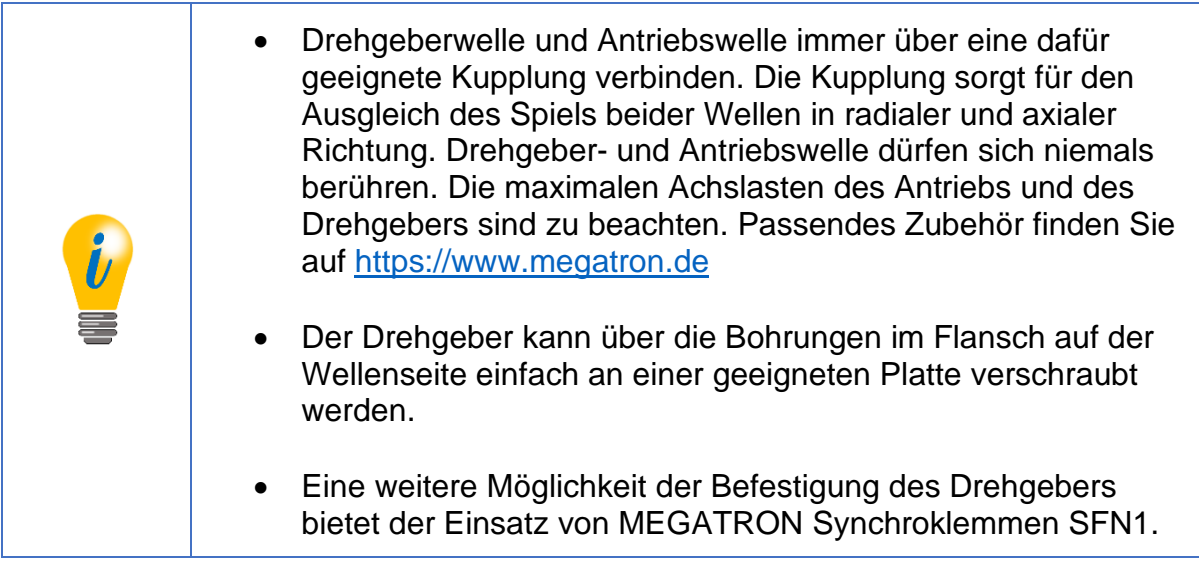

Hohlwellen-Drehgeber:

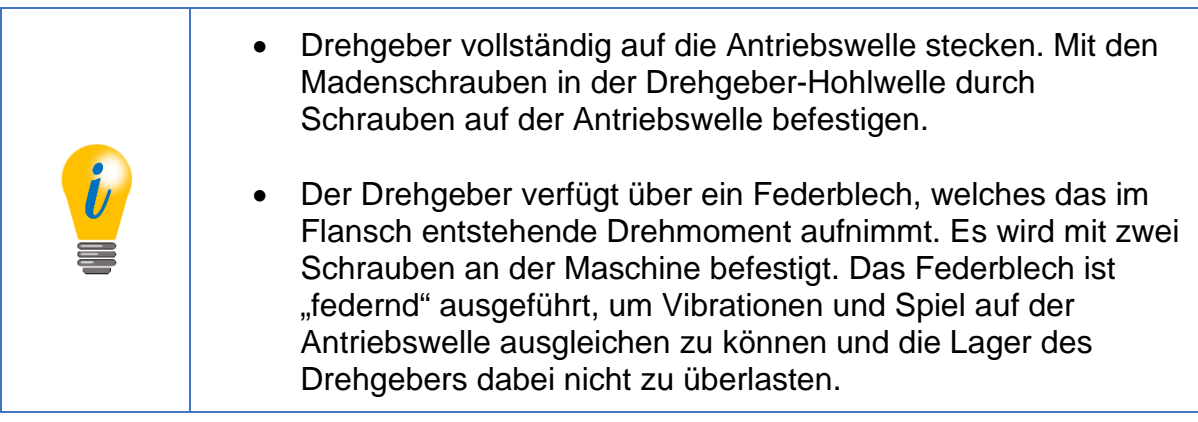

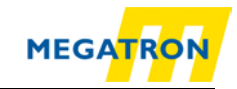

Der Drehgeber ist entweder über einen Sensorstecker oder ein Kabel mit dem CAN-Bus zu verbinden. Um den Drehgeber einfach in den Bus zu integrieren, legen wir Ihnen nahe, sog. Busweichen (T-Stückadapter) zu verwenden. Sollte der Drehgeber am Ende des Busses eingesetzt werden sind auch 120 Ohm Abschlusswiderstände erhältlich. Zubehörteile finden Sie unter [https://www.megatron.de](https://www.megatron.de/)

## **Belegung (nach CiA 303):**

(HTB36E-Belegung kann abweichen (z.B. FHB58))

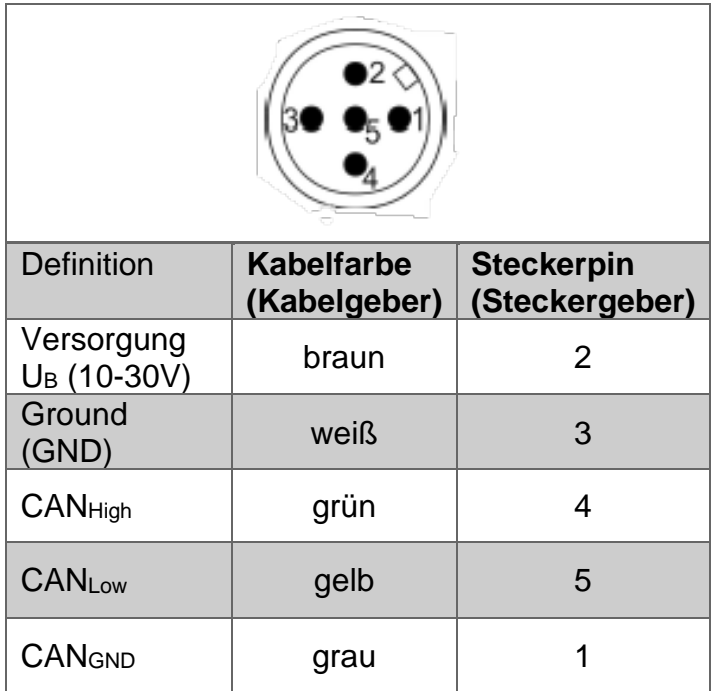

*Tabelle 8.1: Stecker-Kabel Belegung*

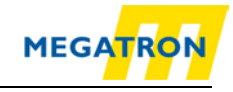

# **8.2 Einstellungen per LSS vornehmen**

## **8.2.1 Allgemeine Einstellungen**

Das Layer Setting Services Protokoll (LSS) ist in dem Draft Standard Proposal 305 beschrieben. Das LSS erlaubt die Konfiguration des Drehgebers, auch wenn dessen Node-ID nicht eindeutig im CAN-Bus vergeben ist. Dies kann passieren, wenn der Drehgeber zum ersten Mal integriert und noch nicht konfiguriert wurde. Die Drehgeber HTB und FHB unterstützen folgende LSS-Dienste:

- Switch Mode Global
- Switch Mode Selective
- Configure Baudrate Service
- Configure Node-ID Service
- Store Configuration Service
- Identification And Inquire Services (Node-ID, Vendor-ID, Product Code, Revision Number, Serial Number)

Eine LSS-Nachricht ist wie folgt aufgebaut:

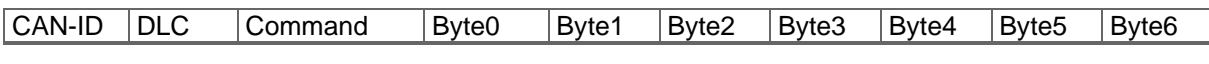

*Tabelle 8.2: LSS-Nachricht*

### **Dabei gilt für die CAN-ID:**

- LSS-Master -> LSS-Slave: 2021(7E5h)
- LSS-Slave ) -> LSS-Master: 2020(7E4h)

Das LSS kann nur genutzt werden, wenn sich der Drehgeber im Stopped-Status bzw. Pre-Operational-Status befindet. Um den Drehgeber über LSS konfigurierbar zu machen, muss er in den LSS Konfig-Modus versetzt werden. Dafür gibt es verschiedene Möglichkeiten:

- Switch Mode Global
- Switch Mode Selective

### **8.2.2 LSS-Konfigurationsmodus mit "Switch Mode Global"**

Verbinden Sie den LSS-Master mit dem Drehgeber. Schalten Sie zuerst den Drehgeber ein, dann den Master. Die eingestellte Baudrate des LSS-Masters wird vom Drehgeber erkannt. Setzen Sie den Drehgeber per NMT-Befehl in den "Stopped" Modus. Schicken Sie diese Nachricht:

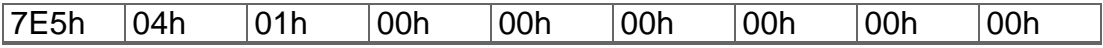

*Tabelle 8.3: Befehl um Drehgeber in "Stopped"-Modus zu setzen*

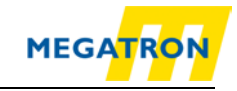

Der Drehgeber ist nun im Konfigurationsmodus. Sie können jetzt die Baudrate und die Node-ID des Drehgebers über LSS einstellen (siehe Kapitel [8.2.5](#page-55-0) und [8.2.6\)](#page-56-0).

## 8.2.3 LSS-Konfigurationsmodus mit "Switch Mode Selective"

Verbinden Sie den LSS-Master mit dem Drehgeber. Schalten Sie zuerst den Drehgeber ein, dann den Master. Die eingestellte Baudrate des LSS-Masters wird vom Drehgeber erkannt. Setzen Sie den Drehgeber per NMT-Befehl in den "Stopped" Modus. Im Switch Mode Selektiv kann ein bestimmtes Gerät über das Aussenden einer Folge von vier verschiedenen Identifikations-Nachrichten ausgewählt werden:

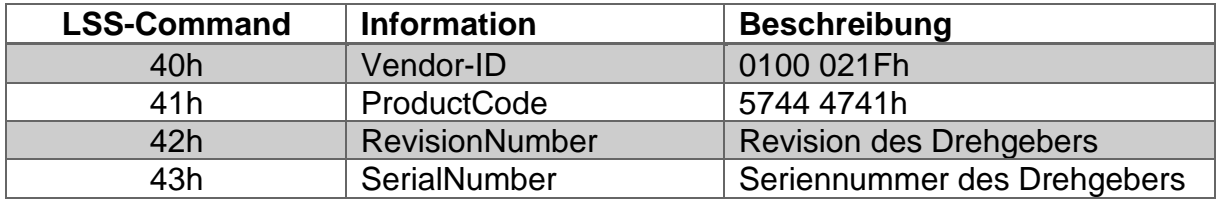

*Tabelle 8.4: LSS-Selective-Identification-Commands*

Weitere Informationen zur Revision Number und der Serial Number finden Sie unter Punkt [1](#page-11-0) [Einleitung.](#page-11-0)

Nachdem die letzte der vier Identifikations-Nachrichten gesendet wurde, antwortet der angesprochene Drehgeber mit dem Code:

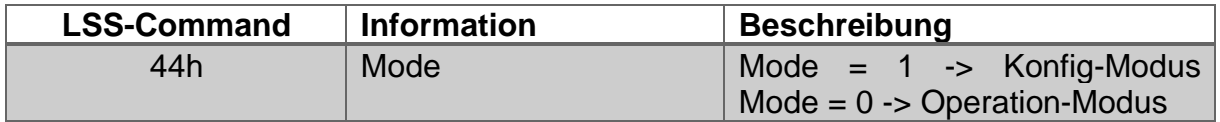

*Tabelle 8.5: Antwort des Drehgebers auf LSS-Selective-Identification-Commands*

Der Drehgeber ist nun im Konfigurationsmodus. Sie können jetzt die Baudrate und die Node-ID des Drehgebers über LSS einstellen (siehe Kapitel [8.2.5](#page-55-0) und [8.2.6\)](#page-56-0).

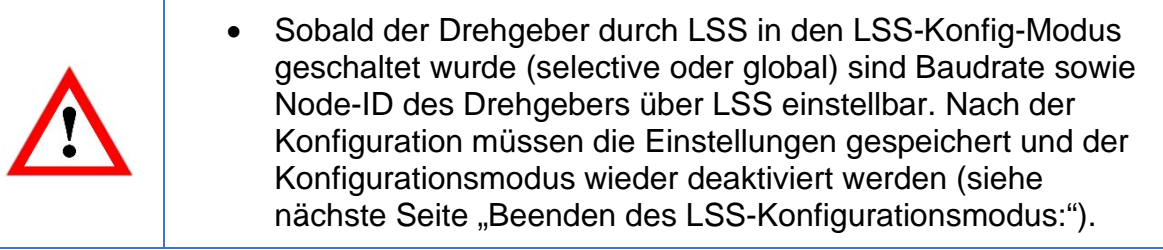

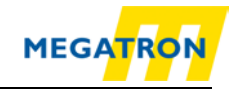

#### **8.2.4 Beenden des LSS-Konfigurationsmodus**

Nach Beendigung der Konfiguration muss der Drehgeber die veränderten Parameter speichern und wieder in den Pre-Operational-Status versetzt werden. Dies wird mit folgenden Nachrichten durchgeführt:

Schritt 1 – speichern:

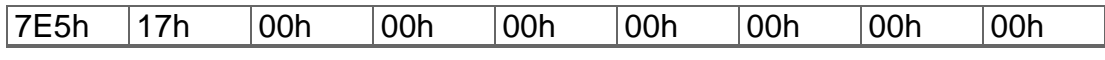

*Tabelle 8.6: LSS-Konfigurationsmodus beenden – Schritt 1: speichern*

#### Schritt 2 – Konfigurations-Modus verlassen:

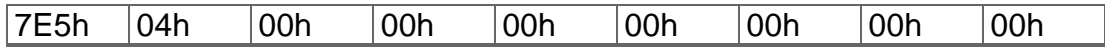

*Tabelle 8.7: Konfigurations-Modus verlassen*

Danach muss ein neuer Boot-up ausgelöst werden (z. B. durch Spannungsreset).

#### <span id="page-55-0"></span>**8.2.5 Baudrate einstellen**

Um die Baudrate des in der Anwendung verwendeten CAN-Bus einzustellen, schicken Sie den Befehl:

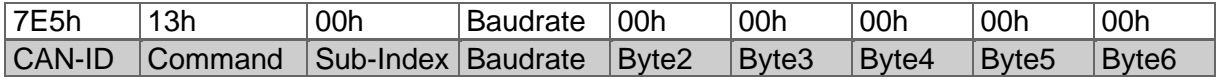

*Tabelle 8.8: Baudrate einstellen*

Für die Baudraten sind folgende Werte vorgesehen:

| Wert | <b>Baudrate</b> |
|------|-----------------|
| 0    | 1 Mbit/s        |
| 1    | 800 kBit/s      |
| 2    | 500 kBit/s      |
| 3    | 250 kBit/s      |
| 4    | 125 kBit/s      |
| 5    | 100 kBit/s      |
| 6    | 50 kBit/s       |
| 7    | 20 kBit/s       |
| 8    | 10 kBit/s       |
| g    | Auto            |

*Tabelle 8.9: Baudraten-Codierung*

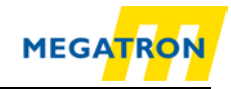

Prüfen Sie die Antwort des LSS-Slaves auf obigen Befehl:

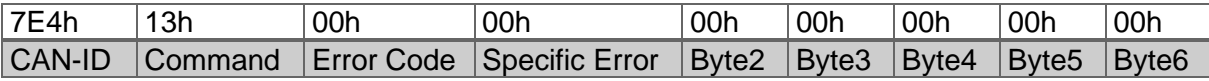

*Tabelle 8.10: Antwort des LSS-Slaves*

#### **Error Code:**

- $\bullet$  00h = OK
- 01h = Außerhalb des Bereichs

#### **Specific Error:**

- $\bullet$  00h = OK
- FFh = Applikations-spezifischer Fehler

Es ist möglich, dass nach Beendigung des LSS-Konfigurationsmodus Ihre Verbindung mit dem Drehgeber abbricht, da Konfigurationstool und Drehgeber auf unterschiedlichen Baudtraten arbeiten. Für weitere Konfigurationen führen Sie die Baudrateneinstellung auf Ihrem Konfigurationstool nach!

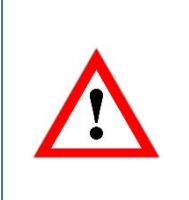

• Stellen Sie die Baudrate nur um, wenn Sie die Baudrate Ihrer Anwendung genau kennen und auch Ihr Konfigurationstool diese unterstützt. Notieren Sie sich die eingestellte Baudrate sicherheitshalber in Ihren Unterlagen oder auf dem Drehgeber-Etikett.

### <span id="page-56-0"></span>**8.2.6 Node-ID des Drehgebers einstellen**

Zum Einstellen der Node-ID des Drehgebers schicken Sie den Befehl:

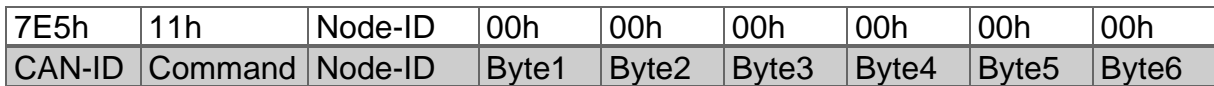

*Tabelle 8.11: Einstellen der Node-ID*

Der Wertebereich für die Node-ID des Drehgebers liegt zwischen 00h und 7Fh.

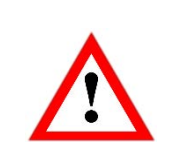

• Vergessen Sie nach Beenden der Konfiguration nicht, den LSS-Konfigurationsmodus zu verlassen (siehe oben)!

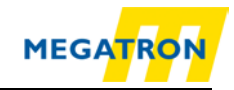

## **8.3 Einstellungen per SDO vornehmen**

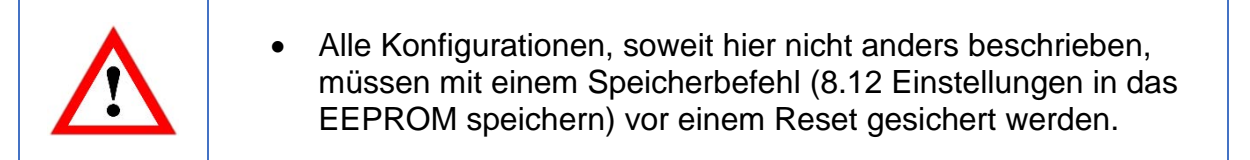

## **8.3.1 Objekte einrichten und lesen**

Mittels eines SDOs können Daten eingerichtet, abgespeichert oder gelesen werden. Lesen eines Objektes:

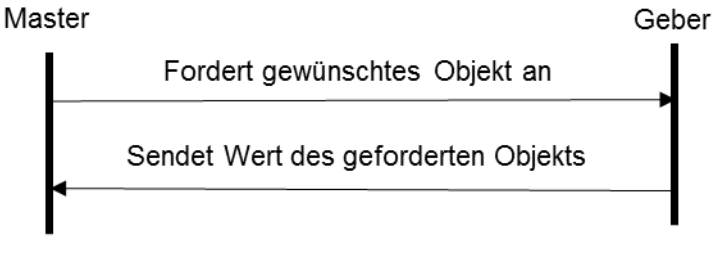

*Abbildung 8.1: Objekt Lesen*

Die Nachrichten strukturieren sich dabei wie folgt:

#### Masteranfrage:

| 600h+ID | 40h           | 04h      | 60h           | 00h   | 00h               | 00h   | 00h               | 00h   |
|---------|---------------|----------|---------------|-------|-------------------|-------|-------------------|-------|
| CAN-ID  | DLC   Command | Object L | Object H Sub- | Index | Byte <sub>0</sub> | Byte1 | Byte <sub>2</sub> | Byte3 |

*Tabelle 8.12: Beispiel SDO Masteranfrage – Objekt lesen*

#### Drehgeber Antwort mit 4 Byte Daten (d1d2d3d4):

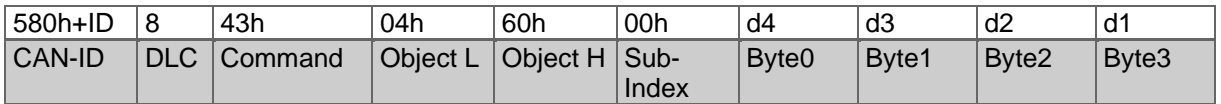

*Tabelle 8.13: Beispiel SDO Antwort – Objekt lesen*

MEGATRON Elektronik GmbH & Co. KG, V1.29 47

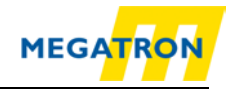

Die Kommandowerte folgen dabei einer grundlegenden Logik. [Tabelle 8.14:](#page-58-0)  [Kommando-Definitionen](#page-58-0) zeigt einen allgemeinen Überblick.

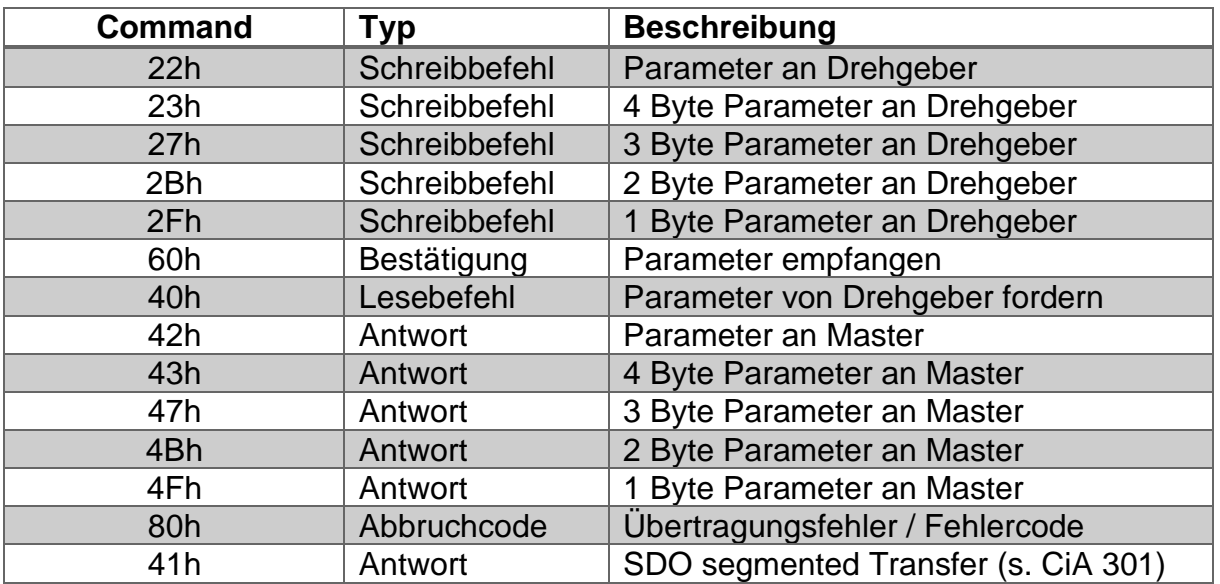

*Tabelle 8.14: Kommando-Definitionen*

<span id="page-58-0"></span>Schreiben eines Objektes:

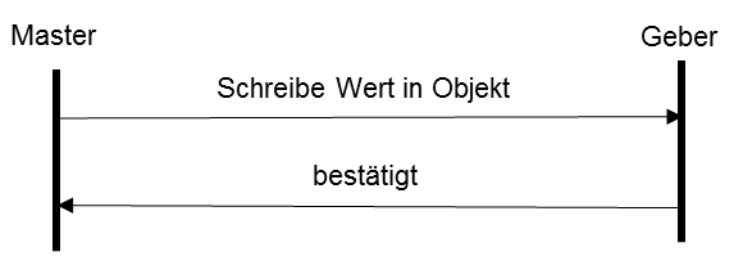

*Abbildung 8.2: Objekt schreiben*

Die Nachrichten strukturieren sich dabei wie in folgendem Beispiel:

Master sendet 1 Byte Daten (d1) zum Speichern an den Drehgeber:

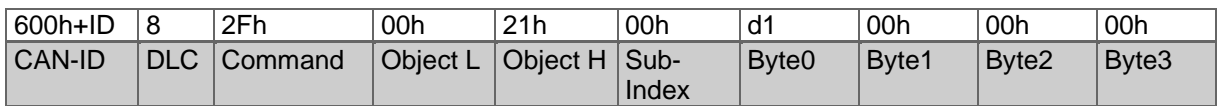

*Tabelle 8.15: Beispiel SDO Masteranfrage – Objekt schreiben*

#### Drehgeber Antwort mit ohne Datenbytes:

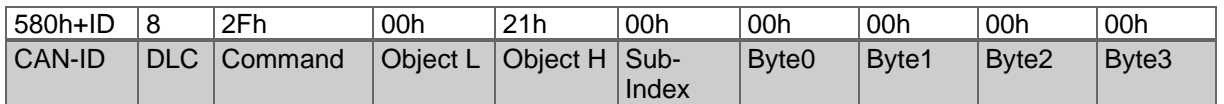

*Tabelle 8.16: Beispiel SDO Antwort – Objekt schreiben*

Auch hier zeigt [Tabelle 8.14](#page-58-0) den Überblick über die verwendeten Kommandos.

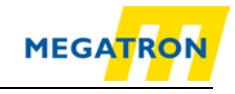

## **8.3.2 Große Objekte (>4 Byte) einrichten und lesen**

Ein SDO kann maximal 4 Byte Nutzdaten übertragen. Soll eine größere Datenmenge übertragen werden, so kann dies über den segmented SDO-Transfer oder einen Block-Transfer mit bis zu 127 Segmenten á 4 Bytes gemacht werden. Als Anwendungsbeispiel soll hier das Auslesen von dem Objekt 6008h (High Precision Position Value) und danach das Schreiben auf Objekt 6009h (High Precision Preset) über segmented SDO-Transfer gezeigt werden.

**Einleiten eines segmented SDO-Transfer Lesezugriffs:**

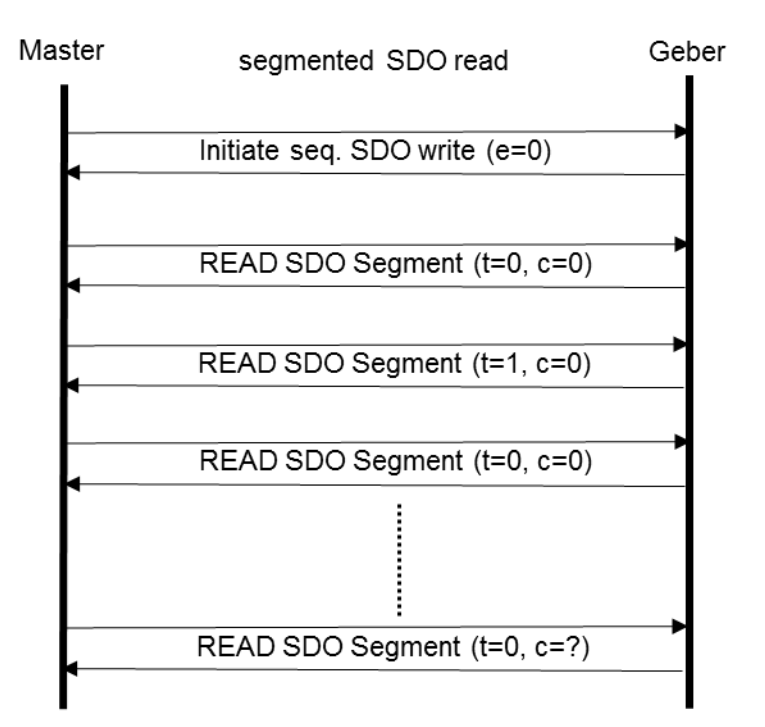

*Abbildung 8.3: Allgemeiner segmented SDO-Transfer Lesezugriff*

### Beispiel: 8 Byte "High Precision Position Value" (Objekt 6008h) lesen:

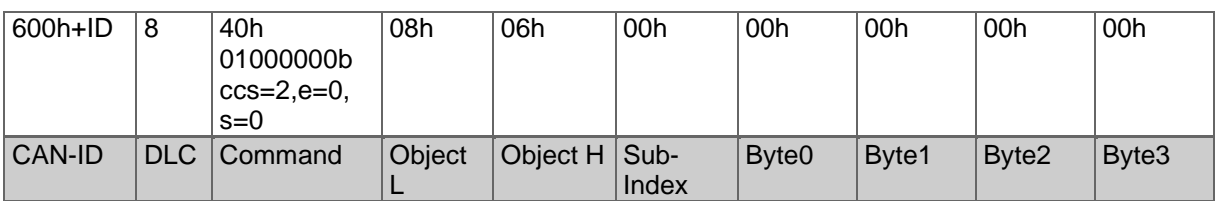

*Tabelle 8.17: SDO Lesezugriff auf Objekt 6008h*

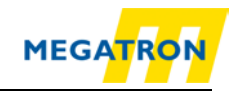

#### Lesen von einem Objekt über segmented SDO-Transfer:

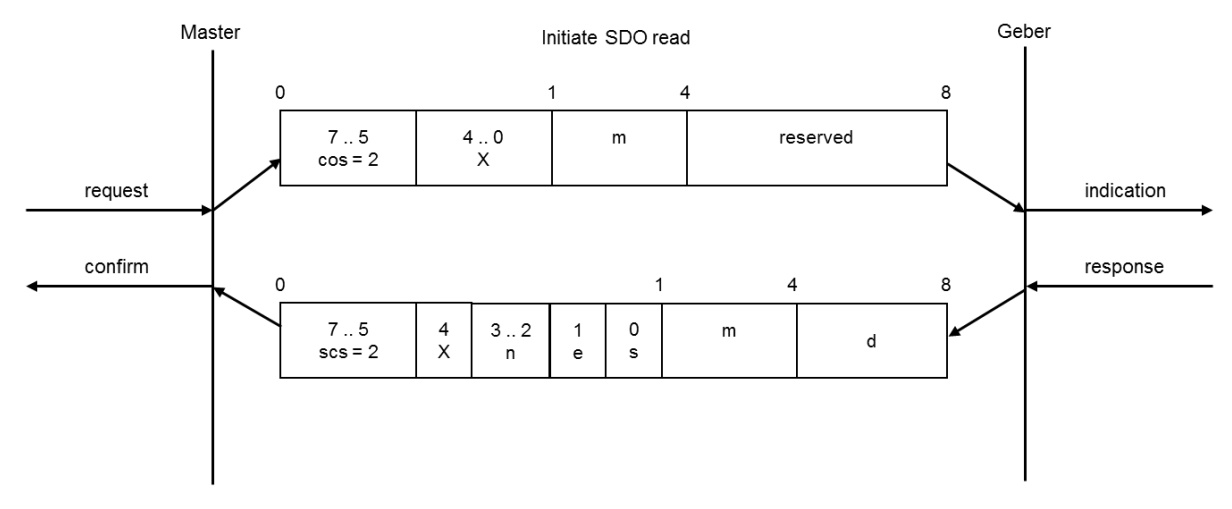

#### *Abbildung 8.4: Initiate SDO read*

<span id="page-60-0"></span>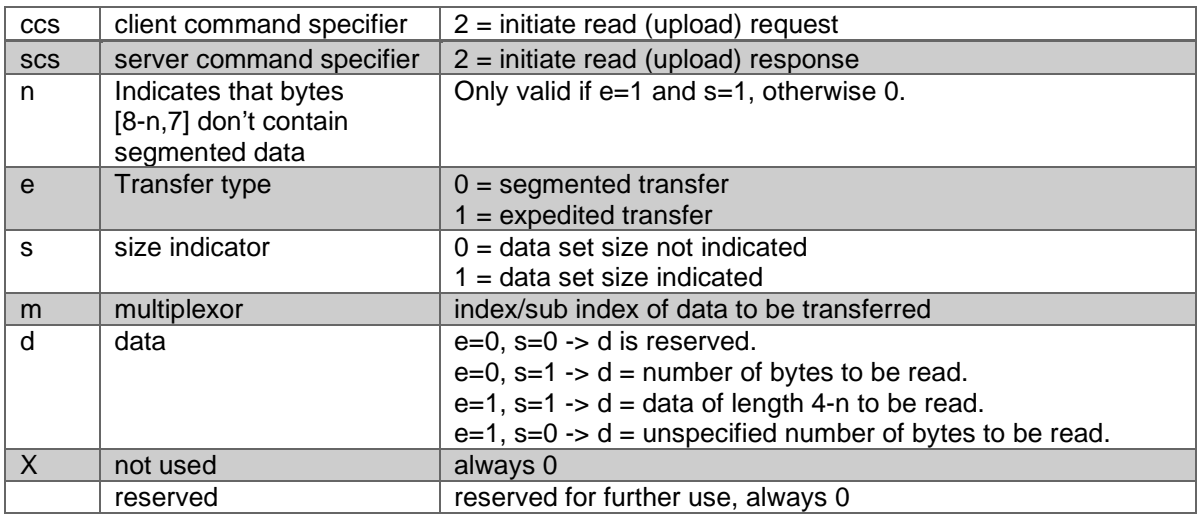

*Tabelle 8.18: Erläuterung der i[n Abbildung 8.4](#page-60-0) verwendeten Abkürzungen*

#### Der Drehgeber bestätigt den segmented SDO-Transfer über 8 Datenbyte:

![](_page_60_Picture_222.jpeg)

*Tabelle 8.19: Bestätigung des SDO Lesezugriffs auf Objekt 6008h*

![](_page_61_Picture_2.jpeg)

## SDO-Segment auslesen:

![](_page_61_Figure_4.jpeg)

![](_page_61_Figure_5.jpeg)

<span id="page-61-0"></span>![](_page_61_Picture_274.jpeg)

*Tabelle 8.20: Erläuterung der i[n Abbildung 8.5](#page-61-0) verwendeten Abkürzungen*

#### Das erste Segment lesen:

| 600h+ID       | 8          | 60h<br>01100000b<br>$ccs=3$ . $t=0$ | 00h    | 00h             | 00h   | 08h               | 00h   | 00h               | 00h               |
|---------------|------------|-------------------------------------|--------|-----------------|-------|-------------------|-------|-------------------|-------------------|
| <b>CAN-ID</b> | <b>DLC</b> | Command                             | Object | Object H   Sub- | Index | Byte <sub>0</sub> | Byte1 | Byte <sub>2</sub> | Byte <sub>3</sub> |

*Tabelle 8.21: Lesen des ersten Segmentes*

#### Der Drehgeber antwortet mit dem ersten Datensegment:

![](_page_61_Picture_275.jpeg)

*Tabelle 8.22: Antwort mit erstem Datensegment*

![](_page_62_Picture_2.jpeg)

## Dann wird das nächste Segment angefragt:

![](_page_62_Picture_192.jpeg)

*Tabelle 8.23: Lesen des ersten Segmentes*

#### Der Drehgeber antwortet mit dem nächsten Datensegment:

![](_page_62_Picture_193.jpeg)

*Tabelle 8.24: Antwort mit erstem Datensegment*

In diesem Segment teilt der Drehgeber mit, dass es das letzte zu übertragende Segment ist und dass nur das erste Datenbyte noch Nutzdaten enthält. Die 7 Datenbytes aus dem ersten Segment und das eine Nutzdatenbyte aus Segment zwei beschreiben zusammengenommen den Wert des Objekts 6008h (High Precision Position Value).

#### **Segmented-SDO Transfer Schreibzugriff:**

![](_page_62_Figure_11.jpeg)

*Abbildung 8.6: Segmented-SDO Transfer Schreibzugriff*

![](_page_63_Picture_2.jpeg)

Folgendes Beispiel zeigt, wie 8 Nutzdaten über einen Segmented SDO-Transfer auf Objekt 6009h (High Precision Preset Value) geschrieben werden können.

SDO Schreibzugriff Anfrage für 8 Nutzdatenbytes auf Objekt 6009h:

![](_page_63_Picture_210.jpeg)

*Tabelle 8.25: SDO Schreibzugriff auf Objekt 6009h*

Der Drehgeber bestätigt den segmented SDO-Transfer über 8 Datenbyte und erwartet das erste Segment:

![](_page_63_Picture_211.jpeg)

*Tabelle 8.26: Bestätigung des SDO Schreibzugriffs auf Objekt 6009h*

Einleiten eines segmented SDO-Tranfer Schreibzugriffs:

![](_page_63_Figure_11.jpeg)

<span id="page-63-0"></span>*Abbildung 8.7: Initiate SDO write*

![](_page_64_Picture_2.jpeg)

![](_page_64_Picture_255.jpeg)

*Tabelle 8.27: Erläuterung der i[n Abbildung 8.7](#page-63-0) verwendeten Abkürzungen*

Das erste Segment wird gesendet:

![](_page_64_Picture_256.jpeg)

*Tabelle 8.28: Erstes Segment senden*

Der Drehgeber bestätigt und erwartet das nächste Segment:

![](_page_64_Picture_257.jpeg)

*Tabelle 8.29: Bestätigung des Drehgebers*

![](_page_65_Picture_2.jpeg)

## Segmented SDO-Transfer Schreibzugriff:

![](_page_65_Figure_4.jpeg)

#### *Abbildung 8.8: write SDO segment*

<span id="page-65-0"></span>![](_page_65_Picture_207.jpeg)

*Tabelle 8.30: Erläuterung der i[n Abbildung 8.8](#page-65-0) verwendeten Abkürzungen*

#### Das nächste Segment wird gesendet:

![](_page_65_Picture_208.jpeg)

*Tabelle 8.31: Nächstes Segment senden*

![](_page_66_Picture_2.jpeg)

In diesem Segment wird mitgeteilt, dass dies das letzte zu übertragende Segment war und dass nur das erste Datenbyte Nutzdaten enthält.

Der Drehgeber bestätigt dies mit:

![](_page_66_Picture_258.jpeg)

*Tabelle 8.32: Bestätigung des Drehgebers*

Die 7 Datenbytes aus dem ersten Segment und das eine Nutzdatenbyte aus Segment zwei beschreiben zusammengenommen den Wert des Objekts 6009h (High Precision Position Preset Value).

### <span id="page-66-0"></span>**8.3.3 Baudrate einstellen**

Die Baudrate der Drehgeber HTB und FHB der Firma Megatron sind mit einer automatischen Baudratenerkennung und Einstellung ausgestattet. Eine manuelle Einstellung der Baudrate über SDO ist ebenfalls möglich.

Die SDO Konfiguration ist nur im Pre-Operational-Status möglich. Zum Einstellen der Baudrate muss das Objekt 2100h im Sub-Index 00h angepasst werden. Dazu ist ein einfacher SDO-Schreibbefehl mit der Baudrate als Wert nötig.

![](_page_66_Picture_259.jpeg)

![](_page_66_Picture_260.jpeg)

Für die Baudrate (Baud) sind folgende Werte vorgesehen:

| Wert           | <b>Baudrate</b> |
|----------------|-----------------|
| 0              | 1 Mbit/s        |
| 1              | 800 kBit/s      |
| $\overline{2}$ | 500 kBit/s      |
| 3              | 250 kBit/s      |
| 4              | 125 kBit/s      |
| 5              | 100 kBit/s      |
| 6              | 50 kBit/s       |
| 7              | 20 kBit/s       |
| 8              | 10 kBit/s       |
| g              | Auto            |

*Tabelle 8.34: Baudraten-Codierung*

MEGATRON Elektronik GmbH & Co. KG, V1.29

![](_page_67_Picture_2.jpeg)

• Eine Änderung der Baudrate über SDO wird erst nach dem manuellen Reset des Drehgebers (Spannungs-Reset oder NMT-Reset, siehe 7.2.7 Drehgeber Basisbefehle (NMT)) wirksam. Das Schreiben in Objekt 2100h ist NICHT passwortgeschützt und bewirkt ein automatisches Speichern im EEPROM. Somit ist kein manuelles Speichern durch ein "Save Parameters"-SDO nötig.

## <span id="page-67-0"></span>**8.3.4 Node-ID des Drehgebers einstellen**

Das Setzen der Node-ID des Drehgebers ist mit SDO möglich. Zum Setzen der Node-ID muss das Objekt 2101h im Sub-Index 00h angepasst werden. (Nur im Pre-Operational-Status möglich!) Dazu ist ein einfacher SDO-Schreibbefehl mit der Soll-Node-ID als Datenwert nötig.

![](_page_67_Picture_204.jpeg)

*Tabelle 8.35: Node-ID einstellen*

Ein Beispiel für eine Node-ID des Drehgebers kann sein:

![](_page_67_Picture_205.jpeg)

*Tabelle 8.36: Beispielwerte der Node-ID*

![](_page_67_Picture_11.jpeg)

![](_page_67_Picture_206.jpeg)

![](_page_68_Picture_2.jpeg)

### <span id="page-68-0"></span>**8.3.5 NMT-Master Basisbefehle**

Im Folgenden werden verschiedene Grundbefehle, die dem NMT-Master zur Verfügung stehen, beschrieben. Grundlegende Informationen sind unter Abschnitt [5.4](#page-27-0) zu finden.

Zum Starten des Drehgebers wird der "Start Remote Node" Befehl genutzt:

![](_page_68_Picture_244.jpeg)

*Tabelle 8.37: NMT Befehl - Start Remote Node*

Zum Stoppen des Drehgebers wird der "Stop Remote Node" Befehl genutzt:

![](_page_68_Picture_245.jpeg)

*Tabelle 8.38: NMT Befehl - Stop Remote Node*

Zum Wechsel in den Pre-Operational-Status wird der "Enter Pre-Operational-Status" Befehl genutzt:

![](_page_68_Picture_246.jpeg)

*Tabelle 8.39: NMT Befehl - Enter Pre-Operational-Status*

Ein **Reset der Kommunikation** und damit der Wechsel in den Pre-Operational-Status nach einer Neuinitialisierung wird durch den Befehl "Reset Node Communication" erreicht:

![](_page_68_Picture_247.jpeg)

*Tabelle 8.40: NMT Befehl - Reset Node Communication*

Der **Reset des gesamten Drehgebers** wird durch den Befehl "Reset Remote Node" erreicht. Hier springt der Drehgeber nach einer Neu-Initialisierung in den Pre-Operational Status:

![](_page_68_Picture_248.jpeg)

*Tabelle 8.41: NMT Befehl - Reset Remote Node*

![](_page_69_Picture_2.jpeg)

## **8.4 Heartbeateinstellungen**

Der Producer-Heartbeat kann wie im folgenden Beispiel gestartet und konfiguriert werden (setzen des Heartbeats auf 5000 Millisekunden mit 5000d = 1388h über SDO auf Objekt 1017h):

![](_page_69_Picture_233.jpeg)

*Tabelle 8.42: Beispiel Heartbeateinstellung*

Ein ausgesendeter Heartbeat setzt sich wie folgt zusammen:

![](_page_69_Picture_234.jpeg)

*Tabelle 8.43: Beispiel Heartbeateinstellung*

NMT-Status:

| <b>NMT-Status</b>      | Code |
|------------------------|------|
| Boot-up                | 00h  |
| Stopped                | 04h  |
| <b>Pre-Operational</b> | 7Fh  |
| Operational            | 05h  |

*Tabelle 8.44: Heartbeat NMT-Status-Codierung*

### **8.5 PDO-Konfiguration**

### **8.5.1 PDO-Parametrierung**

Es können vier PDOs parametriert werden. Jedes der PDOs ist in einer bestimmten Weise vorkonfiguriert ("gemappt"):

![](_page_69_Picture_235.jpeg)

*Tabelle 8.45: PDO-Vorkonfiguration*

MEGATRON Elektronik GmbH & Co. KG, V1.29 59

![](_page_70_Picture_2.jpeg)

Es ist möglich ein PDO durch die Parametrierung in fünf Zustände zu setzen:

![](_page_70_Picture_242.jpeg)

*Tabelle 8.46: Mögliche PDO-Zustände*

![](_page_70_Picture_6.jpeg)

• Die Zustandsparametrierung kann nur im Pre-Operational-Status durchgeführt werden und muss gespeichert werden!

Um ein PDO vollständig zu deaktivieren, muss der Wert der PDO-COB-ID geändert werden:

![](_page_70_Picture_243.jpeg)

*Tabelle 8.47: PDO-Deaktivierung*

Als Beispiel soll PDO 1 deaktiviert werden. Dazu wird folgender SDO Schreibbefehl gesendet:

![](_page_70_Picture_244.jpeg)

*Tabelle 8.48: Beispiel PDO1 Deaktivierung*

![](_page_70_Picture_245.jpeg)

![](_page_71_Picture_2.jpeg)

## **8.5.2 PDO in Synchronmodus setzen**

Die PDO-Kommunikation kann für synchrone, d.h. auf Anforderung durchgeführte, Übertragung über SDO konfiguriert werden. Der in Sub-Index 2 geschriebene Wert definiert, nach welcher Anzahl von SYNC-Nachrichten geantwortet wird (Bsp.: Ist 05h eingetragen, wird nur auf jeden 5. SYNC geantwortet).

Beispiel für die Parametrierung von PDO1 mit Wert 01h des Sub-Index 2:

| 600h+ID |            | 2Fh            | 00h         | 18h           | 02h   | 01h               | ' 00h | 00h               | 00h   |
|---------|------------|----------------|-------------|---------------|-------|-------------------|-------|-------------------|-------|
| CAN-ID  | <b>DLC</b> | <b>Command</b> | Object<br>− | Object H Sub- | Index | Byte <sub>0</sub> | Byte1 | Byte <sub>2</sub> | Byte3 |

*Tabelle 8.49: Parametrierung von PDO1 Sub-Index 2*

PDO1 ist nun im Synchronmodus. Nach dem Versetzten des Drehgebers in den Operational-Status antwortet der Drehgeber auf jede SYNC-Nachricht.

### **8.5.3 PDO in Asynchronmodus setzen**

### **Zyklisch (auf internem Event-Timer):**

Die PDO-Kommunikation kann auf asynchron-zyklisch durchgeführte Übertragung über SDO konfiguriert werden.

Der in Sub-Index 2 geschriebene Wert muss FFh betragen. Dann kann in Sub-Index 5 die Zykluszeit in Millisekunden parametriert werden.

Beispiel für die Parametrierung von PDO1 für das PDO-Aussenden auf internem Event-Timer:

![](_page_71_Picture_259.jpeg)

*Tabelle 8.50: Parametrierung von PDO1 Sub-Index 2*

Beispiel für die Parametrierung von PDO1 mit Zykluszeit 30 (= 1Eh) Millisekunden:

![](_page_71_Picture_260.jpeg)

*Tabelle 8.51: Parametrierung von PDO1 Sub-Index 5*

PDO1 ist nun im Asynchronmodus und sendet, nach dem Versetzten des Drehgebers in Operational Status, alle 30 Millisekunden ein PDO aus.
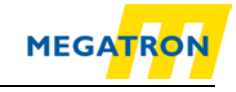

## **Auf Messwertänderung:**

PDO-Kommunikation für asynchrone, auf Messwertänderung getriggerte Übertragung über SDO konfigurieren. Der in Sub-Index 2 geschriebene Wert muss FEh betragen. Zusätzlich muss in Sub-Index 5 der Wert 00h geschrieben werden.

Beispiel für die Parametrierung von PDO1 für PDO-Senden auf Messwertänderung:

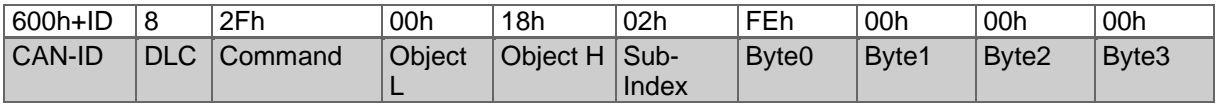

*Tabelle 8.52: Parametrierung von PDO1 Sub-Index 2*

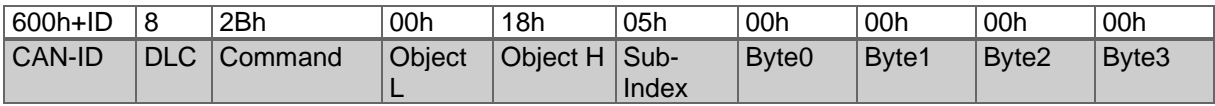

*Tabelle 8.53: Parametrierung von PDO1 Sub-Index 5*

• Nach dem Reset des Drehgebers ist PDO1 im Asynchronmodus und sendet, wenn sich der Messwert ändert, ein PDO aus.

## **8.5.4 Variables PDO-Mapping**

Durch variables Mapping kann der Inhalt des geberspezifischen TPDOs nach eigenen Wünschen konfiguriert werden. Dieses Mapping muss für den Drehgeber, wie auch für den Empfänger durchgeführt werden. Als Begrenzung gilt die maximale Größe eines PDOs von acht Datenbytes. Ein PDO kann z. B. so gemappt werden, dass damit die "aktuelle Winkelposition", die "aktuelle Winkelgeschwindigkeit" und die "aktuelle Winkelbeschleunigung" in einem übertragen werden. Dies ist von Vorteil, da so, ohne mehr Buslast zu erzeugen, drei Informationen übertragen werden und kein weiterer Overhead benötigt wird.

Zur Verdeutlichung wird die Mapping-Tabelle aufgestellt.

<span id="page-72-0"></span>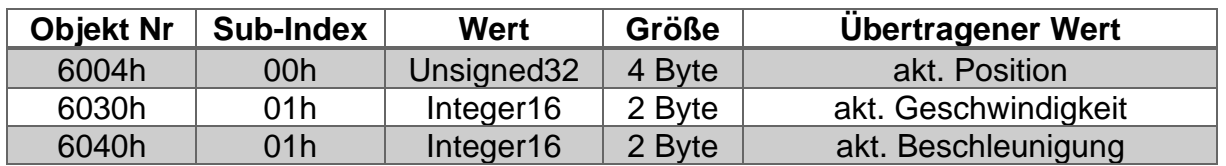

*Tabelle 8.54: Beispiel Mapping-Tabelle*

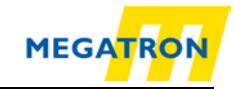

Die Informationen 1, 2 und 3 (siehe Mapping [Tabelle 8.54\)](#page-72-0) werden auf die 8 Datenbytes des PDOs verteilt. Dadurch wird das PDO mit einem Datenvolumen von 4 Byte + 2 Byte + 2 Byte = 8 Byte gefüllt und erreicht die volle Auslastung der 8 möglichen Nutzdatenbytes.

Das durch das Mapping resultierende PDO hat damit folgenden Aufbau.

### **PDO1:**

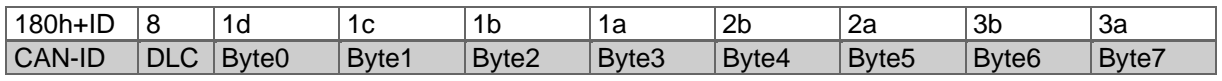

*Tabelle 8.55: Aufbau PDO1 (Inhalt [Tabelle 8.54\)](#page-72-0)*

*Mit 1a, 1b, 1c, 1d = 4 Bytes der Information 1; 2a, 2b = 2 Bytes der Information 2; 3a, 3b = 2 Bytes der Information 3.*

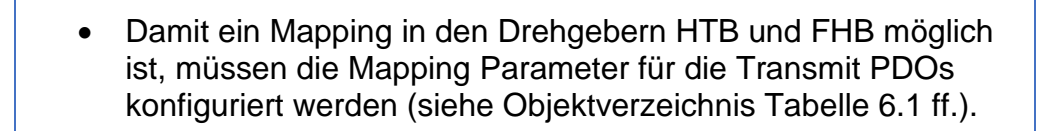

- **Schritt 1** Mapping Parameter Konfiguration freischalten
- **Schritt 2**  Mapping des betreffenden PDOs vornehmen
- **Schritt 3**  Mapping Parameter Konfiguration abschließen

Zur Konfiguration des PDO1 muss z. B. Objekt 1A00h verändert werden. Zuerst muss der Sub-Index 0 auf NULL zurückgesetzt werden (damit ist die Konfiguration für das PDO freigeschaltet). *PDO1: Objekt 1A00h, Sub-Index 0=00h* 

**Schritt 1** – Mapping Parameter – Konfiguration freischalten

Dazu werden folgende SDO-Befehle gesendet:

| 600h+ID       |            | 2Fh            | 00h    | 1Ah             | 00h   | 00h               | 00h   | 00h               | 00h   |
|---------------|------------|----------------|--------|-----------------|-------|-------------------|-------|-------------------|-------|
| <b>CAN-ID</b> | <b>DLC</b> | <b>Command</b> | Object | Object H   Sub- | Index | Byte <sub>0</sub> | Byte1 | Byte <sub>2</sub> | Byte3 |

*Tabelle 8.56: Mapping Parameter – Konfiguration freischalten*

Das PDO ist nun konfigurier-/mappbar.

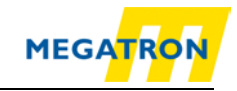

# **Schritt 2** – Mapping des betreffenden PDOs vornehmen

**Positionswert mappen** (Nr.: 1 (Größe 32 Bit = 20h) in Objekt 1A00h Sub-Index 1 für PDO1):

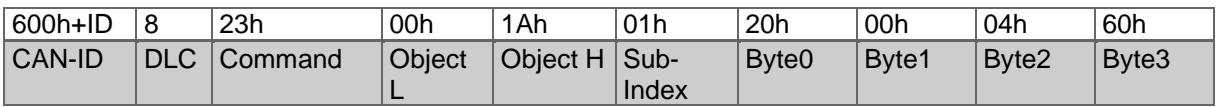

*Tabelle 8.57: Positionswert mappen*

Die Nutzdaten beinhalten die Informationen über das Objekt, dessen Wert per PDO geschickt werden soll, und die Größe des Wertes (Objekt 6004h Sub-Index 2 Größe  $20h = 4$  Byte).

**Geschwindigkeitswert mappen** (Nr.: 2 (Größe 16 Bit = 10h) auf Objekt 1A00h Sub-Index 2 für PDO1):

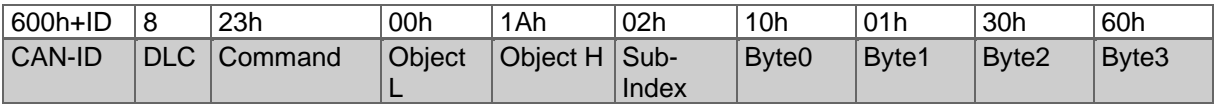

*Tabelle 8.58: Geschwindigkeitswert mappen*

Die Nutzdaten beinhalten die Informationen über das Objekt, dessen Wert per PDO geschickt werden soll, und die Größe des Wertes (Objekt 6030h Sub-Index 1 Größe  $10h = 2$  Byte).

**Beschleunigungswert mappen** (Nr.: 3 (Größe 16 Bit = 10h) auf Objekt 1A00h Sub-Index 3 für PDO1):

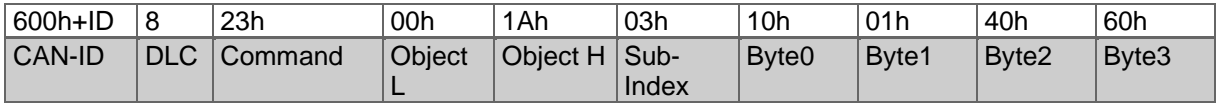

*Tabelle 8.59: Beschleunigungswert mappen*

Die Nutzdaten beinhalten die Informationen über das Objekt, dessen Wert per PDO geschickt werden soll, und die Größe des Wertes (Objekt 6040h Sub-Index 1 Größe  $10h = 2$  Byte).

**Schritt 3** - Mapping Parameter - Konfiguration abschließen.

Um die Konfiguration zu beenden, muss das gesamte PDO-Mappingformat "gespeichert" werden (Hier werden drei Objekte gemappt, also auch drei Sub-Indices  $verwendet = 03h$ :

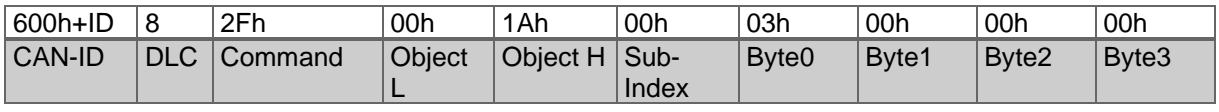

*Tabelle 8.60: Mapping Parameter - Konfiguration abschließen*

Das Mapping des PDO1 ist nun abgeschlossen. Zum Speichern der Konfiguration siehe [8.12,](#page-80-0) Einstellungen in das EEPROM speichern.

MEGATRON Elektronik GmbH & Co. KG, V1.29 64

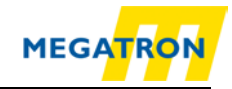

# **8.6 Auflösung und Drehsinn ändern**

• Um die Auflösung des Drehgebers anpassen zu können, muss die Option "Skalieren" eingeschaltet werden. Im gleichen Arbeitsgang kann die Dreh- bzw. Zählrichtung festgelegt werden, d. h. es kann definiert werden, ob ein Hochzählen der Positionen bei Drehung der Welle (Sicht auf Welle mit Flansch) im Uhrzeigersinn [CW] oder gegen den Uhrzeigersinn geschieht [CCW] (default = im Uhrzeigersinn).

Die Einstellungen werden im Objekt 6000h Sub-Index 00h vorgenommen. Eine Aufstellung der möglichen Konfigurationen wird im Folgenden gezeigt:

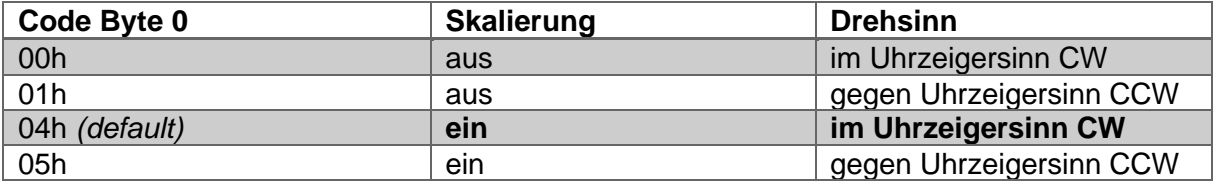

*Tabelle 8.61: Parameter Drehsinn und Skalierung*

Als Beispiel wird eine Nachricht zur Einstellung des Obiekts 6000h auf "Skalieren ein" und "Drehen gegen den Uhrzeigersinn" gezeigt:

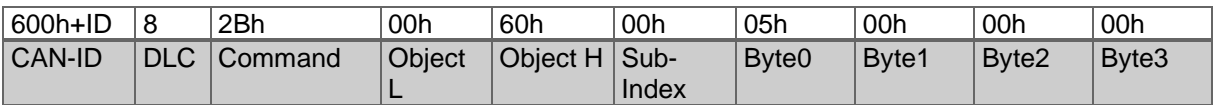

*Tabelle 8.62: Drehen gegen den Uhrzeigersinn*

Der Drehgeber antwortet auf den Befehl mit einer Standard-SDO-Bestätigung.

Nun kann die Singleturn- und die Gesamtauflösung geändert werden.

- Die Singleturnauflösung gibt die Anzahl der Unterteilungen oder Schritte pro Umdrehung der Welle an.
- Die Gesamtauflösung besteht aus dem Produkt von Singleturnauflösung und Anzahl der maximalen Multiturnumdrehungen.

Rechenbeispiel: Singleturn: 4096 Schritte pro Umdrehung = 12 Bit = 10 00h

Gesamtauflösung: 536 870 912 Gesamt-Schritte = 29 Bit = 20 00 00 00h => Max. Multiturnumdrehungen: 29 Bit - 12 Bit = 17 Bit = 131072 Schritten (02 00 00h)

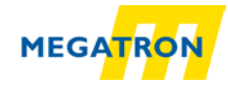

Die Singleturnauflösung wird mit einem SDO-Schreibbefehl auf Objekt 6001h geändert:

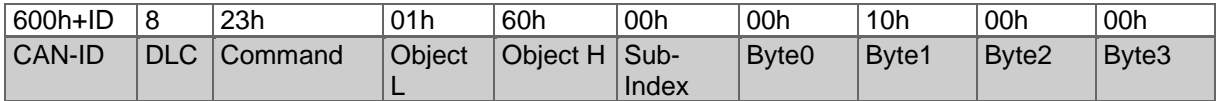

*Tabelle 8.63: Ändern der Singleturnauflösung per SDO*

Hier wird als Datenpaket die Soll-Singleturnauflösung (00 00 10 00h von rechts nach links) übertragen. Der Drehgeber antwortet auf den Befehl mit einer Bestätigung.

Die Gesamtauflösung wird über SDO auf Objekt 6002h geändert. Hier wird eine Gesamtauflösung von 29 Bit eingestellt, um bei 12 Bit Singleturn eine Multiturnauflösung von 17 Bit zu erreichen:

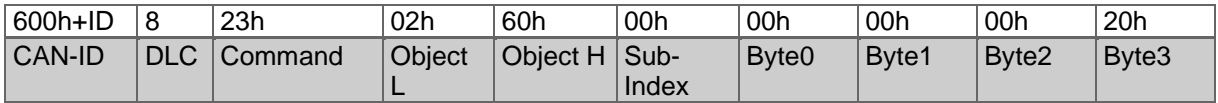

*Tabelle 8.64: Ändern der Gesamtauflösung per SDO*

Als Datenpaket wird die Soll-Gesamtauflösung (20 00 00 00h von rechts nach links) übertragen.

# **8.7 Wellen-Position setzen**

Über die Einstellung des Index 6003h kann der tatsächliche Messwert angepasst werden. So kann z. B. der Nullpunkt des Drehgebers dem Nullpunkt Ihrer Anwendung angeglichen werden. Integrieren Sie dazu den Drehgeber in Ihre Anwendung, dann schreiben Sie in Objekt 6003h den gewünschten Positionswert, den der Drehgeber in der aktuellen Wellen-Position ausgeben soll.

Die Kommunikation läuft dabei wie folgt ab:

Es wird ein SDO mit den Datenbytes p1, p2, p3, p4 gesendet.

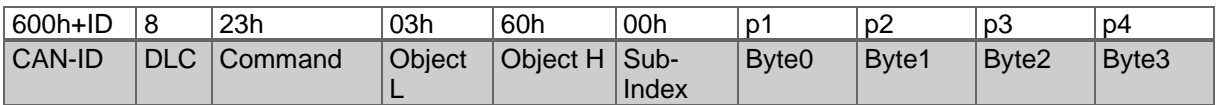

*Tabelle 8.65: Wellen-Position setzen*

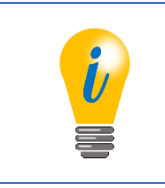

• Um den Drehgeber-Nullpunkt dem Nullpunkt Ihrer Anwendung anzugleichen ist p1, p2, p3, p4 = 00h, 00h, 00h, 00h zu wählen.

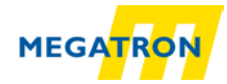

Um die aktuelle Position zu prüfen, schicken Sie einen SDO-Lesebefehl für die Position (Objekt 6004h):

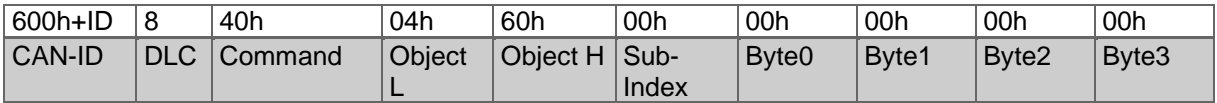

*Tabelle 8.66: aktuelle Position prüfen*

Der Drehgeber wird mit einer Nachricht, in dem die aktuelle Position in 4 Datenbytes verschlüsselt ist, antworten.

# **8.8 Positionswert filtern**

Über den Sub-Index 1 des Objektes 2105h kann der Positionswert gefiltert werden. Der Wert des Sub-Index 1 beschreibt die Filterkonstante des internen "IIR"-Filters (infinite impulse response filter). Ein Wert von 01h schaltet den Filter aus. Es sind nur Werte zwischen 01h und 04h erlaubt. Der Positionswert ist bei höheren Werten "stabiler", die Zeit bis zur Aktualisierung eines alten Positionswertes aber steigt minimal.

# **8.9 Speed-Integration und Skalierung ändern**

Die **Integrationszeit**, über welche der Drehgeber die Geschwindigkeit ermittelt, kann über Objekt 2105h Sub-Index 2 in ms angepasst werden. Der Defaultwert hierfür ist 1000 ms und gilt als gute Einstellung für die meisten Anwendungen. Ein Verändern des Werts lässt den ausgegeben Geschwindigkeitswert (Einheit = Inkremente pro Sekunde) träger (hohe Integrationszeit) oder schneller veränderlich (niedrige Integrationszeit) werden. Damit ist durch Sub-Index 2 quasi die Parametrierung eines Filters für die Geschwindigkeitswerte möglich.

Die **Skalierung** der anzeigbaren Geschwindigkeit kann über Objekt 2106h eingestellt werden. Die Sub-Indices 1 (= Zähler) und 2 (= Nenner) bilden dabei eine Variable (hier: "z") mit welcher der Geschwindigkeitswert skaliert wird. Als Default Einstellung ist die Variable mit dem Wert 1 beschrieben. Die Einheit der Geschwindigkeitsausgabe ist immer Inkremente/s. Das Objekt ist ein signed16-Wert und hat daher einen Bereich von ±32767 der ±120 U/min entspricht.

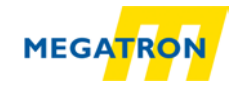

Als Beispiel soll die Geschwindigkeit auf maximal ±2500 U/min skaliert werden:

 $z =$  Skalierungsfaktor  $\Rightarrow z = \frac{k}{n}$  $\Rightarrow z = \frac{120}{2500}$ (1)  $n =$  Max Drehzahl in U/min  $2500$  (2)  $k =$  Berechnungsfaktor = 120  $\Rightarrow z = \frac{6}{125}$  $\overline{125}$  (3)

Damit wäre Sub-Index 1 des Objekt 2106h mit 6d = 06h und Sub-Index 2 mit 125d = 7Dh zu beschreiben. Das bedeutet: Die Grenzen ±32767 entsprechen bei Skalierung mit obigen Werten somit ±2500 U/min.

# **8.10 Frequency-Limit**

Über den Index 2107h kann die Geschwindigkeitsgrenze eingestellt werden, bei deren Überschreitung ein Warning gesetzt wird. Der zulässige Wertebereich ist 1 bis 65535 und beschreibt die maximale "Drehzahl" der Drehgeber-Welle in Umdrehungen pro Sekunde. z.B.: 2520 U/min = 42 U/s = 002Ah als Frequency-Limit-Wert.

# **8.11 CAM-Konfiguration**

Es soll beispielhaft der CAM-Kanal wie folgt konfiguriert werden:

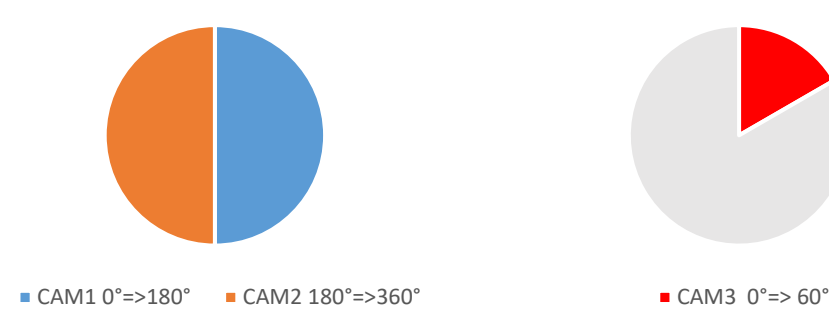

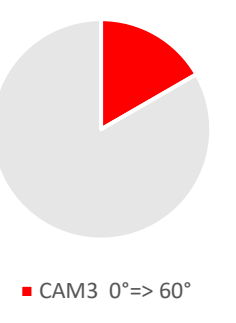

Dies bedeutet für die einzelnen CAMs:

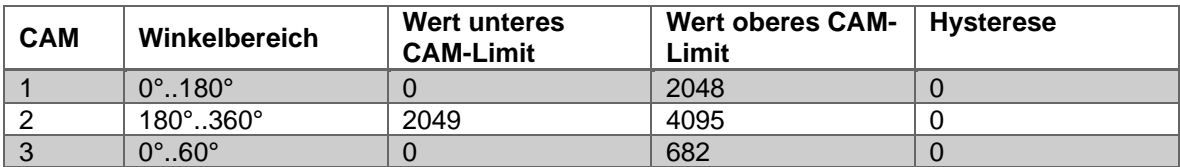

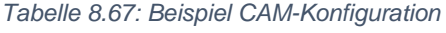

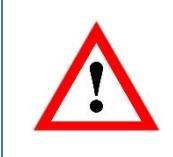

• Die Konfiguration des CAM-Kanals ist im Pre-Operational-Status durchzuführen

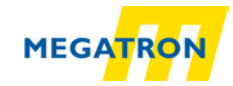

Um die Nockenschaltfunktion "anzuschalten", muss zuerst das CAM-enable-register in Objekt 6301 Sub-Index 1 beschrieben werden. In folgendem Beispiel werden nun die ersten drei CAMs "angeschaltet", indem der Wert 00000111b = 07h in das Register geschrieben wird.

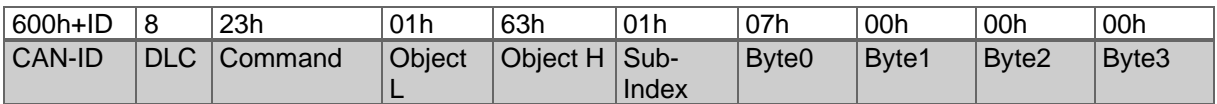

*Tabelle 8.68: Nockenschaltfunktion aktivieren*

Nun werden die CAM-high-limits 1, 2 und 3 nach obiger Aufstellung beschrieben:

#### $CAM 1 = 2048 = 0800h$

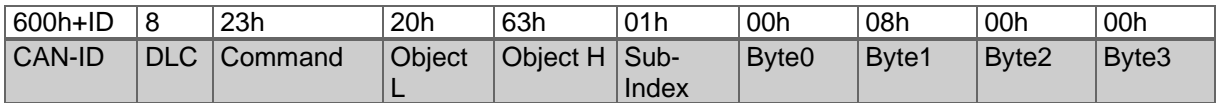

*Tabelle 8.69: CAM-High-Limit 1* 

# $CAM 2 = 4095 = 0$ FFFh

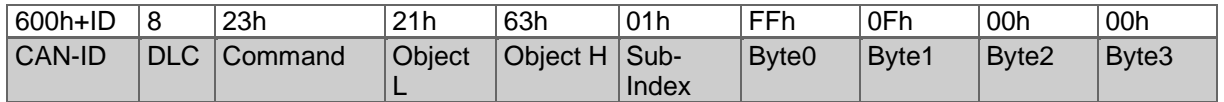

*Tabelle 8.70: CAM-High-Limit 2* 

#### $CAM 3 = 682 = 02AAh$

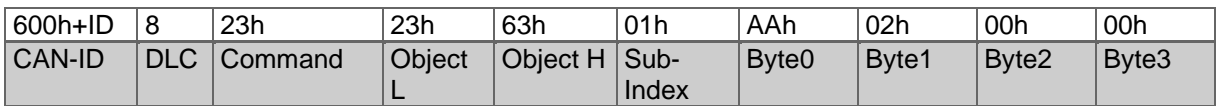

*Tabelle 8.71: CAM-High-Limit 3* 

Nun werden die CAM-low-limits 1, 2 und 3 nach obiger Aufstellung beschrieben:

#### $CAM 1 = 0 = 00h$

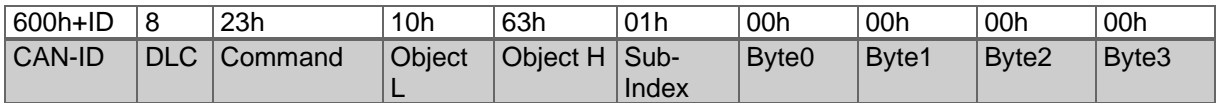

*Tabelle 8.72: CAM-Low-Limit 1*

#### $CAM 2 = 2049 = 0801h$

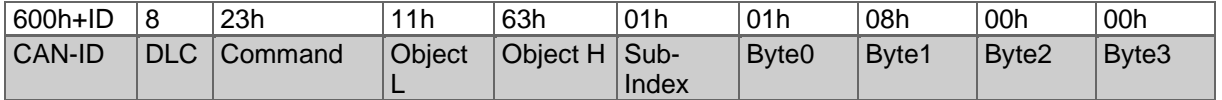

*Tabelle 8.73: CAM-Low-Limit 2*

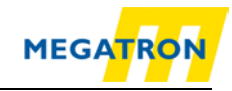

## $CAM 3 = 0 = 00h$

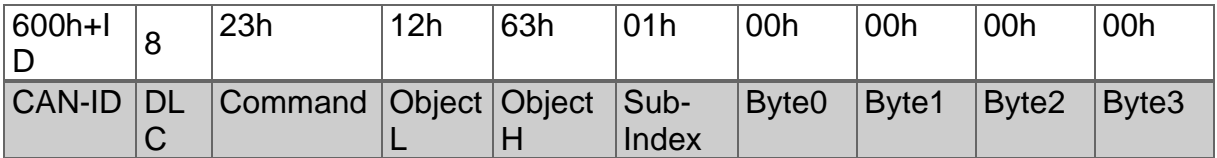

*Tabelle 8.74: CAM-Low-Limit 3*

Die CAM-hysteresis bleibt 0 und muss nicht neu beschrieben werden.

Über Objekt 6300 Sub-Index 1 kann nun das CAM-state-register ausgelesen werden. Das CAM-state-register ist auch PDO mapbar! Zur Interpretation des Wertes, der sich im Sub-Index 1 einstellt, siehe auch [7.5.1](#page-46-0) CAM-state-register. Zum Speichern der Konfiguration siehe [8.12,](#page-80-0) Einstellungen in das EEPROM speichern.

# <span id="page-80-0"></span>**8.12 Einstellungen in das EEPROM speichern**

#### **8.12.1 Netzausfallsicheres Speichern von Parametern**

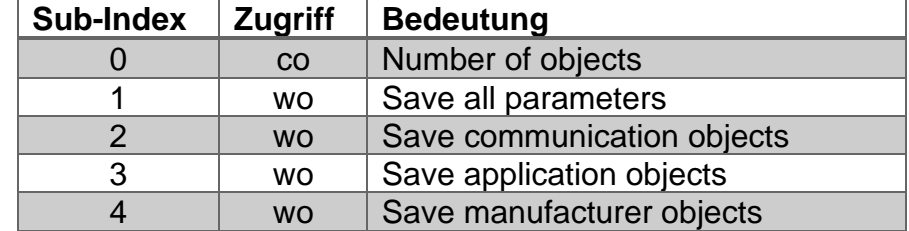

Parameter sind über den Index 1010h speicherbar.

*Tabelle 8.75: Parameter-Speicheroptionen*

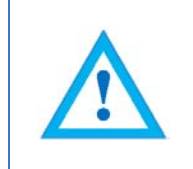

• Das Abspeichern wird ausgelöst, indem der entsprechende Sub-Index mit dem "ASCII" Wert "save" (in hex: 65766173h) beschrieben wird.

Als Beispiel wird eine "Save all parameters" Nachricht gezeigt:

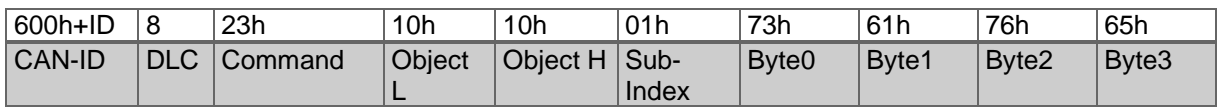

*Tabelle 8.76: Beispiel – Save all parameters*

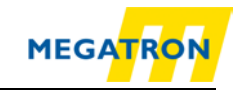

# **8.12.2 Parameter zurücksetzen auf Werkseinstellungen**

Das Laden der Werkseinstellung ist über Index 1011h möglich.

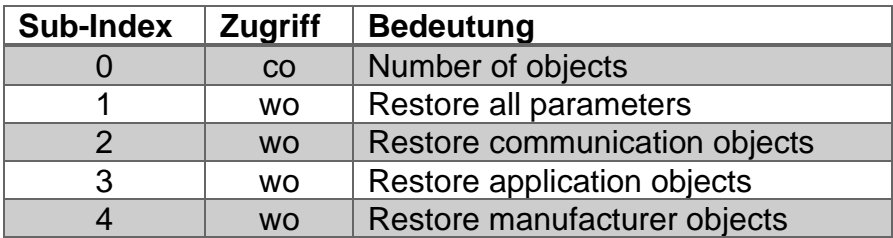

*Tabelle 8.77: Parameter-Speicheroptionen*

- Das Laden der Ursprungsparameter wird ausgelöst, indem der entsprechende Sub-Index mit dem ASCII Wert "load" (in hex: 64616F6Ch) beschrieben wird.
- Achtung: Die Baudraten- und die Node-ID-Einstellungen werden hierdurch nicht zurückgesetzt! Auch das Objekt "Customer-Data" ist nicht betroffen.

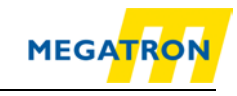

# **9 Fehler-Diagnose**

# **9.1 Troubleshooting Gebereinstellungen**

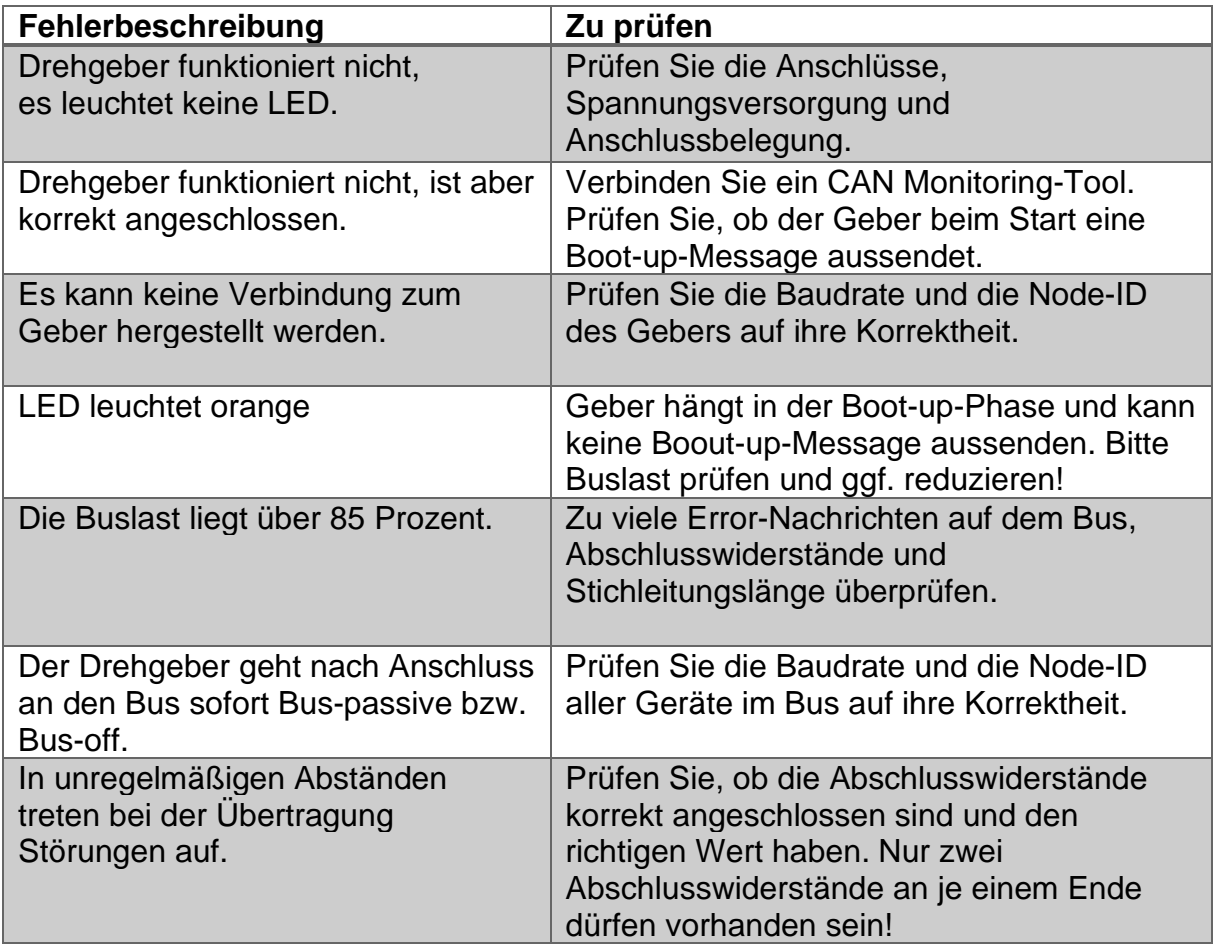

*Tabelle 9.1: Fehler-Diagnose Gebereinstellungen*

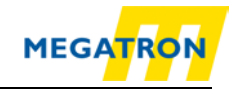

# **10 Technische Beratung**

#### **Technische Beratung**

Sie haben Fragen zu den Produkten HTB36E, FHB58?

Unsere technische Beratung hilft Ihnen gerne weiter.

 $Tel:$  $+49(0)89/46094-0$ Fax: +49 (0) 89 / 46 09 4 - 201 E-Mail: info@megatron.de

#### Notizen: